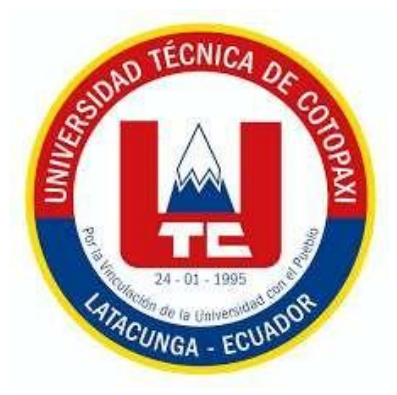

## **UNIVERSIDAD TÉCNICA DE COTOPAXI**

## **FACULTAD DE CIENCIAS DE LA INGENIERÍA Y APLICADAS**

CARRERA DE INGENIERÍA EN SISTEMAS DE INFORMACIÒN

**Desarrollo De un ERP Para La Cruz Roja Ecuatoriana Junta Provincial De Cotopaxi. Caso Práctico: Modulo Reserva De Citas**

PROPUESTA TECNOLÓGICA PREVIO A LA OBTENCIÓN DEL TÍTULO DE INGENIERO EN SISTEMAS DE LA INFORMACIÓN

AUTORES:

**Catota Guanotasig Ronal Steeven Cornejo Silva Bryan Alexander**

TUTOR:

**Ing. Iza Carate Miryan Dorila**

Latacunga, mayo 2024

## DECLARACIÓN DE AUTORÍA

Nosotros, Catota Guanotrasig Ronal Steeven con la cedula de ciudadanía N°. 0504066408 y Cornejo silva Bryan Alexander con la cedula de ciudadanía Nº.1726670498, declaramos se los autores del presente proyecto de investigación: "DESARROLLO DE UN ERP PARA LA CRUZ ROJA ECUATORIANA JUNTA PROVINCIAL DE COTOPAXI CASO PRÁCTICO: MÓDULO RESERVA DE CITAS", siendo la Ing. Iza Carare Miryan Dorila, tutora del presente trabajo, eximo expresamente a la Universidad Técnica de Cotopaxi y a sus representantes legales de posibles reclamos o acciones legales.

Además, certifico que las ideas, conceptos, procedimientos y resultados vertidos en el presente trabajo investigativo, son de mi exclusiva responsabilidad.

Atentamente,

Catota Guanotasig Ronal Steeven CI: 0504066408

Cornejo Silva Bryan Alexander CI: 1726670498

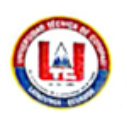

UNIVERSIDAD TÉCNICA DE COTOPAXI - CARRERA DE SISTEMAS DE INFORMACIÓN

## AVAL DEL TUTOR DE PROYECTO DE TITULACIÓN

En calidad de Tutor del Proyecto con la Propuesta Tecnológica sobre el título:

## "DESARROLLO DE UN ERP PARA LA CRUZ ROJA ECUATORIANA JUNTA PROVINCIAL DE COTOPAXI, CASO PRÁCTICO: MODULO RESERVA DE CITAS", de Catota Guanotasig Ronal Steeven y Cornejo Silva Bryan Alexander, de la carrera de Sistemas de Información, considero que dicho Informe Investigativo es merecedor del aval de aprobación al cumplir las normas técnicas, traducción y formatos previstos, así como también ha incorporado las observaciones y recomendaciones propuestas en la predefensa.

Latacunga, marzo 2024

Ing. Mg. Iza Carate Miryan Dorila C.C.: 0501957617 **TUTOR** 

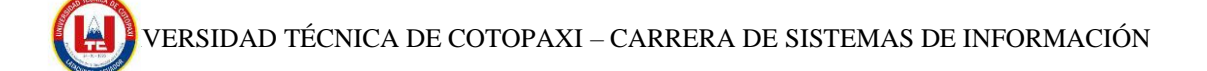

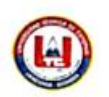

UNIVERSIDAD TÉCNICA DE COTOPAXI - CARRERA DE SISTEMAS DE INFORMACIÓN

#### AVAL DE APROBACIÓN DEL TRIBUNAL DE TITULACIÓN

En calidad de Tribunal de Lectores, aprueban el presente Informe de Investigación de acuerdo a las disposiciones reglamentarias emitidas por la Universidad Técnica de Cotopaxi, y, por la Facultad de Ciencias de la Ingeniería y Aplicadas; por cuanto, el o los postulantes: Catota Guanotasig Ronal Steeven y Cornejo Silva Bryan Alexander, con el título de Propuesta Tecnológica : "DESARROLLO DE UN ERP PARA LA CRUZ ROJA ECUATORIAN JUNTA PROVINCIAL DE COTOPAXI.CASO PRACTICO: MODULO RESERVA DE CITAS", ha considerado las recomendaciones emitidas oportunamente y reúne los méritos suficientes para ser sometido al acto de sustentación del trabajo de titulación.

Por lo antes expuesto, se autoriza realizar los empastados correspondientes, según la normativa institucional.

Latacunga, 27 de febrero del 2024

Para constancia firman:

Juan Carlos Chancusig Chisag Dř

C.C:0502275779 **LECTOR 1 (PRESIDENTE)** 

 $4$ ttille nnu

Manuel William Villa Quishpe Mg. C.C;1803386950 LECTOR 2 (MIEMBRO)

Ing. Segundo Humberto Corrales Beltrán. Mg. C.C:0502409287 **LECTOR 3 (MIEMBRO)** 

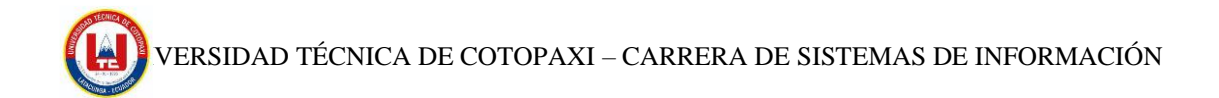

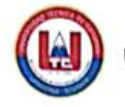

UNIVERSIDAD TÉCNICA DE COTOPAXI - SISTEMAS DE INFORMACIÓN

#### AVAL DE LA IMPLEMENTACIÓN

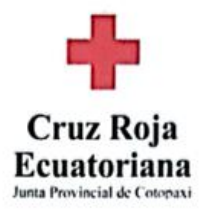

Mediante el presente pongo a consideración que los señores estudiantes CATOTA GUANOTASIG RONAL STEEVEN Y CORNEJO SILVA BRYAN ALEXANDER, realizaron su tesis en beneficio de la CRUZ ROJA ECUATORIANA JUNTA PROVINCIAL DE COTOPAXI con el tema: "DESARROLLO DE UN ERP PARA LA CRUZ ROJA ECUATORIANA JUNTA PROVIANCIAL DE COTOPAXI CASO PRÁCTICO: MÓDULO RESERVA DE CITAS", justificando que los requerimientos y actividades se llevaron a cabo y dicho trabajo fue presentado y probado de manera satisfactoria.

<u>Сегиштогдии</u>

Sra. Victoria Albán Torra Presidenta Cruz Roja Junta OPA Provincial de Cotopaxi C.C: 0500007810

#### AGRADECIMIENTO

*Quiero expresar mi más sincero agradecimiento a nuestra tutora la Ing. Miryan Iza, cuya dedicación y orientación experta fueron pilares fundamentales en la realización de esta investigación. Su constante apoyo, comentarios perspicaces y dirección han sido esenciales para alcanzar los objetivos planteados y para nuestro crecimiento académico y profesional.*

*Además, deseo reconocer el valioso aporte de Ing. Rene Quisaguano, quienes con sus conocimientos especializados y sugerencias enriquecieron significativamente el desarrollo de este proyecto. Su participación ha sido crucial para profundizar en el análisis y la comprensión de los resultados obtenidos.*

*No puedo pasar por alto el respaldo incondicional de mi familia y amigos, quienes, con su amor, paciencia y comprensión, me brindaron el aliento necesario para superar los desafíos y mantenerme enfocado en esta travesía académica. A ellos les debo un profundo agradecimiento por ser mi fuente constante de inspiración y motivación.*

*Asimismo, agradezco a la noble institución por su generoso respaldo, el cual hizo posible la realización de esta investigación. Su contribución ha sido fundamental para llevar a cabo este proyecto con éxito*.

#### DEDICATORIA

*Dedico este trabajo a aquellos que han sido los pilares de mi vida, cuyo amor, apoyo y sacrificio han sido el faro que me ha guiado a lo largo de este viaje académico. A mis padres, cuya dedicación incansable y valores inculcados me han brindado una base sólida sobre la cual construir mis sueños. Su inquebrantable apoyo y sacrificio han sido la fuerza motriz detrás de cada logro, y este trabajo es un testimonio de la profunda gratitud que siento hacia ellos. A mis hermanos, familia extendida y amigos cercanos, quienes han estado a mi lado brindándome su apoyo moral y emocional en cada paso de esta travesía. Su presencia y ánimo han sido un bálsamo para el alma en los momentos de incertidumbre y celebración por igual. A mis maestros, mentores y colegas, cuyas enseñanzas, consejos y críticas constructivas han sido fundamentales para mi crecimiento académico y profesional. Su guía y ejemplo han sido una inspiración constante para alcanzar mis metas más ambiciosas. A aquellos que, de una forma u otra, han contribuido al desarrollo de esta investigación, su participación ha sido invaluable y merece todo mi reconocimiento y agradecimiento. Que este trabajo sea un modesto tributo a todos ustedes, quienes han dejado una huella imborrable en mi vida y han hecho posible que este sueño se convierta en realidad. Vuestra presencia en este logro es innegable, y espero que este trabajo sirva como una pequeña muestra de mi eterna gratitud hacia cada uno de ustedes.*

## **UNIVERSIDAD TÉCNICA DE COTOPAXI FALCULTAD DE CIENCIAS DE LA INGENIERÍA Y APLICADAS**

## **TITULO: "DESARROLLO DE UN ERP PARA LA CRUZ ROJA ECUATORIANA JUNTA PROVINCIAL DE COTOPAXI. CASO PRACTICO: MODULO RESERVA DE CITAS"**

#### **RESUMEN**

El presente documento tiene por finalidad el desarrollo de un sistema ERP (Sistema de Planificación de Recursos Empresariales) más específicamente el caso práctico para la reserva de citas, diseñado e implementado para la Cruz Roja Ecuatoriana Junta Provincial de Cotopaxi. El objetivo principal es dar a conocer los servicios de atención médica que se manejan dentro de la organización mediante la utilización de herramientas Open Source. Para lograr esto, se realizó un análisis exhaustivo de fuentes bibliográficas para construir un marco teórico sólido sobre sistemas ERP y aplicaciones web. El sistema fue desarrollado utilizando el framework CodeIgniter para el backend, MySQL como sistema gestor de bases de datos, y tecnologías frontend como Bootstrap, CSS, HTML, JavaScript, y librerías como jQuery, FullCalendar, jQuery Validate, y DataTables asi como algunas API´s de herramientas de Google. Este enfoque tecnológico permite una interfaz de usuario intuitiva y una experiencia de usuario mejorada. Se adoptó un modelo de desarrollo Iterativo-Incremental el cual nos permitió adaptarnos a las necesidades específicas y requerimientos de los coordinadores encargados del proyecto por parte de la Cruz Roja Ecuatoriana Junta Provincial Cotopaxi. Además, se implementaron pruebas piloto para validar el cumplimiento de estos requerimientos, asegurando la funcionalidad del sistema. Los resultados reflejaron que el sistema ERP desarrollado contribuye significativamente con el proceso de reserva de citas debido a que con esta implementación los usuarios tienen la posibilidad de agendar su cita dentro de la web.

**Palabras clave:** Sistema de Planificación de Recursos Empresariales (ERP), Modelo Iterativo Incremental, Estructura MVC.

## **TECHNICAL UNIVERSITY OF COTOPAXI FACULTY OF ENGINEERING AND APPLIED SCIENCES**

## **THEME: "DEVELOPMENT OF AN ERP FOR THE ECUADORIAN RED CROSS PROVINCIAL BOARD OF COTOPAXI. PRACTICAL CASE: APPOINTMENT BOOKING MODULE"**

#### **ABSTRACT**

This document is aimed at the development of an ERP (Enterprise Resource Planning System) more specifically the practical case for booking appointments, designed and implemented for the Ecuadorian Red Cross Provincial Board of Cotopaxi. The main objective is to publicize the healthcare services that are managed within the organization through the use of Open-Source tools. To achieve this, an exhaustive analysis of bibliographic sources was held to build a solid theoretical framework for ERP systems and web applications. The system was developed using the CodeIgniter framework for the backend, MySQL as the database management system, and frontend technologies such as Bootstrap, CSS, HTML, JavaScript, and libraries such as jQuery, FullCalendar, jQuery Validate, and DataTables as well as some APIs. s of Google tools. This technological approach allows for an intuitive user interface and improved user experience. An iterative incremental development model was adopted which allowed us to adapt to the specific needs and requirements of the coordinators in charge of the project from the Ecuadorian Red Cross Cotopaxi Provincial Board. Furthermore, pilot tests were implemented to validate compliance with these requirements, ensuring the functionality of the system. The results reflected that the developed ERP system contributes significantly to the appointment booking process because, with this implementation, users have the possibility of scheduling their appointments within the website.

*Keywords:* Enterprise Resource Planning System (ERP), Iterative Incremental Model, MVC Structure, database management system.

## Índice General

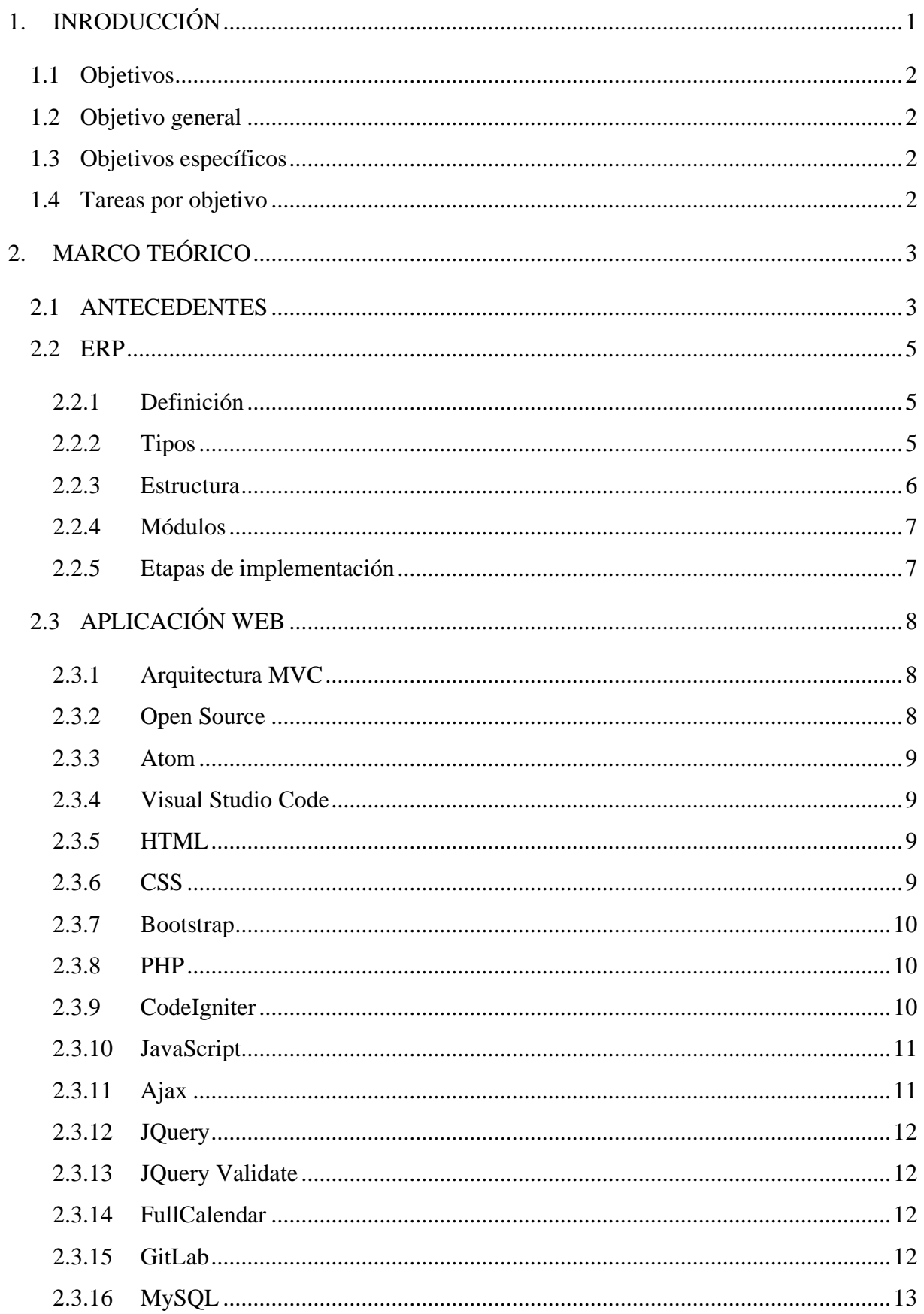

# VERSIDAD TÉCNICA DE COTOPAXI – CARRERA DE SISTEMAS DE INFORMACIÓN

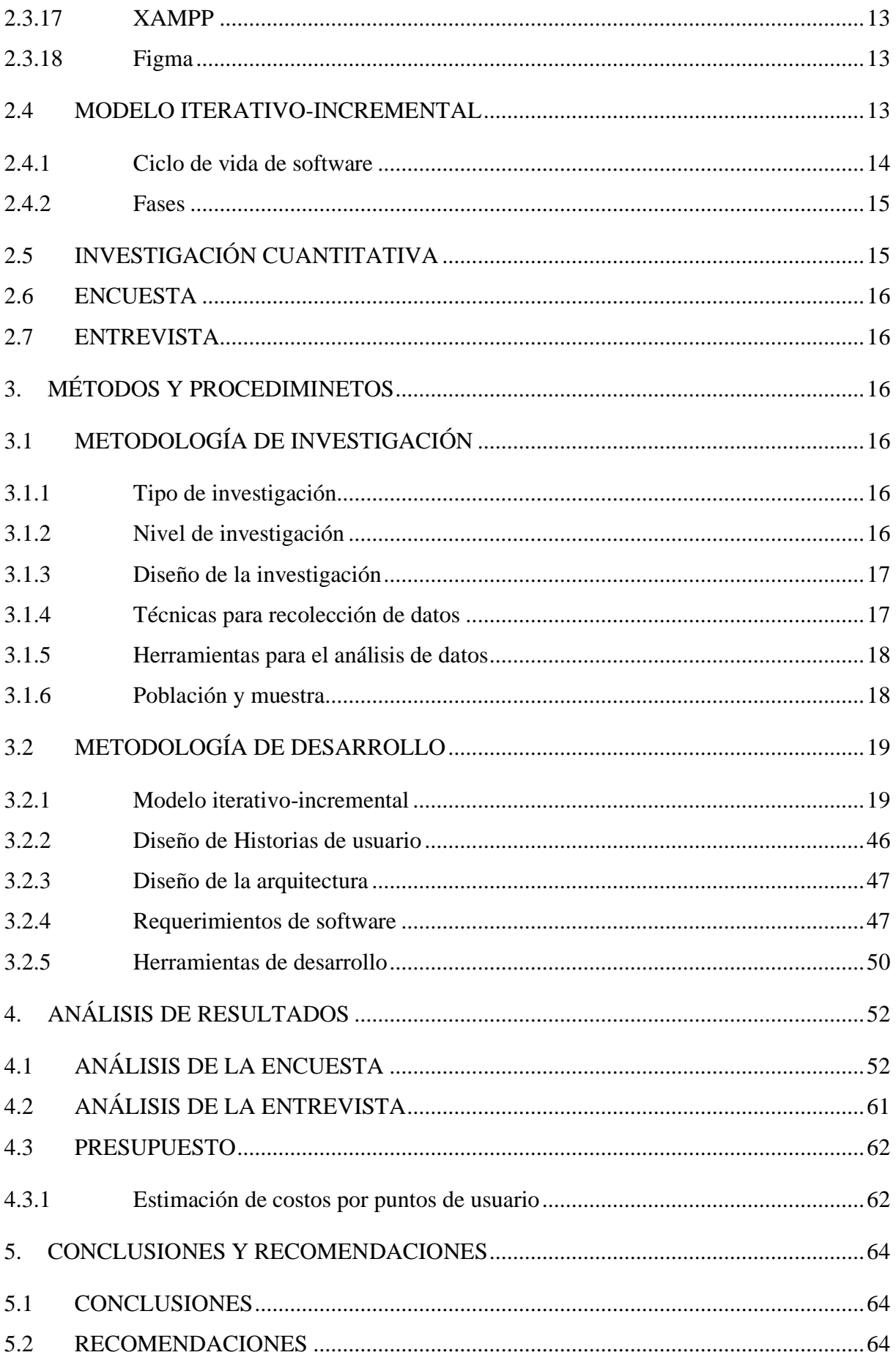

# $\begin{cases} \end{cases} \text{VERSIDAD TÉCNICA DE COTOPAXI – CARRERA DE SISTEMAS DE INFORMACIÓN}$

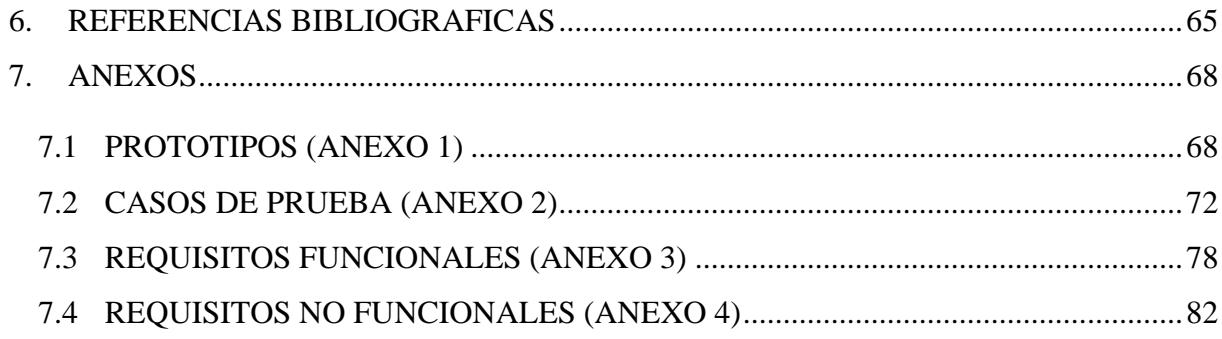

## VERSIDAD TÉCNICA DE COTOPAXI – CARRERA DE SISTEMAS DE INFORMACIÓN

## ÍNDICE DE TABLAS

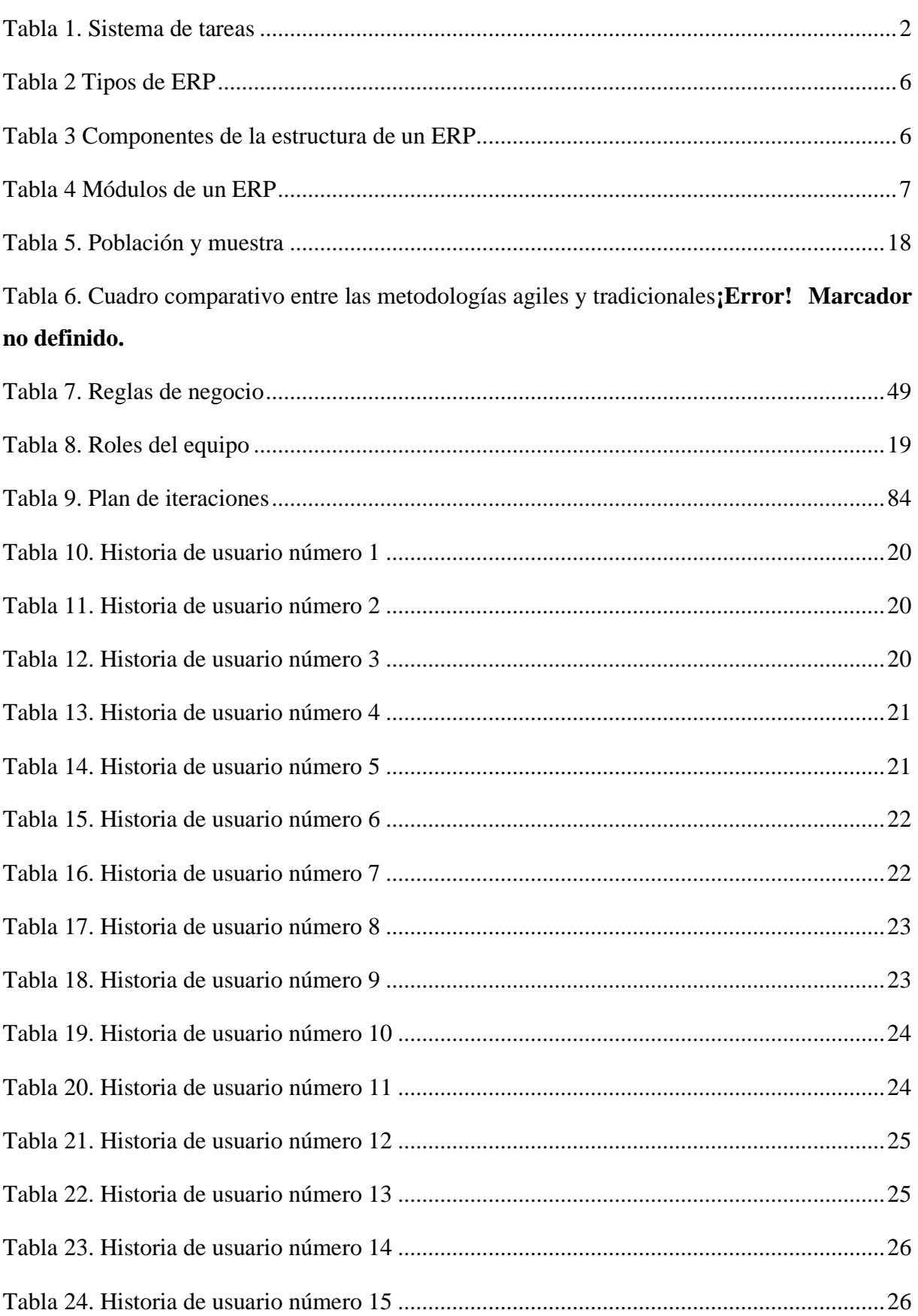

# VERSIDAD TÉCNICA DE COTOPAXI – CARRERA DE SISTEMAS DE INFORMACIÓN

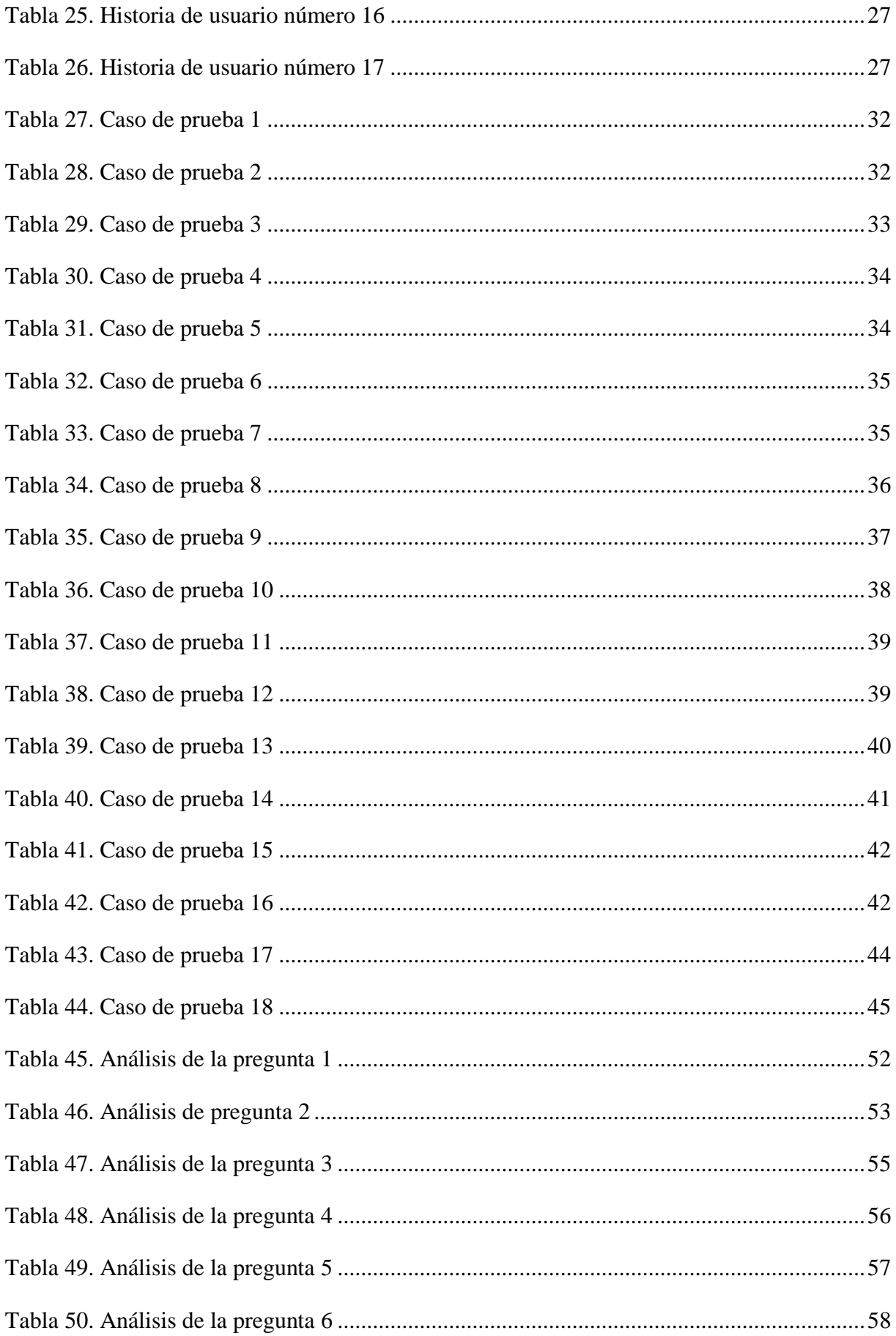

# $\begin{array}{ll} \bullet \end{array}$  VERSIDAD TÉCNICA DE COTOPAXI – CARRERA DE SISTEMAS DE INFORMACIÓN

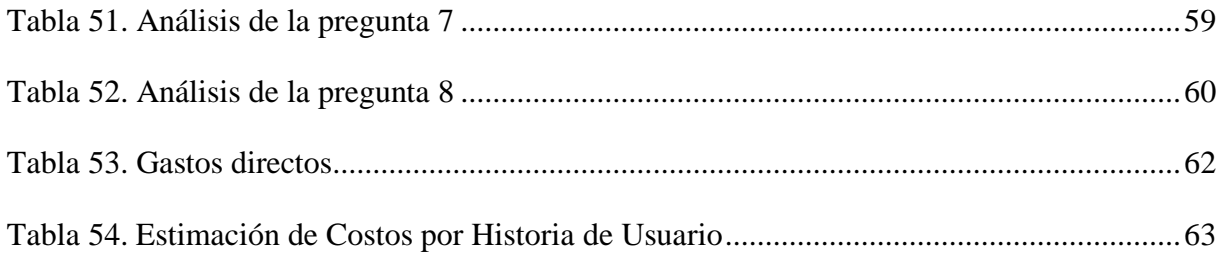

## ÍNDICE DE FIGURAS

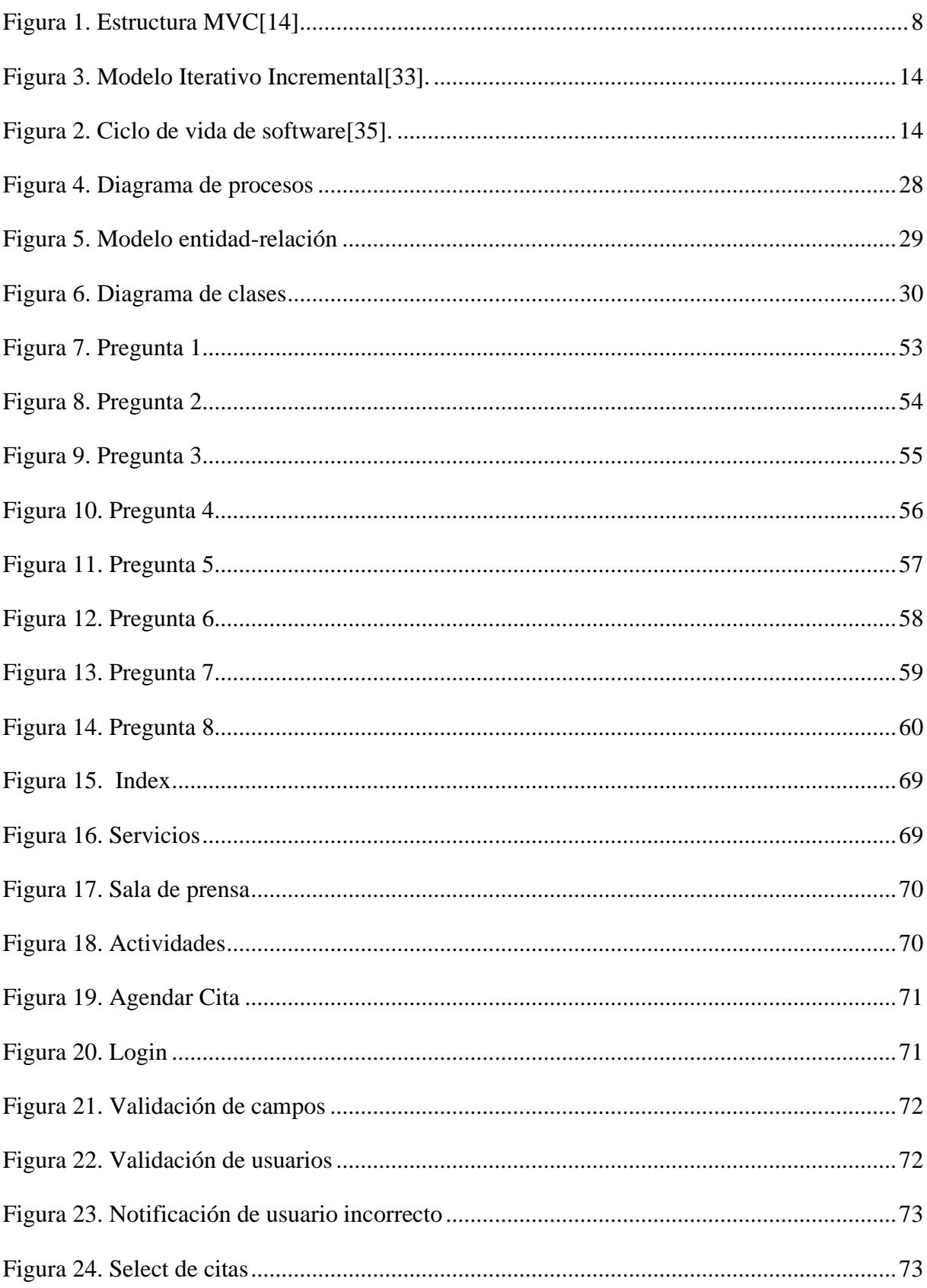

# VERSIDAD TÉCNICA DE COTOPAXI – CARRERA DE SISTEMAS DE INFORMACIÓN

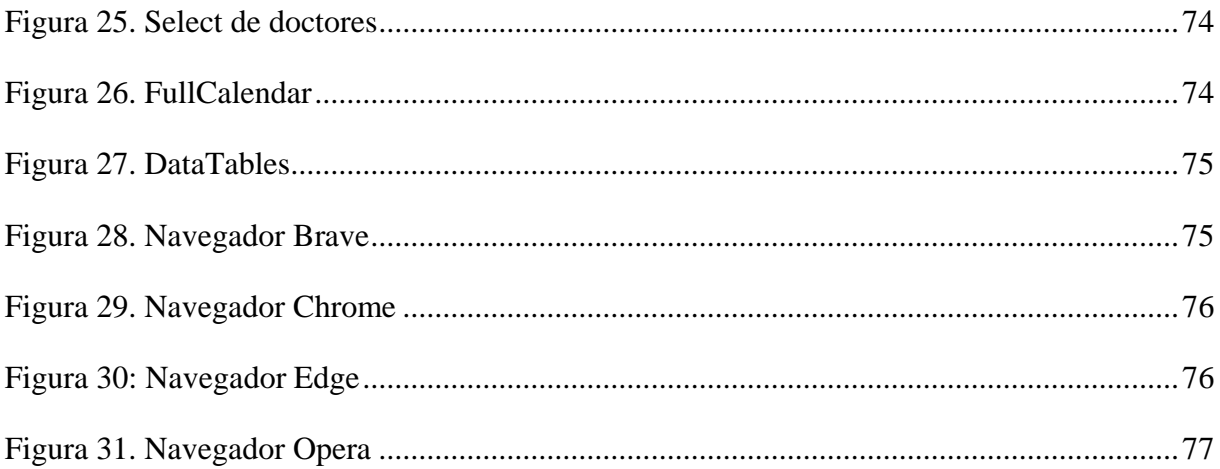

## **INFORMACIÓN GENERAL**

## **Título del proyecto:**

Desarrollo de un ERP para la cruz roja ecuatoriana junta provincial de Cotopaxi. Caso práctico: modulo reserva de citas

**Fecha de inicio:** Octubre del 2024

**Fecha de finalización:** Marzo del 2024

**Lugar de ejecución:** Cruz Roja Ecuatoriana

**Facultad:** CIYA

**Carrera:** Sistemas de Información

**Proyecto de investigación vinculado (no aplica):**

**Docente tutor propuesto:** Ing. Iza Carate Miryan Dorila

**Correo**: miryan.iza@utc.edu.ec

**Cedula:** 0501957617

### **Área de Conocimiento:**

06 información y Comunicación (TIC) / 061 Información y Comunicación (TIC) / 0613 Software y Desarrollo y Análisis de aplicativos.

### **Línea de investigación:**

Tecnologías de información y comunicación (TICS)

### **Sub líneas de investigación:**

Ciencias informáticas para la modelación de Sistemas de Información a través del desarrollo de software.

#### <span id="page-18-0"></span>**1. INRODUCCIÓN**

El sistema ERP para la Cruz Roja Ecuatoriana, Junta Provincial de Cotopaxi que incorpora un módulo de reservaciones de citas, aporta importantes beneficios como decisiones estratégicas para automatizar y administrar los procesos empresariales de distintas áreas, el primer enfoque esta específicamente en la sistematización del proceso de reserva de citas médicas para gestionar eficientemente los servicios médicos y humanitarios de manera más eficaz. Es por ello que la investigación se centra en la institución privada "Cruz Roja Ecuatoriana, Junta Provincial de Cotopaxi" encontrándose deficiencias en la gestión y seguimiento de las citas médicas programadas. Relacionado con el tiempo de espera excesivo, la inasistencia de los pacientes a sus citas programadas, así como las largas filas que se formar dentro de las instalaciones lo que genera una experiencia desfavorable tanto para los pacientes como para el personal médico y administrativo.

El proyecto está enfocado en desarrollo de un módulo de reservas de citas dentro de un sistema ERP para la entidad Cruz Roja Ecuatoriana, Junta Provincial de Cotopaxi que reconoce la importancia crítica de un cambio fundamental en la manera en que se brinda soporte a la automatización de los procesos y servicios. Su implementación está destinada a generar un impacto potencial al agilizar la gestión de citas médicas, optimizar los recursos disponibles y mejorar la experiencia tanto para los pacientes como para el personal médico, así como delinear las bases para justificar su adopción y su alcance en términos de optimización de procesos, toma de decisiones y adaptación proactiva a la dinámica del mercado.

Este proyecto se llevará a cabo tiene como objetivo principal abordar los desafíos presentes en la gestión de citas médicas dentro de la Cruz Roja Junta Provincial de Cotopaxi mediante la implementación de un sistema ERP que incluirá un módulo de reserva de citas, se vuelve crucial debido a las deficiencias actuales en el sistema manual. La falta de eficiencia en la automatización de procesos ha generado problemas significativos, lo que ha dificultado la toma de decisiones. Esto ha impactado negativamente en la calidad de atención medica brindada y ha aumentado el tiempo de espera para los pacientes por lo tanto esa iniciativa buscara desarrollar una plataforma como una solución integral para mejorar la gestión de citas médicas, optimizar los procesos internos y en última instancia mejorar la experiencia tanto para el personal médico como para los pacientes, se enfoca en la capacitación de médicos y personal administrativo para aprovechar eficazmente estas herramientas y maximizar los beneficios del sistema implementado.

### <span id="page-19-0"></span>**1.1 OBJETIVOS**

## <span id="page-19-1"></span>**1.2 OBJETIVO GENERAL**

Desarrollar un sistema ERP que incluya un módulo de reserva de citas utilizando herramientas Open Source con el fin de mejorar los servicios médicos dentro de la Cruz Roja Ecuatoriana Junta Provincial de Cotopaxi.

## <span id="page-19-2"></span>**1.3 OBJETIVOS ESPECÍFICOS**

- Realizar un análisis de fuentes bibliográficas, con el propósito de elaborar un marco teórico acerca de sistemas ERP y aplicaciones web.
- Desarrollar una aplicación web aplicando el modelo Iterativo-Incremental adaptándolo a las necesidades y requerimientos del usuario.
- Implementar pruebas piloto para validar el cumplimiento de los requerimientos de los usuarios.

## <span id="page-19-3"></span>**1.4 TAREAS POR OBJETIVO**

<span id="page-19-4"></span>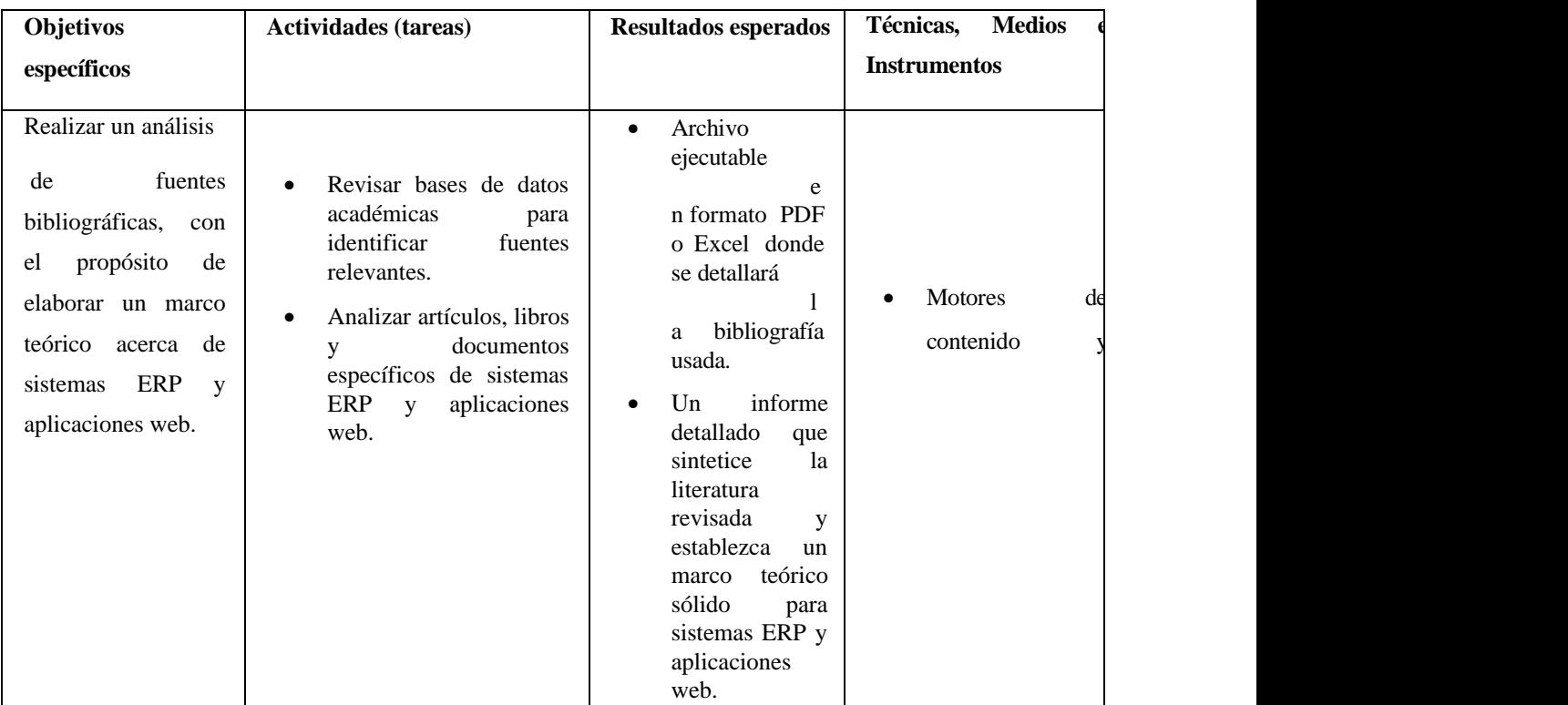

#### Tabla 1. Sistema de tareas

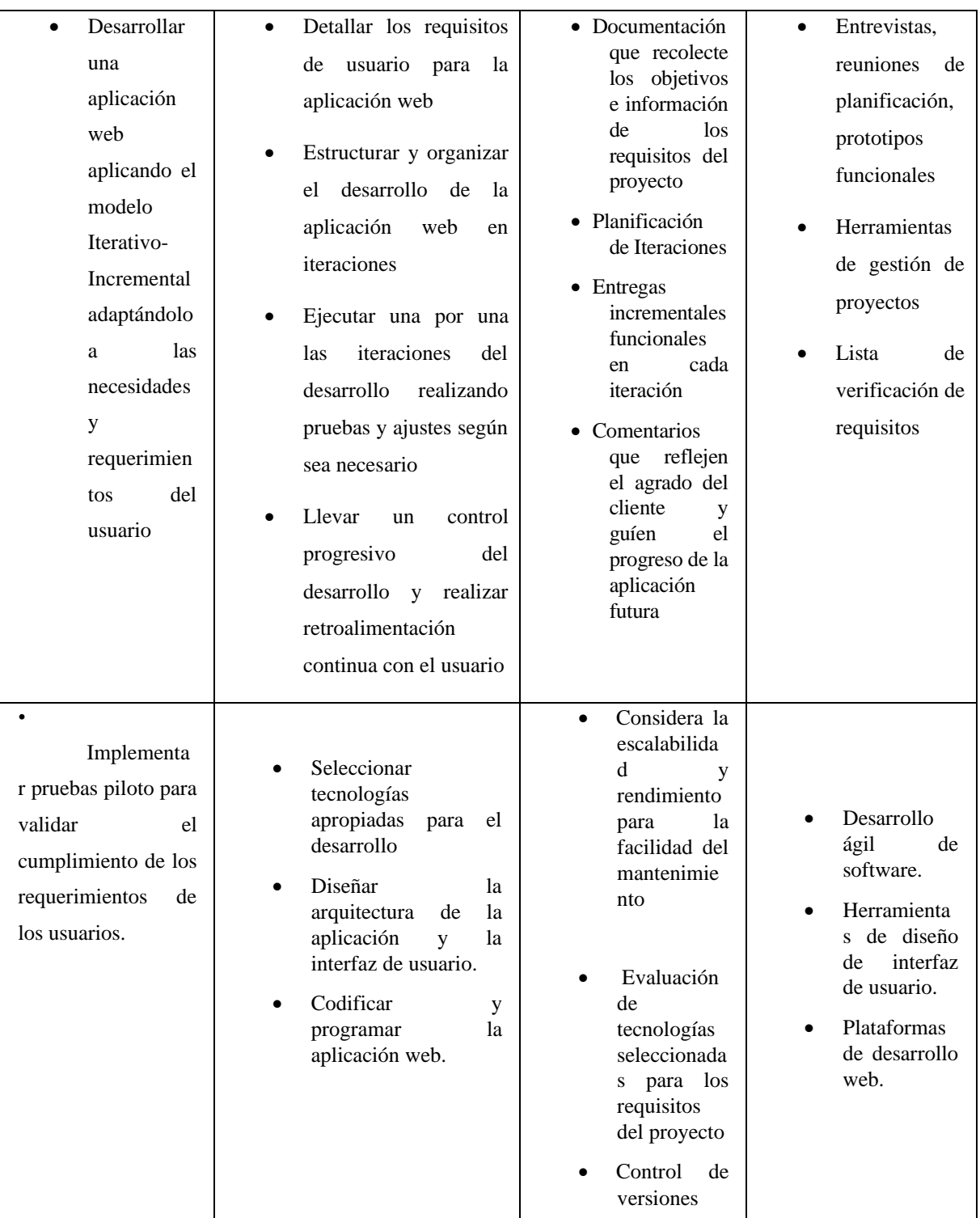

Elaborado por**:** Los Desarrolladores

## <span id="page-20-0"></span>**2. MARCO TEÓRICO**

### <span id="page-20-1"></span>**2.1 ANTECEDENTES**

Se realizo un importante estudio preliminar para implementar un proyecto con el fin de crear un sistema con un enfoque practico de un módulo de reserva de citas. Este estudio se centró en proyectos de investigación relacionados con soluciones tecnológicas similares ya sea dentro de entidades médicas particulares, así como de organizaciones de la cruz roja, pero de otros países, se examinaron una serie de referencias académicas, revistas de investigación y plataformas digitales de universidades de prestigio, tanto a nivel nacional como internacional. Este análisis bibliográfico facilito la recolección de datos relevantes, una base sólida para la ampliación y mejora de los conceptos para delinear e impulsar una propuesta tecnológica específica para la Cruz Roja Junta Provincial de Cotopaxi.

Los principales servicios de atención médica que se manejan dentro de la Cruz Roja Junta provincial de Cotopaxi son de medicina general donde se hace una revisión y control del niño sano, control y seguimiento de enfermedades, colocación de sondas e inyecciones. El registro de citas para este proceso suele darse dentro de las instalaciones donde las personas llegan y piden que se realice algún proceso de los antes mencionados. Otro de los servicios de atención medica que se está buscando promover es el de odontología debido a que este es un nuevo servicio de atención medica que se ha implementado dentro del cual se busca realizar una limpieza bucal completa, remoción de caries, control de caries, además de realizar campañas para la protección bucal. El último de los servicios de atención medica que se manejan dentro de la organización es la de atención psicológica, sin embargo, este servicio no se encuentra tan activo dentro de la cruz roja ya que al manejarse mediante convenio para la adquisición de los servicios de los doctores el conseguir un psicólogo que les apoye con este servicio se ha complicado el poder brindar este servicio.

El sistema "Desarrollo de una aplicación Web para el agendamiento de citas y manejo de historial médico de la unidad médica Alejandro del Cantón de La Mana"[1]. En respuesta a la creciente necesidad de optimización y modernización de los procesos administrativos y clínicos en el ámbito médico, esta aplicación se basa en los principios de software libre y tiene como objetivo promover la accesibilidad y adaptabilidad de las diferentes realidades, aprovechan la tecnología disponible y se enfocan en desarrollar aplicaciones web que utilizan técnicas innovadoras para programas citas y administrar registros médicos de pacientes de manera eficiente.

En el proyecto de investigación "Aplicación web para la mejora de la Gestión de citas médicas en el Centro de Salud Villa Los Reyes"[2]. El objetivo básico de este sistema es optimizar la gestión de las actividades relacionadas con la reservación de citas médicas reduciendo así la tase de quejas mediante una gestión cuidadosa del paciente este sistema identifico las características precisas y soluciones técnicas necesarias para su desarrollo

garantizando una experiencia más satisfactoria tanto para los pacientes como para el personal médico.

El diseño y creación de un sistema "Desarrollo e implementación de un sistema web para la gestión de citas médicas para la clínica farmasol 27 de febrero del sector virgen de bronces de la ciudad de cuenca"[3]. El objetivo principal es reducir el tiempo de procesamiento de la información en el mano de registros y la gestión basado en un sistema tradicional en el campo medico dado el caso se implementó la metodología RUP para el desarrollo de una aplicación que agilice la programación de citas y la recuperación de registros medico se utilizaron herramientas avanzadas de programación y desarrollo de software para mejorar las eficiencias de los procesos médicos internos.

Actualmente las reservas en el Comité Provincial de la Cruz Roja Ecuatoriana en Cotopaxi se realizan de forma manual y presencial. A diferencia de los métodos electrónicos, los usuarios deben acudir físicamente a las instalaciones para hacer una reserva, lo que puede generar problemas de eficiencia y accesibilidad. Considerar la transición a un sistema más moderno, como un ERP con un módulo de reservas, puede simplificar y agilizar este proceso y mejorar la experiencia tanto para los usuarios como para los empleados.

#### <span id="page-22-0"></span>**2.2 ERP**

#### <span id="page-22-1"></span>**2.2.1 Definición**

Los ERP, o sistemas de planificación de recursos empresariales, son plataformas de gestión que automatizan diversas actividades comerciales al integrar funcionalidades como Gestión, Ventas, Compras e Inventario. Su finalidad es consolidar datos operativos y productivos con el fin de optimizar la eficacia empresarial. Estos sistemas abarcan áreas como Recursos Humanos, Producción, Servicios e Informes, proporcionando una visión integral que facilita la toma de decisiones[4].

La implementación de sistemas ERP en las empresas a agilizado las operaciones al integrar funciones clave. Proporcionando una visión integral para mejorar la eficiencia y la toma de decisiones. Sin embargo, una planificación cuidadosa es esencial para una transición exitosa.

#### <span id="page-22-2"></span>**2.2.2 Tipos**

Existen muchos tipos diferentes de ERP que se pueden personalizar para adaptarse a las necesidades específicas de diferentes empresas y sectores[5].

<span id="page-23-1"></span>Los tipos comunes de ERP incluyen:

| <b>TIPOS</b>                    | <b>CARACTERISTICAS</b>                                                   |
|---------------------------------|--------------------------------------------------------------------------|
| ERP de código abierto           | Modificable, necesita conocimientos técnicos                             |
| Cloud ERP                       | Accesible y escalable                                                    |
| ERP móvil                       | Gestión con dispositivos móviles                                         |
| ERP de código cerrado           | Personalización Limitada                                                 |
| ERP de tamaño empresarial       | Gestión avanzada de datos y procesos                                     |
| ERP de tamaño mediano y pequeño | Pequeñas empresas, menos complejidad                                     |
| <b>ERP</b> horizontal           | Genérico,<br>abarca<br>contabilidad,<br>Recursos<br>humanos e inventario |
| <b>ERP</b> vertical             | Específico para sectores como la salud y<br>manufactura                  |

Tabla 2 Tipos de ERP

**Fuente:** Tipos de sistemas ERP y sus impactos [6].

#### <span id="page-23-0"></span>**2.2.3 Estructura**

Una manera común de describir la estructura de un sistema ERP es desglosarlo en diferentes capas que lo componen cada capa representa una parte fundamental de sistema y su funcionalidad<sup>[7]</sup>.

<span id="page-23-2"></span>

| Componente               | <b>Características</b>                                                          |
|--------------------------|---------------------------------------------------------------------------------|
| Infraestructura hardware | Esta determinada por lo requisitos mínimos del<br>fabricante                    |
| Infraestructura software | Es independiente ya que se debe estudiar el<br>software que se escogerá         |
| <b>Base de datos</b>     | Varía dependiendo el volumen que desee<br>almacenar                             |
| <b>Aplicación</b>        | Es el corazón del sistema ya que refleja los<br>procesos internos de la empresa |

Tabla 3 Componentes de la estructura de un ERP

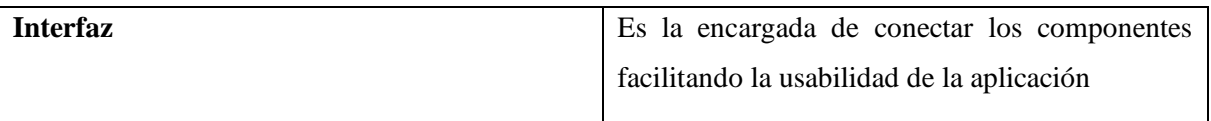

Fuente: sistemasERP una revisión exhaustiva[8]

#### <span id="page-24-0"></span>**2.2.4 Módulos**

Los sistemas ERP tienen una estructura modular que puede proporcionar una variedad de soporte. Cómo se desarrolla el proceso en la empresa. Módulos especializados para cada función y región que conforman la empresa Su objetivo es gestionar cada base adecuadamente. de hecho[9].

<span id="page-24-2"></span>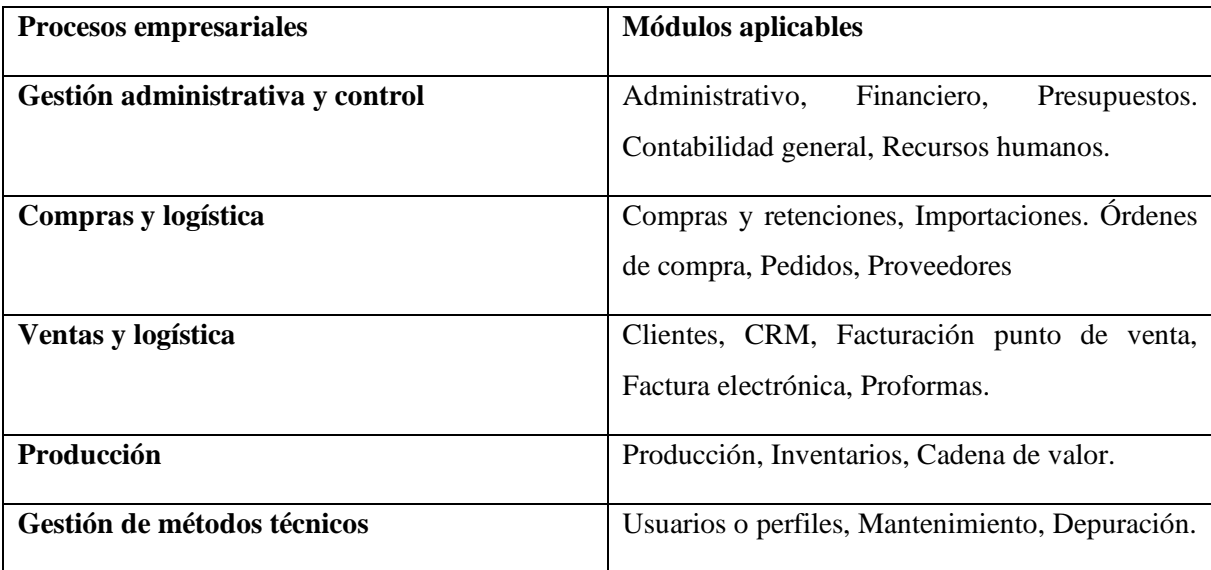

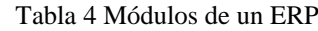

**Fuente:** Impacto de un sistema ERP en la productividad de las PYME[10]

#### <span id="page-24-1"></span>**2.2.5 Etapas de implementación**

Es necesario ir cubriendo cada una de ellas porque es fundamental para alcanzar el objetivo que nos es otro para beneficiarse de todas las ventajas que ofrecen este tipo de aplicaciones de gestión empresarial.

Por este motivo es importante ir paso a paso con la implementación de un ERP para que cuando una fase haya terminado poder poner en marcha la siguiente.

- Planificación
- Diseño y parametrización
- Migración y testeo
- **Formación**
- Arranque y seguimiento[11].

#### <span id="page-25-0"></span>**2.3 APLICACIÓN WEB**

Se trata de una aplicación cliente/servidor particular que comprende un cliente (como un navegador, explorador o visualizador) y un servidor (un servidor web), estableciendo comunicación a través de un protocolo estándar denominado HTTP. Es esencial destacar que no es necesario que el programador de aplicaciones cree este protocolo, ya que HTTP forma parte de la familia de protocolos TCP/IP utilizados en Internet. Estos protocolos desempeñan un papel fundamental al permitir la interconexión de diversos sistemas, facilitando así el intercambio de información entre diferentes computadoras[12].

#### <span id="page-25-1"></span>**2.3.1 Arquitectura MVC**

El Modelo-Vista-Controlador (MVC) es un paradigma de diseño de software que segregando la lógica de la aplicación de su presentación. En la aplicación práctica, este enfoque posibilita que las páginas web contengan una cantidad mínima de código, ya que se logra la separación entre la presentación, el código PHP y las operaciones de recuperación e inserción de información en la Base de Datos [13].

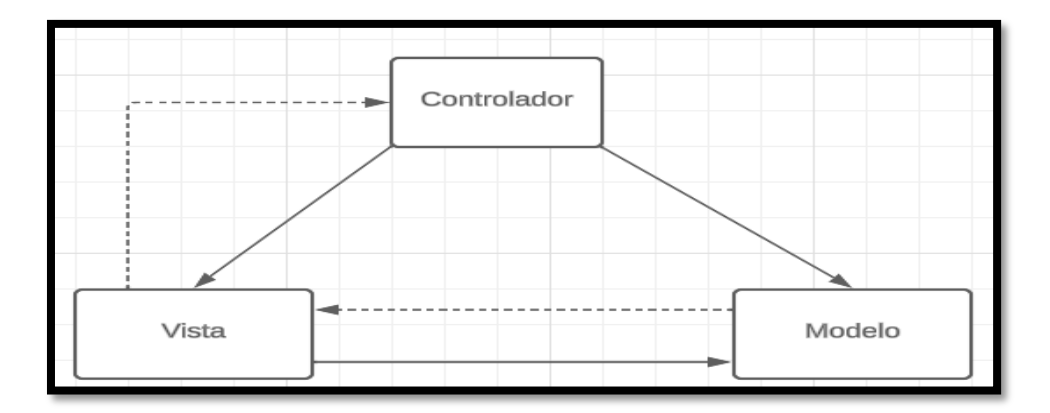

Figura 1. Estructura MVC[14]

#### <span id="page-25-3"></span><span id="page-25-2"></span>**2.3.2 Open Source**

Se refiere a un enfoque de desarrollo de software con la utilización de programas informáticos cuyo código fuentes se encuentra disponible públicamente y puede ser reutilizado o codificado a las necesidades del usuario. Permitiendo así el acceso libre a personalizar y mejorar herramientas tecnológicas para una sin número de aplicaciones, enlaza desde el

diseño y la simulación hasta el control y la automatización de sistemas. Este modelo fomenta la transparencia y colaboración en el mejoramiento del software a través de la corrección de errores y el aumento de nuevas funcionabilidades[15].

#### <span id="page-26-0"></span>**2.3.3 Atom**

Atom es un editor de código fuente abierto creado por GitHub, que admite plugins escritos en Node.js y cuenta con integración de control de versiones Git. Desarrollado en CoffeeScript, también puede funcionar como un entorno de desarrollo integrado (IDE). Atom es compatible con varios lenguajes de programación y permite ampliar su compatibilidad con otros mediante su sistema de paquetes. Además, brinda la posibilidad de mejorar el soporte para los paquetes existentes mediante la incorporación de funciones como intérpretes, depuradores o canalizaciones que conectan el software de terceros con Atom[16].

#### <span id="page-26-1"></span>**2.3.4 Visual Studio Code**

Visual Studio Code es un editor de código fuente multiplataforma desarrollado por Microsoft. Ofrece diversas funcionalidades, como soporte integrado para depuración, control nativo de Git, resaltado de sintaxis, autocompletado inteligente de código, entre otras. Además, proporciona opciones de personalización, permitiendo a los usuarios cambiar el tema del editor, configurar atajos de teclado y ajustar preferencias según sus necesidades. Es importante destacar que Visual Studio Code es un software gratuito y de código abierto[17].

#### <span id="page-26-2"></span>**2.3.5 HTML**

HTML, acrónimo de "HyperText Markup Language" (Lenguaje de Marcado de Hipertexto), se configura como un lenguaje artificial interpretado por las computadoras. Diseñado con la finalidad de que los programadores redacten instrucciones comprensibles para los navegadores, HTML se erige como un medio para generar páginas web. En esencia, opera como un lenguaje especializado que la máquina puede procesar para originar respuestas. A pesar de su capacidad inherente para estructurar documentos, es crucial señalar que HTML no se enfoca en describir la apariencia o diseño del documento, sino que proporciona las herramientas necesarias para definir el formato, adaptándose a la capacidad del servidor[15].

#### <span id="page-26-3"></span>**2.3.6 CSS**

El CSS es un lenguaje de estilos empleado para especificar la presentación, formato y aspecto visual de documentos marcados, ya sea en HTML, XML u otros. Su función principal es dar formato visual a los documentos. La necesidad de diseñar información condujo al desarrollo de hojas de estilo, que permiten separar el contenido de la presentación. De esta manera, utilizando una misma fuente de información definida mediante un lenguaje de marcado, es posible ofrecer presentaciones adaptadas a diferentes dispositivos, servicios, contextos o aplicaciones. Se logra separar el contenido de aspectos como la forma, composición, colores y fuentes[19].

#### <span id="page-27-0"></span>**2.3.7 Bootstrap**

Bootstrap, un framework originalmente desarrollado por Twitter, facilita la creación de interfaces web mediante la combinación de CSS y JavaScript. Su característica distintiva radica en su capacidad para ajustar la interfaz del sitio web según el tamaño del dispositivo en el que se visualiza. En otras palabras, el sitio web se adapta de manera automática a las dimensiones de una computadora, una tablet u otro dispositivo. Este enfoque de diseño y desarrollo se conoce comúnmente como "responsive design" o diseño adaptable[20].

El uso de responsive design en un sitio web presenta como principal beneficio la capacidad de adaptarse automáticamente al dispositivo desde el cual se accede, proporcionando una experiencia de usuario optimizada sin importar la plataforma utilizada.

#### <span id="page-27-1"></span>**2.3.8 PHP**

PHP se presenta como un lenguaje de programación de propósito general orientado al servidor. En detalle, se caracteriza como un lenguaje de alto nivel interpretado que se integra de manera predominante en el código HTML, siendo ejecutado por el servidor. Esta particularidad lo ha posicionado como una elección destacada para el desarrollo de aplicaciones web progresivas, gracias a su versatilidad y eficaz ejecución en entornos de servidor [21].

Desde una perspectiva externa, se observa que PHP destaca como un lenguaje de programación versátil de servidor. Al ser interpretado y de alto nivel, se entrelaza hábilmente con HTML, permitiendo una integración fluida en el entorno web. Su ejecución por parte del servidor le confiere un papel fundamental en el desarrollo de aplicaciones web progresivas, consolidando su posición como una opción altamente recomendada en este ámbito.

#### <span id="page-27-2"></span>**2.3.9 CodeIgniter**

Se trata de un framework de desarrollo web desarrollado en PHP, reconocido por su

capacidad para agilizar y optimizar el proceso de creación de aplicaciones web gracias a un diseño de software eficiente y compacto. La empresa estadounidense EllisLab fue la responsable de su creación, lanzando la primera versión en febrero de 2006. Sin embargo, un año después de anunciar que la compañía carecía de los recursos suficientes para continuar con el desarrollo del software, el 9 de julio de 2013, se declaró que ya no seguirían con su desarrollo[22].

CodeIgniter es un framework de desarrollo web que se destaca por su capacidad para acelerar y optimizar el proceso de creación de aplicaciones web mediante un diseño de software eficiente y compacto. Fue creado por la empresa estadounidense EllisLab, que lanzó

#### <span id="page-28-0"></span>**2.3.10 JavaScript**

JavaScript es un lenguaje interpretado ampliamente utilizado en páginas web y presenta una sintaxis similar a la de Java. A diferencia de Java, no se considera estrictamente un lenguaje orientado a objetos, ya que no posee herencia, sino que se basa en prototipos. En este enfoque, las nuevas clases se generan clonando las clases base (prototipos) y ampliando su funcionalidad<sup>[23]</sup>.

Todos los navegadores interpretan el código JavaScript integrado en las páginas web. Para interactuar con una página, JavaScript cuenta con una implementación del DOM (Modelo de Objetos del Documento). La ejecución de JavaScript ocurre en el agente de usuario simultáneamente con la descarga de las sentencias junto con el código HTML.

#### <span id="page-28-1"></span>**2.3.11 Ajax**

En términos sencillos, AJAX, que significa Asynchronous JavaScript and XML, es una tecnología de desarrollo web que posibilita la creación de aplicaciones web dinámicas e interactivas sin tener que recargar toda la página. Su funcionamiento se basa en el uso de JavaScript para enviar y recibir datos del servidor en segundo plano, permitiendo que el usuario continúe interactuando con la página sin interrupciones[24].

La principal ventaja de AJAX radica en su capacidad para mejorar la velocidad y la respuesta de las aplicaciones web, ya que evita la necesidad de recargar la página completa. Esto se traduce en tiempos de carga más rápidos, ya que la aplicación puede actualizar únicamente la información necesaria.

#### <span id="page-29-0"></span>**2.3.12 JQuery**

Se trata de una biblioteca de JavaScript que es veloz, compacta y abarca una amplia gama de funciones. Simplifica tareas como la navegación y manipulación de documentos HTML, gestión de eventos, animaciones y Ajax a través de una API de fácil uso que es compatible con varios navegadores. Gracias a su versatilidad y capacidad de expansión, jQuery ha transformado la manera en que numerosas personas programan en JavaScript[25].

#### <span id="page-29-1"></span>**2.3.13 JQuery Validate**

JQuery Validate, es plugin especializado en la validación de contenido en formularios, va más allá de su función principal al proporcionar bibliotecas con pruebas de concepto. Estas demos cumplen un rol educativo, guiando a los usuarios sobre cómo aprovechar las diversas opciones de validación disponibles. No obstante, es crucial subrayar que, para salvaguardar la seguridad de tu plataforma, es imperativo aplicar parches a JQuery Validation o suprimir estas demostraciones. Ignorar este aspecto podría representar un riesgo significativo para la integridad y la protección de tu sistema, destacando la importancia de tomar medidas preventivas para mantener un entorno digital seguro y confiable[26].

#### <span id="page-29-2"></span>**2.3.14 FullCalendar**

FullCalendar destaca como uno de los plugins más ampliamente utilizados para desarrollar calendarios interactivos mediante el uso de JavaScript. Este versátil complemento ofrece conectores específicos para integrarse de manera fluida con diversos frameworks, como Angular, Vue y React, brindando a los desarrolladores la flexibilidad necesaria para adaptarse a sus entornos de trabajo preferidos[27].

La capacidad de sincronización con Google Calendar agrega un nivel adicional de conveniencia, permitiendo a los usuarios fusionar sin esfuerzo eventos y actividades entre FullCalendar y la popular plataforma de calendarios de Google.

#### <span id="page-29-3"></span>**2.3.15 GitLab**

GitLab se presenta como un servicio en línea para el control de versiones y desarrollo colaborativo de software que utiliza Git como base. Más allá de ser simplemente un gestor de repositorios, este servicio proporciona funciones adicionales como la posibilidad de alojar wikis y un sistema para el seguimiento de errores. Es importante destacar que GitLab opera bajo una Licencia de código abierto, lo que significa que su código fuente está disponible públicamente[28].

#### <span id="page-30-0"></span>**2.3.16 MySQL**

MySQL es un sistema de gestión de bases de datos relacionales que almacena la información en tablas individuales en lugar de consolidar todos los datos en un único archivo extenso. Esta estructura tabular facilita la agilidad y versatilidad en el manejo de la información. Las tablas se interconectan mediante relaciones establecidas, lo que posibilita la combinación de datos provenientes de diversas tablas según las necesidades específicas[29].

#### <span id="page-30-1"></span>**2.3.17 XAMPP**

XAMPP es un entorno de desarrollo local de código abierto que resulta sencillo de utilizar y tiene la capacidad de interpretar páginas dinámicas. Esto posibilita que los programadores puedan visualizar sus aplicaciones desde sus propios ordenadores sin necesidad de estar conectados a una red [30].

#### <span id="page-30-2"></span>**2.3.18 Figma**

Figma es una aplicación basada en navegador que ha introducido recientemente su versión descargable compatible con sistemas Windows y macOS. Este programa se utiliza para la creación de diseños de experiencia de usuario (UX) y diseño de interfaz de usuario (UI), incorporando herramientas para la elaboración de prototipos y la generación de código. Además, posibilita la creación de diagramas de interfaces y facilita la colaboración en tiempo real para equipos[31].

#### <span id="page-30-3"></span>**2.4 MODELO ITERATIVO-INCREMENTAL**

Se basa en el desarrollo basado en aumentar la funcionalidad de un programa y puede considerarse un precursor de las metodologías iterativas modernas. El primer incremento suele ser un desarrollo importante que incluye solo requisitos básicos; cada incremento representa una entrega escalable. Los primeros incrementos son versiones incompletas del producto final, pero brindan funcionalidad al usuario [32].

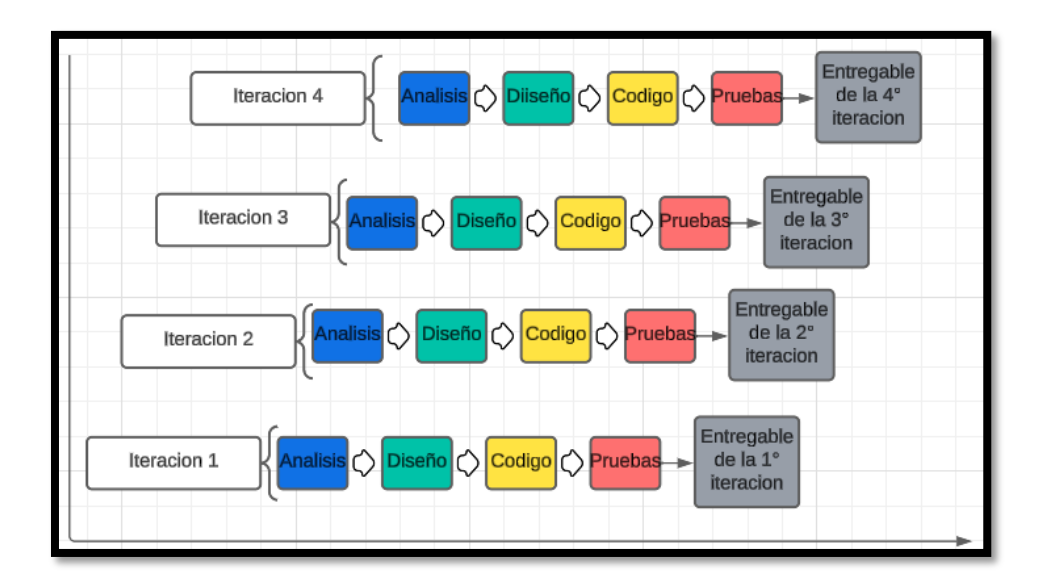

Figura 2. Modelo Iterativo Incremental[33].

#### <span id="page-31-1"></span><span id="page-31-0"></span>**2.4.1 Ciclo de vida de software**

El ciclo de vida de desarrollo es considerado actualmente como una herramienta de trabajo relacionada con el proceso de desarrollo de software, herramienta que permite guiar las etapas del proyecto, su control, documentación y procesos de ingeniería de software necesarios para obtener un producto de calidad [34].

Al adherirse a un ciclo de vida definido los equipos pueden gestionar el proyecto de forma más eficaz, identificar problemas tempranamente y garantizar la calidad del producto final. En resumen, el ciclo de vida de desarrollo es fundamental para desarrollar productos de software de alta calidad que cumplan con las expectativas de los clientes.

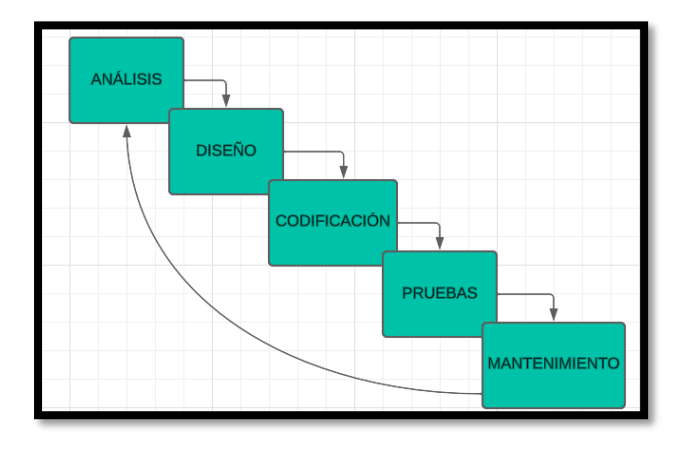

<span id="page-31-2"></span>Figura 3. Ciclo de vida de software[35].

#### <span id="page-32-0"></span>**2.4.2 Fases**

#### **2.4.2.1 Análisis**

Durante la fase de análisis, el administrador interactúa con el cliente y el equipo para comprender las necesidades y requisitos del sistema. Se identifican las características esenciales del proyecto, se determina el número y alcance de las etapas necesarias. Este proceso implica una comprensión profunda de la idea del proyecto y su viabilidad, lo que crea una base sólida para el desarrollo futuro[36].

#### **2.4.2.2 Diseño**

La fase de diseño se centra en establecer el funcionamiento general del sistema sin entrar en detalles específicos. Los casos de uso se definen para cubrir las funciones esenciales del sistema y se convierten en requisitos de diseño. Aquí se determinan la estructura, la viabilidad técnica y los requisitos de recursos para el desarrollo de software y se da una orientación clara para su posterior implementación[36].

#### **2.4.2.3 Implementación**

Durante la fase de implementación, el diseño conceptual se convierte en código fuente práctico. Esta etapa implica la creación del software real con todas sus funciones y componentes. El objetivo es transformar las especificaciones de diseño en una solución informática funcional que requiere mucha atención al detalle y una ejecución precisa[36].

#### **2.4.2.4 Pruebas**

El objetivo de la fase de prueba es validar el software desarrollado para garantizar que cumple con los requisitos del cliente y funciona correctamente. Se llevan a cabo pruebas exhaustivas para evaluar diversos aspectos y funcionalidades del software. Este proceso es crucial para garantizar la calidad y confiabilidad del producto final y permitir la corrección de posibles errores o defectos antes de su implementación completa[36].

#### <span id="page-32-1"></span>**2.5 INVESTIGACIÓN CUANTITATIVA**

La investigación cualitativa es un método, método y estilo de investigación. utilizado por los investigadores según el tema y el propósito de la investigación, Un problema específico de tu elección en tu campo de estudio. Cualitativamente, la validez aumenta porque el propio investigador es un instrumento. Se considera que realiza sus habilidades, capacidades y

calificaciones en sus actividades profesionales[37].

#### <span id="page-33-0"></span>**2.6 ENCUESTA**

Una encuesta puede definirse como un método de generación de datos que utiliza cuestionarios estandarizados para estudiar varios temas (hechos, actitudes, creencias, opiniones, patrones de consumo, hábitos, actitudes dominantes e intenciones de voto) de los individuos o grupos estudiados[38].

#### <span id="page-33-1"></span>**2.7 ENTREVISTA**

Las entrevistas son el método preferido de los investigadores para lograr estos objetivos. La información se proporciona verbalmente y es personalizada. La información será relevante. Centrándose en la experiencia personal y los aspectos subjetivos. creencias, actitudes, opiniones o valores sobre una situación Bajo investigación[39].

## <span id="page-33-2"></span>**3. MÉTODOS Y PROCEDIMINETOS**

#### <span id="page-33-3"></span>**3.1 METODOLOGÍA DE INVESTIGACIÓN**

#### <span id="page-33-4"></span>**3.1.1 Tipo de investigación**

#### **3.1.1.1 Cuantitativa**

Este estudio se centra en una investigación cuantitativa, que se llevó a cabo mediante una encuesta diseñada para recopilar datos sobre el tiempo de espera, la dificultad percibida en los servicios prestados y la satisfacción del usuario. El objetivo es obtener una comprensión más precisa de estos aspectos para establecer un estándar base que permitiera identificar áreas de riesgo y priorizar la atención al cliente, con el fin de reducir las largas filas y mejorar la calidad del servicio en la Cruz Roja Junta Provincial de Cotopaxi.

#### <span id="page-33-5"></span>**3.1.2 Nivel de investigación**

#### **3.1.2.1 Descriptivo**

El enfoque descriptivo en este tema nos permite determinar el porcentaje de satisfacción del cliente permitiéndonos evaluar los procedimientos que se realiza en cada servicio, identificando los recursos disponibles, el tiempo de espera y la experiencia tanto del personal médico como de los pacientes, la información proporcionada nos servirá para tener una visión

clara para deducir la situación actual y las áreas que se necesitan mejorar. Esto nos brinda una base sólida para el diseño e implementación de soluciones efectivas a través del desarrollo de la aplicación adaptándose a las necesidades de la institución disminuyendo el factor de insatisfacción del cliente.

#### <span id="page-34-0"></span>**3.1.3 Diseño de la investigación**

#### **3.1.3.1 Medición por variables independientes**

La medición con variables independientes implica evaluar y cuantificar ciertos factores que pueden controlarse o manipularse en un estudio, estas variables incluyen aspectos como el tiempo de espera, la satisfacción del usuario. Medir estas variables nos permite comprender cómo diversos elementos pueden influir en la experiencia del usuario y en la calidad de los servicios prestados. Al analizar estas variables de forma independiente, buscamos identificar relaciones y patrones que puedan ayudar a optimizar los procedimientos y mejorar el servicio al cliente.

#### <span id="page-34-1"></span>**3.1.4 Técnicas para recolección de datos**

#### **3.1.4.1 Entrevistas**

Durante el proceso de desarrollo del ERP de la Cruz Roja del Ecuador Junta Provincial de Cotopaxi, especialmente en el módulo de reservas de citas la recolección de información para determinar las historias de usuarios se realiza a través de cuestionarios aplicados a los administradores y clientes de las instalaciones, Sus sugerencias se registran en el manual, se analizan y se utilizan para formular las historias de usuario necesarias para guiar el desarrollo de la aplicación.

#### **3.1.4.2 Encuesta**

Se elaboro una encuesta de opción múltiple aplicada los usuarios de la Cruz Roja para. Esta herramienta nos permitió crear y analizar preguntas de forma automatizada. El propósito de este estudio fue identificar problemas en los servicios ofrecidos para mejorar la gestión de procesos y la toma de decisiones basadas en la retroalimentación de los clientes.

#### **3.1.4.3 Cuestionario**

Este instrumento estructurado se utilizó para recolectar datos estandarizados y medibles, lo que facilita el logro de los objetivos de la investigación. Es importante diseñarlos cuidadosamente para garantizar su validez y confiabilidad. datos, destacando la importancia de seleccionar preguntas relevantes y escribirlas claramente e imparcial surgiendo como una herramienta importante que contribuye a la calidad y la eficacia. del proceso de investigación.

#### <span id="page-35-0"></span>**3.1.5 Herramientas para el análisis de datos**

#### **3.1.5.1 Estadística descriptiva**

Se utiliza estadística descriptiva para analizar datos sobre procedimientos internos. Esto ayuda a resumir información sobre los tiempos de espera, los niveles de satisfacción y la efectividad de los servicios de atención médica. Esto proporciona una imagen clara de la situación actual y las áreas de mejora, facilitando la toma de decisiones para optimizar los procesos y mejorar la calidad del servicio.

#### **3.1.5.2 Histogramas**

Los histogramas son importantes herramientas de estadística descriptiva. Estos gráficos nos permitieron visualizar claramente la distribución de los datos. Por ejemplo, al analizar los tiempos de espera de los pacientes, un histograma muestra la frecuencia de diferentes intervalos de espera, lo que facilita la identificación del nivel de satisfacción del usuario. De esta manera, los histogramas complementan el análisis de datos numéricos, ayudando a identificar áreas de mejora y tomar decisiones informadas para optimizar los procedimientos internos y mejorar la calidad del servicio.

#### <span id="page-35-1"></span>**3.1.6 Población y muestra**

Para determinar la población y muestra hemos tomado en consideración los usuarios potenciales del sistema que incluyen al personal médico, administrativo y los pacientes que requieran los servicios de la Cruz Roja este enfoque garantizara que el desarrollo de la aplicación web sea diseñado para satisfacer las necesidades de todos los involucrados.

<span id="page-35-2"></span>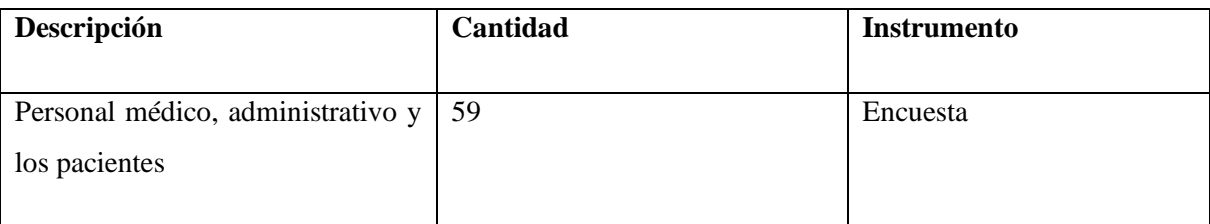

Tabla 5. Población y muestra
Fórmula para la población finita:

$$
x = \frac{Z^2 * p * N}{e^2(N-1) + Z^2 * p * q}
$$

El resultado que nos arrojo es de 176 beneficiarios los cuales se deben considerar en las encuestas.

# **3.2 METODOLOGÍA DE DESARROLLO**

### **3.2.1 Modelo iterativo-incremental**

*3.2.1.1.1 Roles*

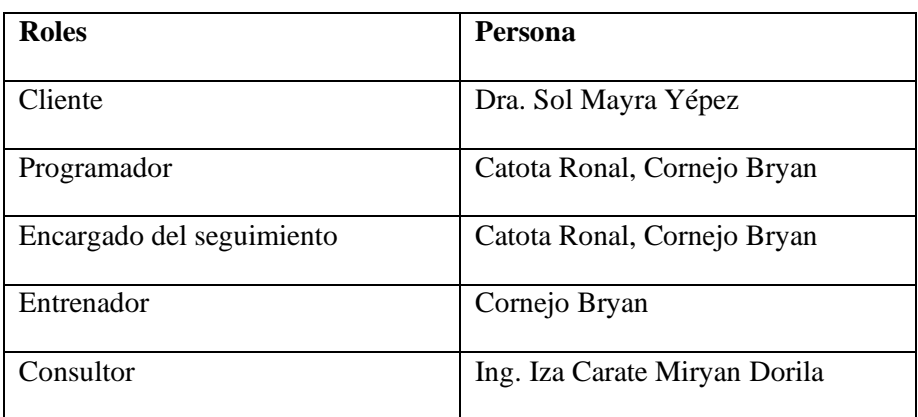

Tabla 6. Roles del equipo

Elaborado por: Los autores

### *3.2.1.1.2 Plan de iteraciones*

Después de haber realizado el análisis de las entrevistas aplicadas a los encargados del servicio médico de la Cruz roja junta provincial de Cotopaxi, se determinó los siguientes requerimientos, bajo sus necesidades. Se puede observar los requerimientos establecidos dentro del [Anexo 5.](#page-101-0)

### **3.2.1.2 Fase de análisis**

Esta sección detalla los requisitos que se deben implementar, los mismos que fueron ocurre al comienzo de la planificación de un plan de iteración. En esta etapa se examinará cada una de las historias de usuario basada en los requerimientos del usuario que resolverá la aplicación.

### *3.2.1.2.1 Detalles de historias de usuario*

Las historias de usuario son una explicación general e informal detalladas de las funciones del

software escritas desde las perspectivas del usuario final o cliente.

#### Tabla 7. Historia de usuario número 1

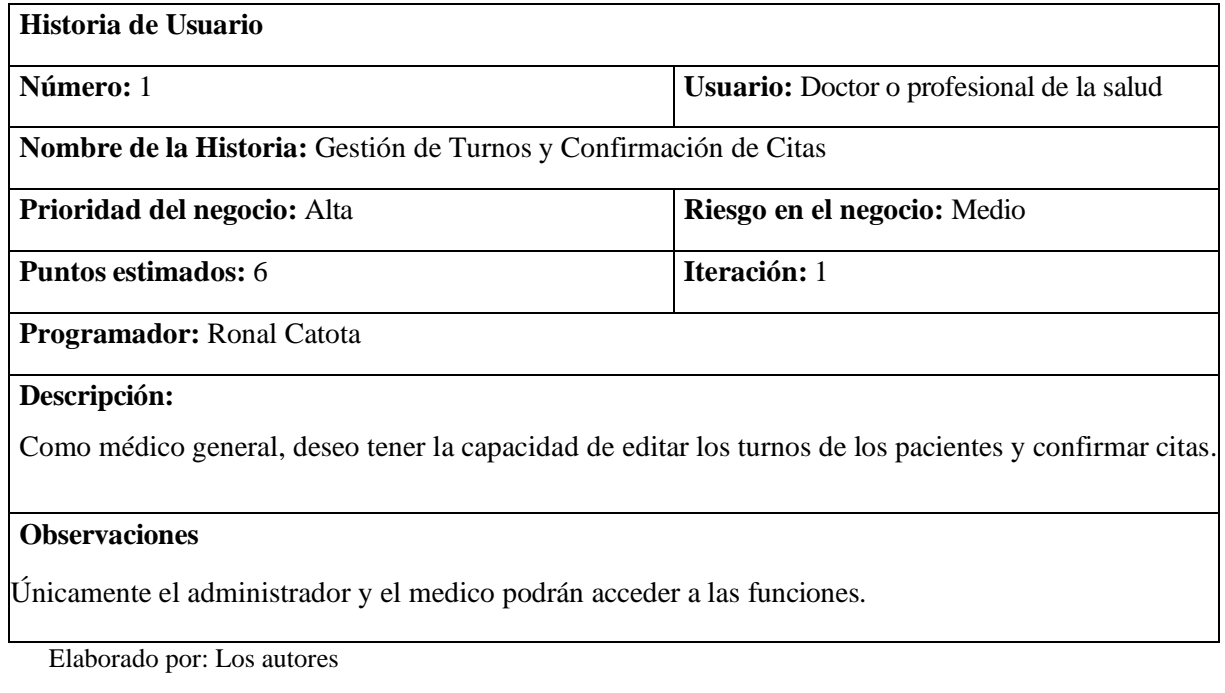

### Tabla 8. Historia de usuario número 2

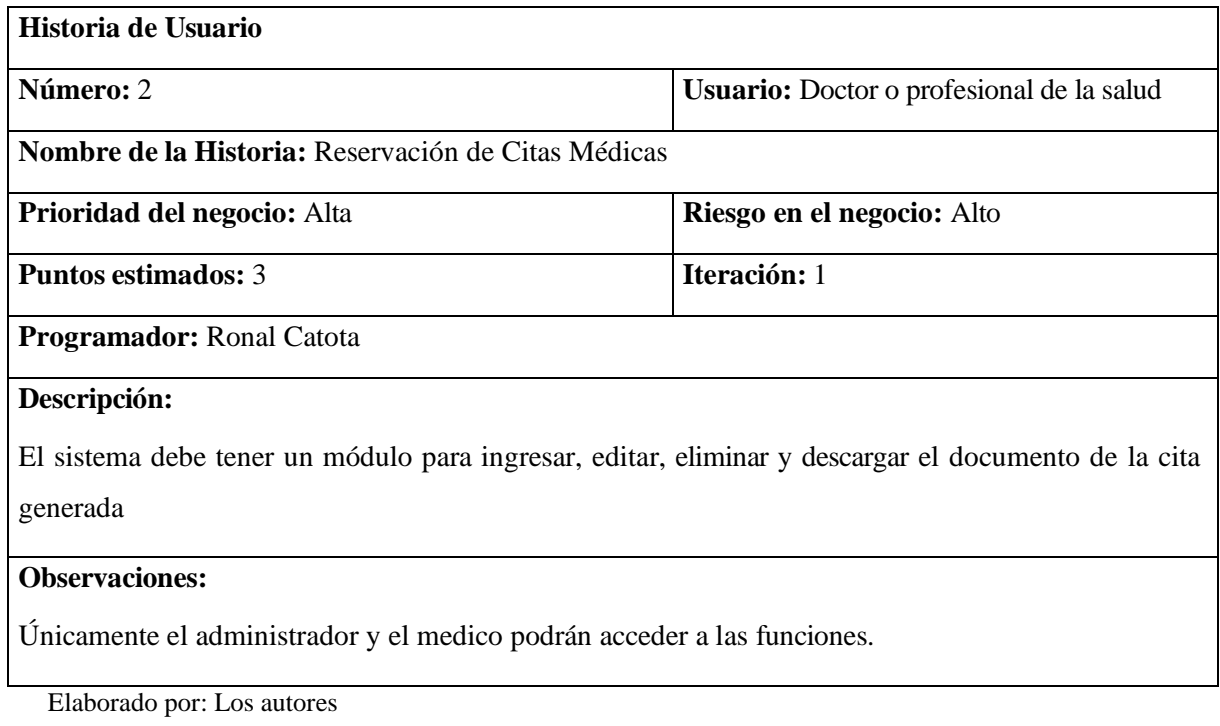

Tabla 9. Historia de usuario número 3

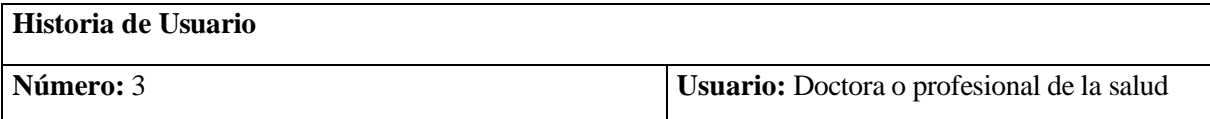

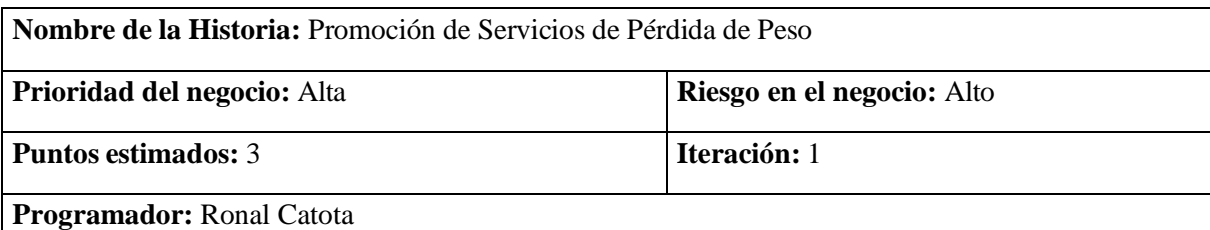

Como doctor o profesional de la salud, deseo tener la capacidad de promocionar los servicios de pérdida de peso que ofrezco para atraer a pacientes interesados y proporcionarles información relevante.

#### **Observaciones:**

Únicamente el administrador y el medico podrán acceder a las funciones.

Elaborado por: Los autores

#### Tabla 10. Historia de usuario número 4

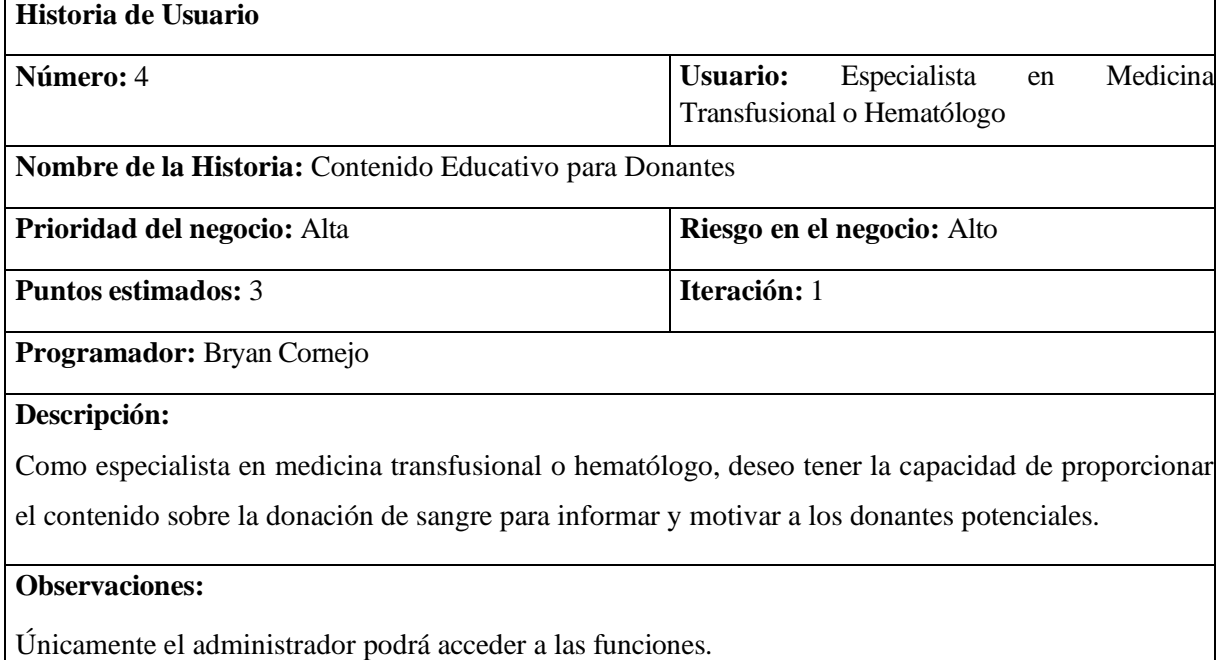

Elaborado por: Los autores

#### Tabla 11. Historia de usuario número 5

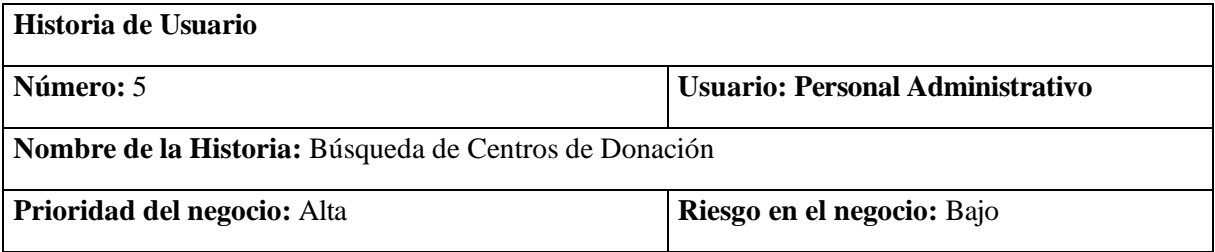

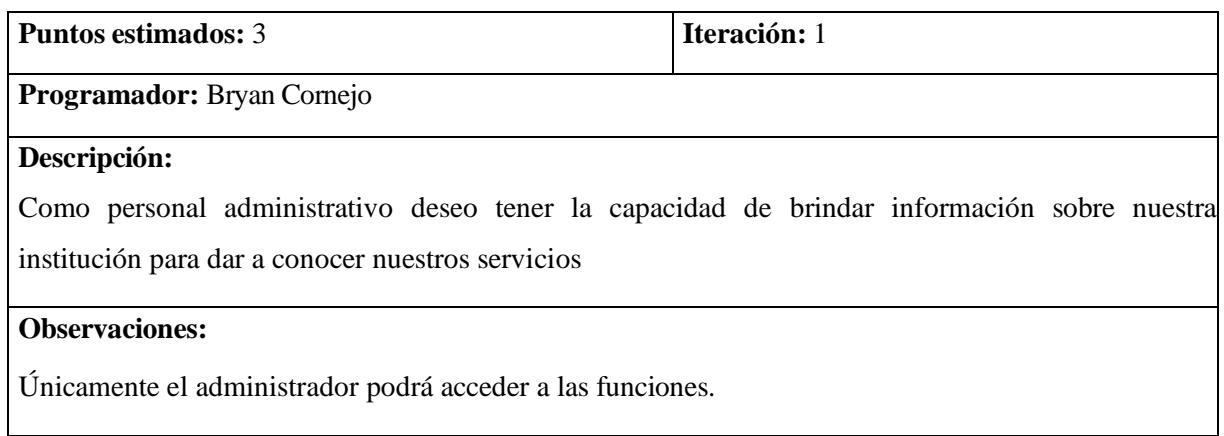

Elaborado por: Los autores

### Tabla 12. Historia de usuario número 6

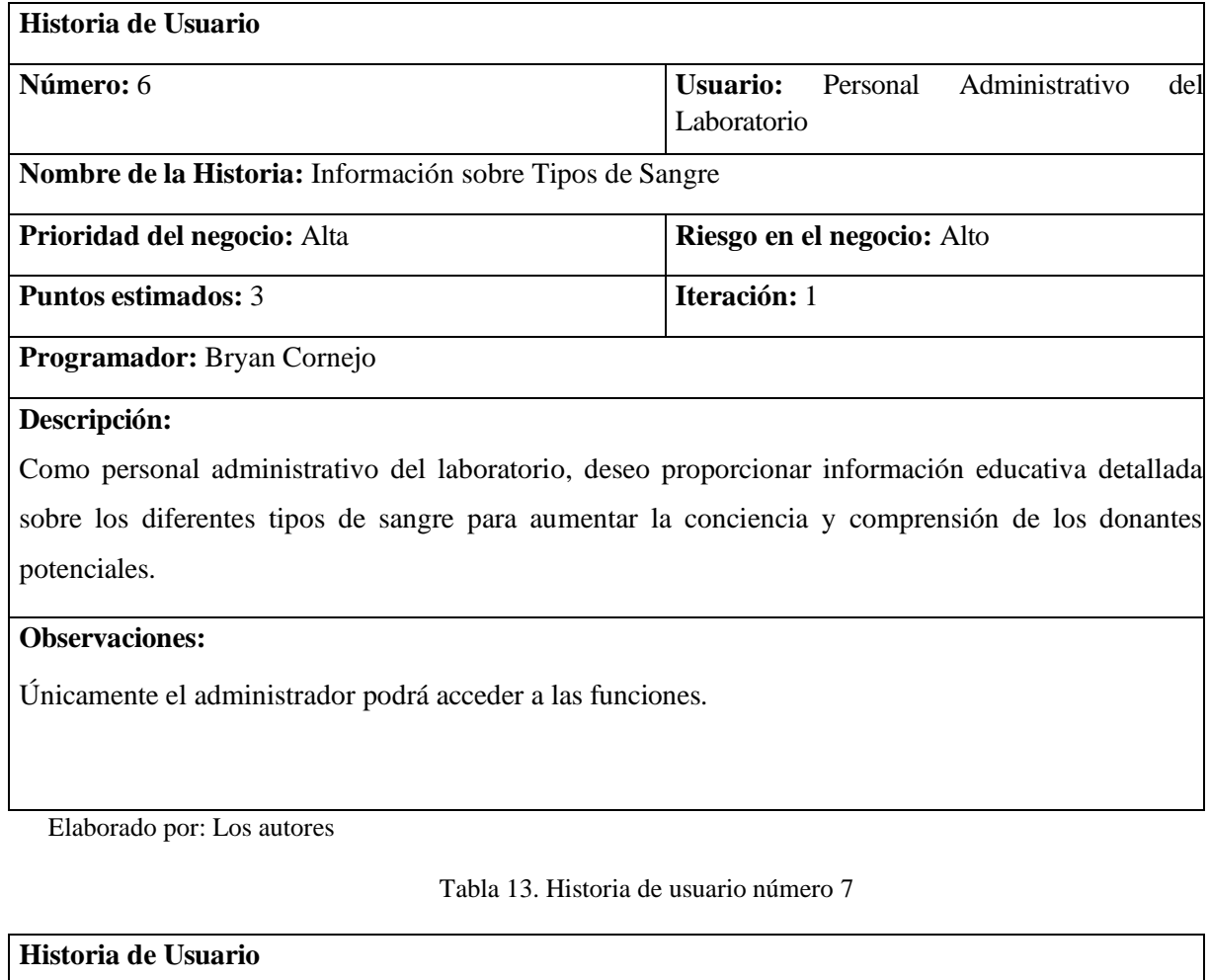

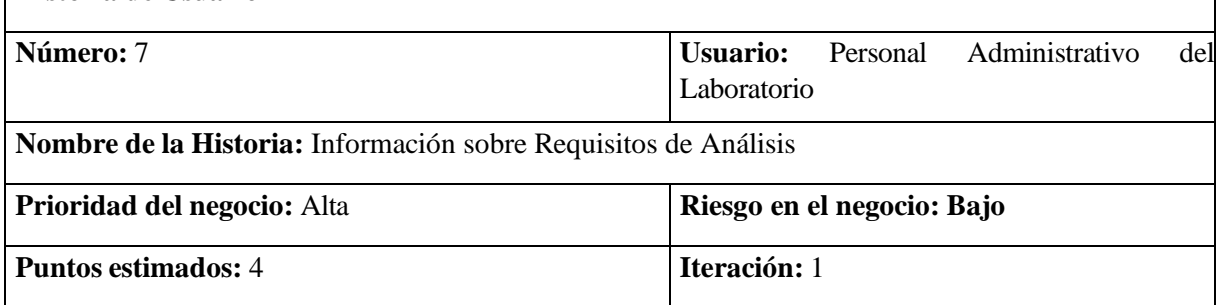

### **Programador:** Bryan Cornejo

#### **Descripción:**

Como personal administrativo del laboratorio, deseo proporcionar información clara y detallada sobre

los requisitos para realizar análisis de sangre, para guiar a los pacientes

### **Observaciones:**

Únicamente el administrador podrá acceder a las funciones.

Elaborado por: Los autores

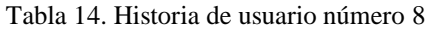

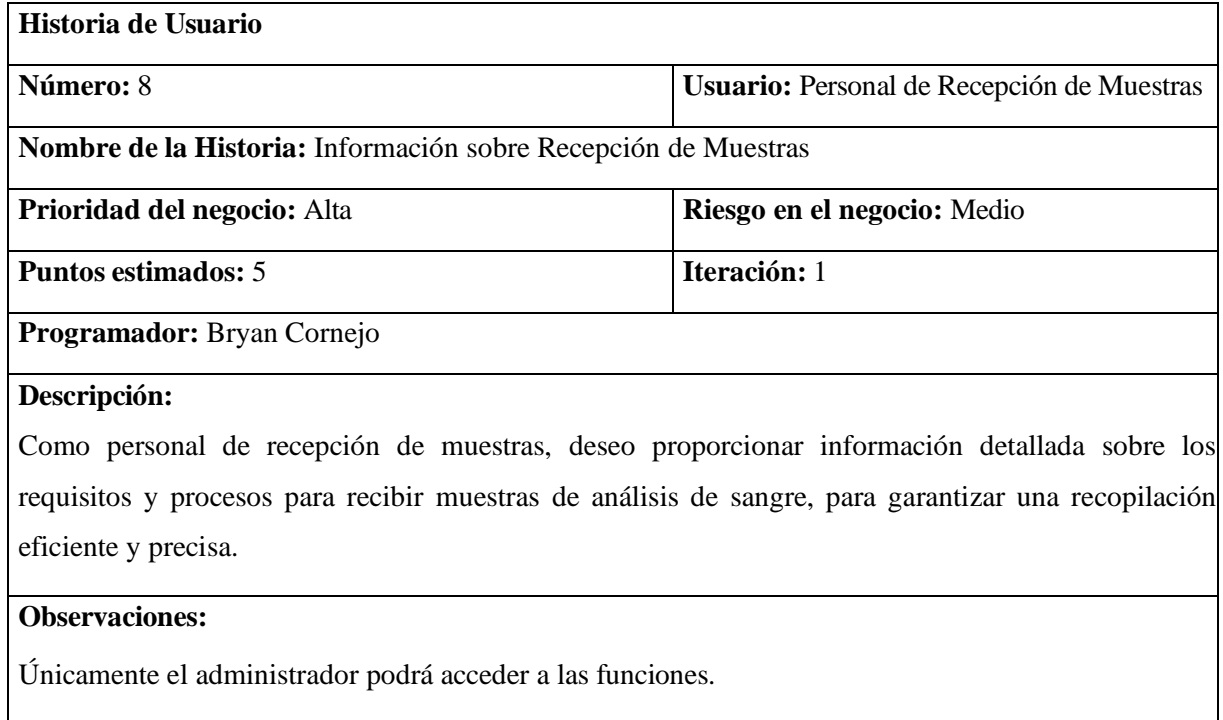

Elaborado por: Los autores

### Tabla 15. Historia de usuario número 9

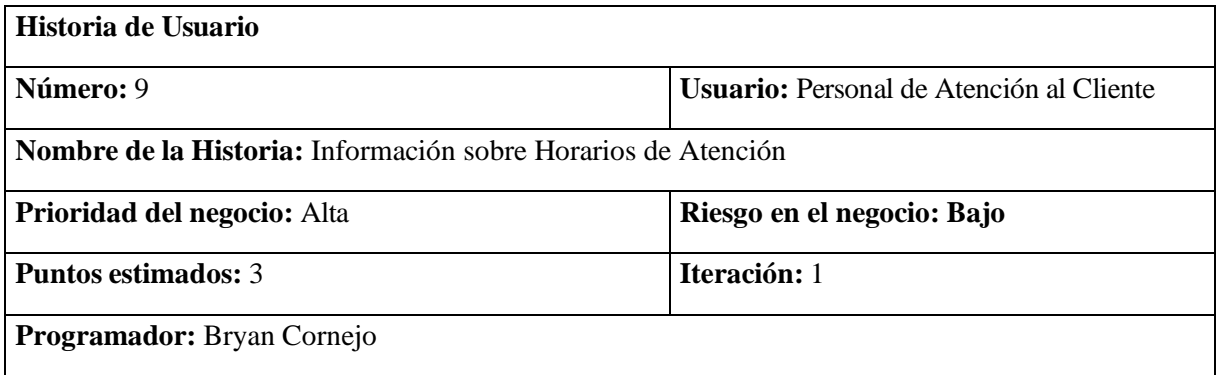

Como personal de atención al cliente, deseo proporcionar información clara y actualizada sobre los horarios de atención del laboratorio para orientar a los pacientes.

# **Observaciones:**

Únicamente el administrador podrá acceder a las funciones.

Elaborado por: Los autores

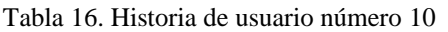

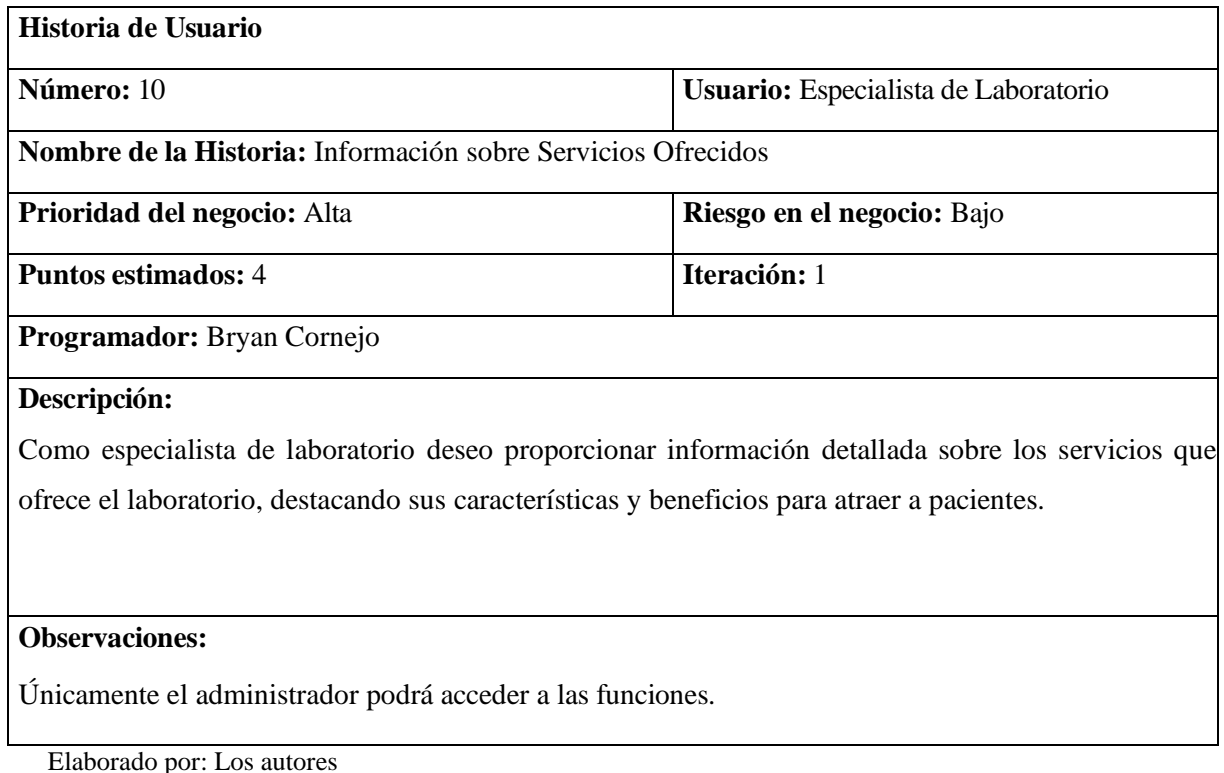

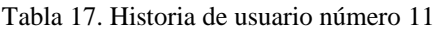

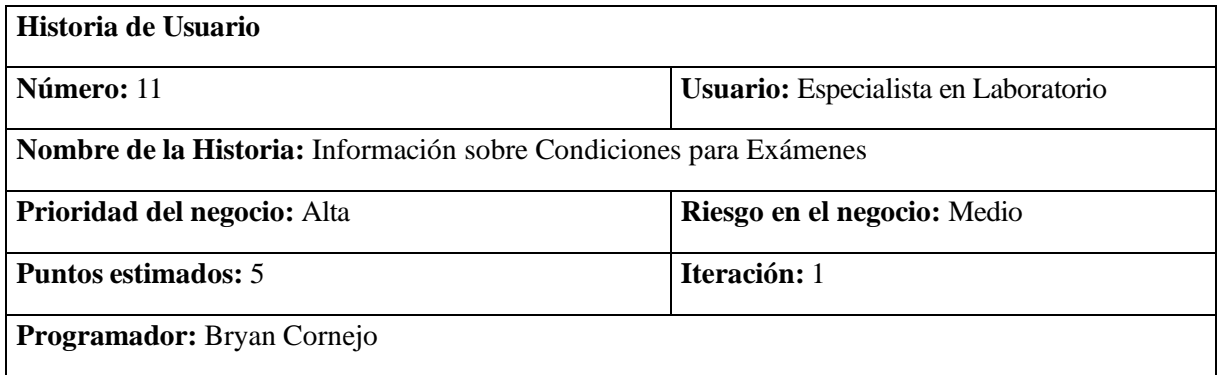

Como especialista en laboratorio, deseo proporcionar información detallada sobre las condiciones necesarias para realizar cualquier tipo de exámenes.

### **Observaciones:**

Únicamente el administrador podrá acceder a las funciones.

Elaborado por: Los autores

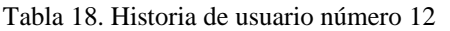

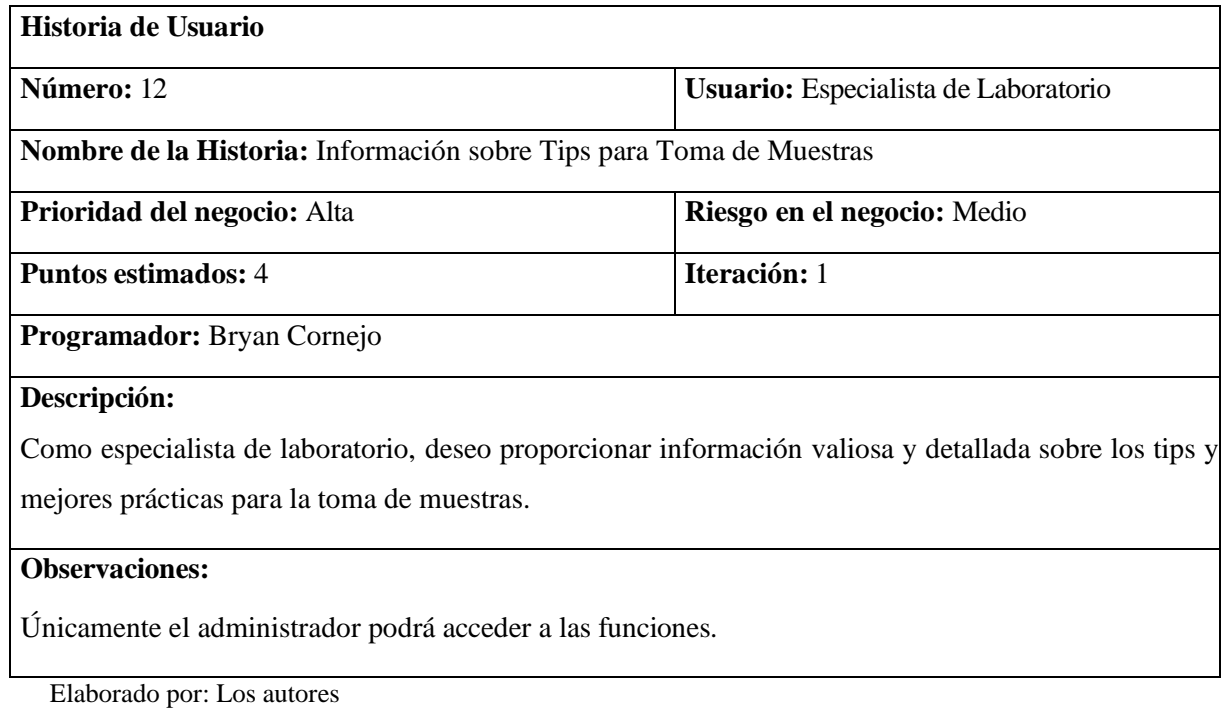

Tabla 19. Historia de usuario número 13

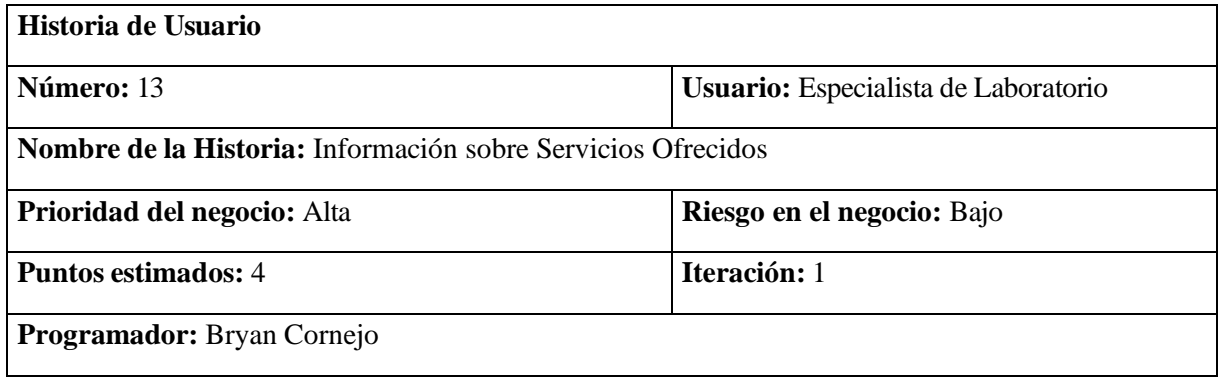

Como Especialista de Laboratorio deseo proporcionar información detallada sobre los servicios que ofrece el laboratorio, destacando sus características y beneficios para atraer a pacientes.

# **Observaciones:**

Únicamente el administrador tendrá acceso a las funciones.

Elaborado por: Los autores

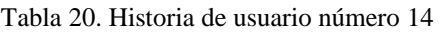

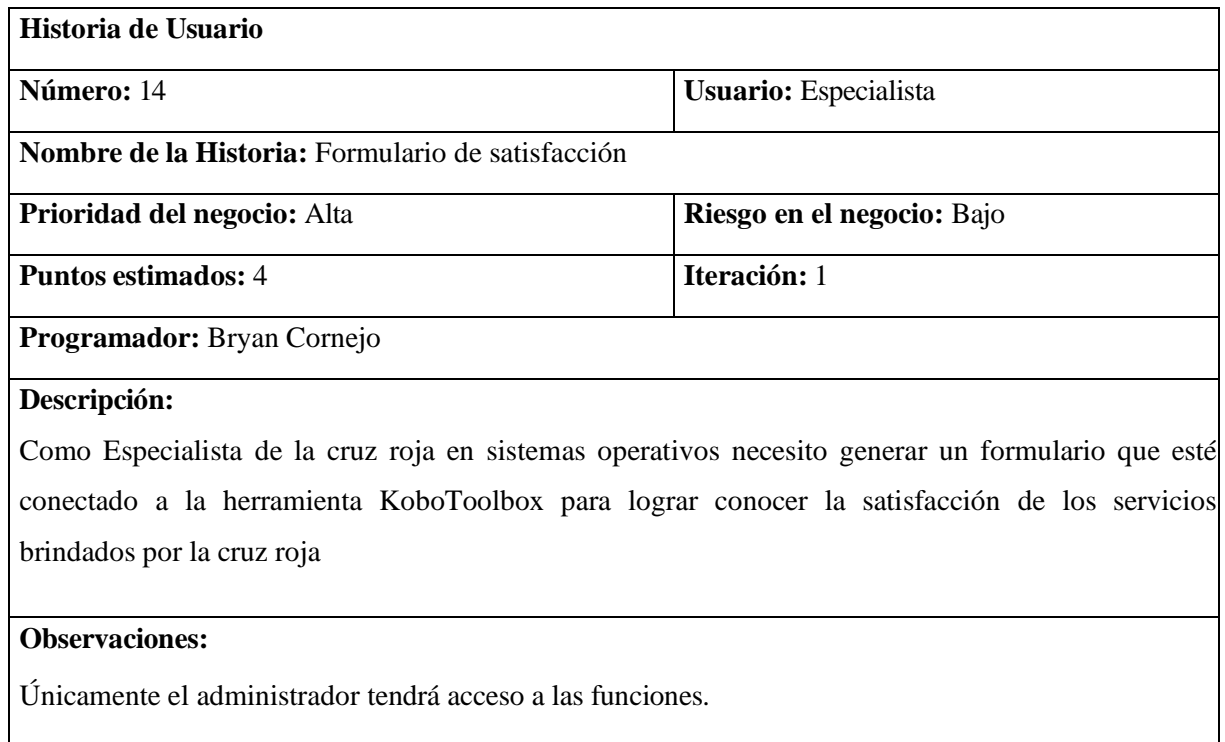

Elaborado por: Los autores

# Tabla 21. Historia de usuario número 15

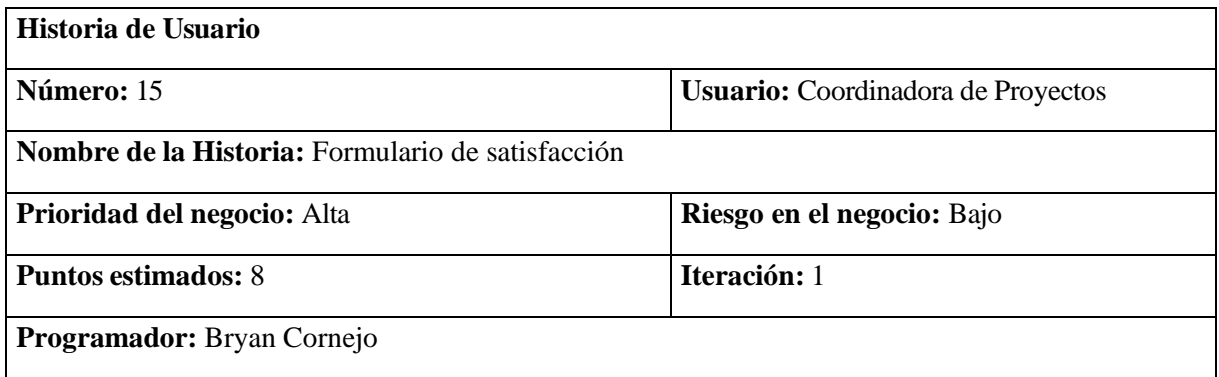

Como coordinadora de proyectos dentro del comedor comunitario de la Cruz Roja Ecuatoriana, queremos crear un espacio digital donde podamos compartir las experiencias, anécdotas, fotografías y testimonios sobre cómo el comedor comunitario ha impactado positivamente en sus vidas.

### **Observaciones:**

Únicamente el administrador tendrá acceso a las funciones.

Elaborado por: Los autores

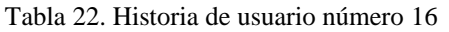

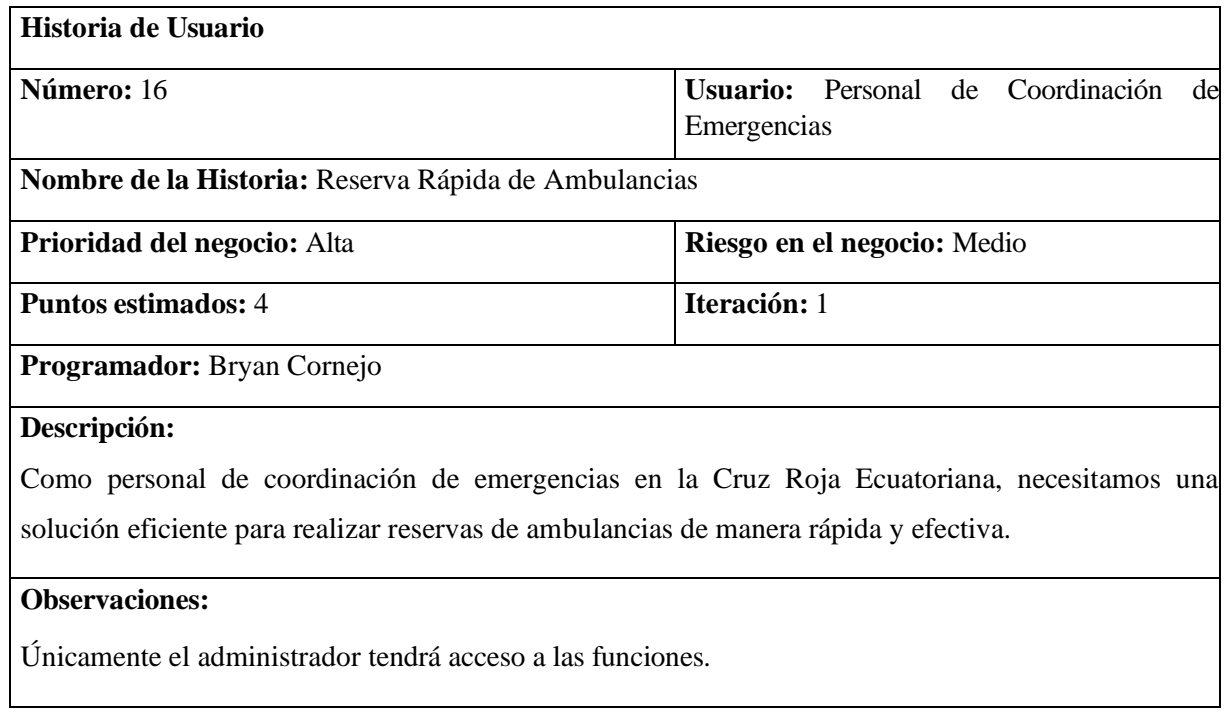

Elaborado por: Los autores

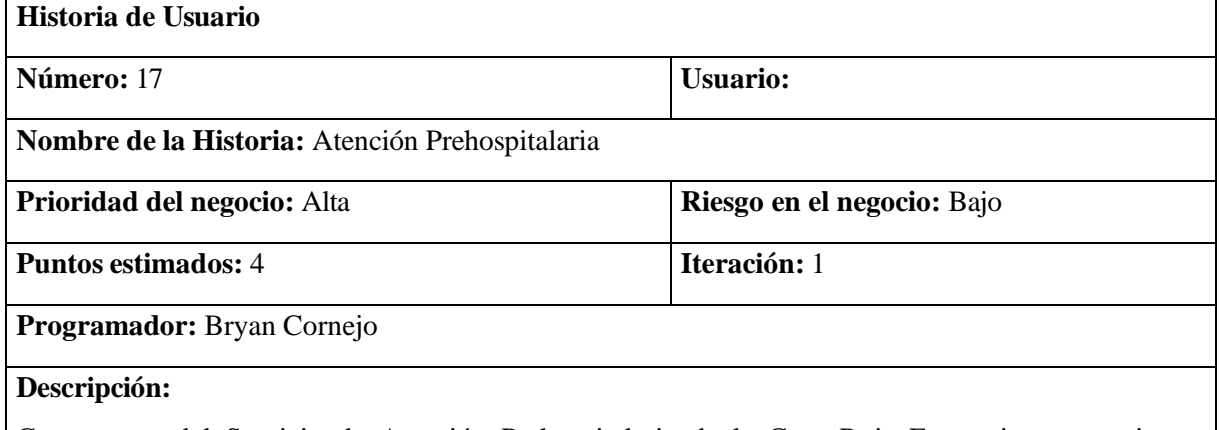

Como parte del Servicio de Atención Prehospitalaria de la Cruz Roja Ecuatoriana, necesitamos proporcionar información detallada sobre el alquiler de productos ortopédicos a través de nuestra

Tabla 23. Historia de usuario número 17

plataforma en línea.

#### **Observaciones:**

Únicamente el administrador tendrá acceso a las funciones.

Elaborado por: Los autores

### **3.2.1.3 Fase de Diseño**

Durante esta fase se definirá la arquitectura del sistema, la estructura base de la base de datos, la interface del usuario y otras características claves del módulo además gracias a los criterios de aceptación se planificará una estrategia de pruebas. En esta fase nos permite tener una visión más clara y detallada del desarrollo del producto lo cual nos facilitará una implementación eficiente.

### *3.2.1.3.1 Diagrama de arquitectura*

El diagrama de arquitectura nos permite una mayor comprensión de los elementos involucrados para el funcionamiento de la aplicación web, es decir nos brinda una información detallada del proceso que lleva a cabo el cliente al momento de realizar una petición al sistema.

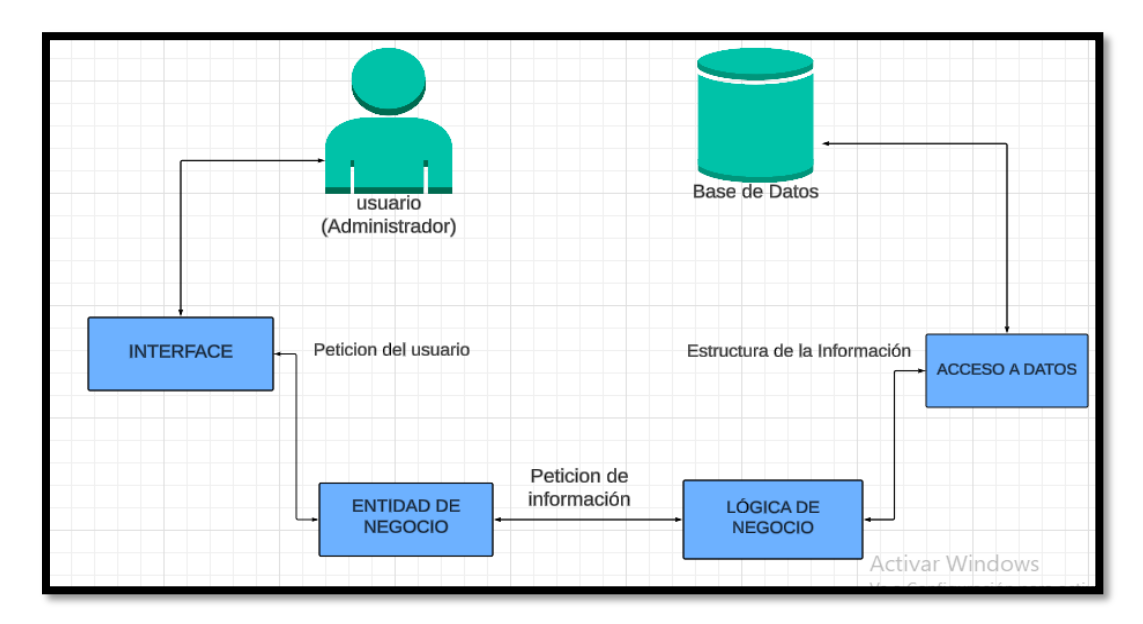

Figura 4. Diagrama de procesos

### *3.2.1.3.2 Modelo entidad relación*

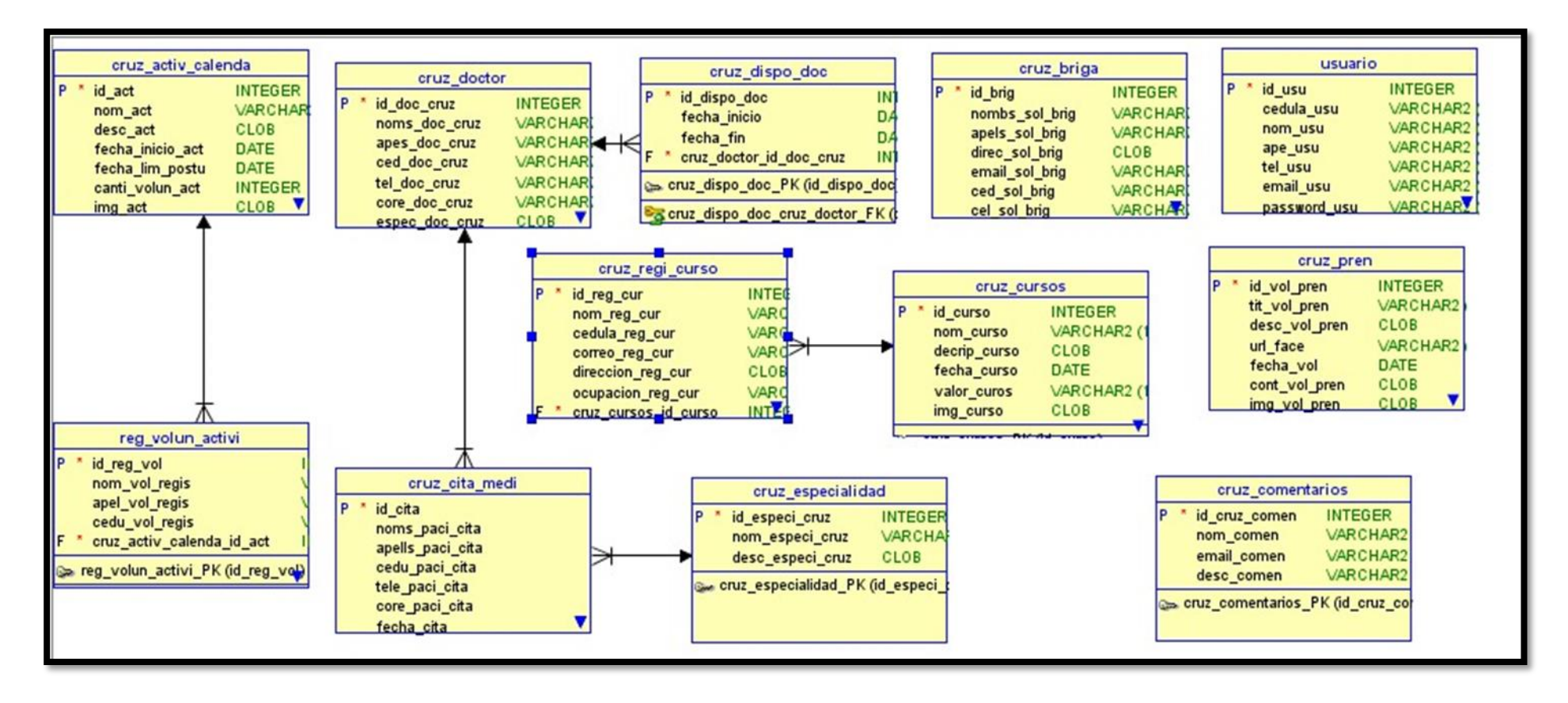

Figura 5. Modelo entidad-relación

### *3.2.1.3.3 Diagrama de clases*

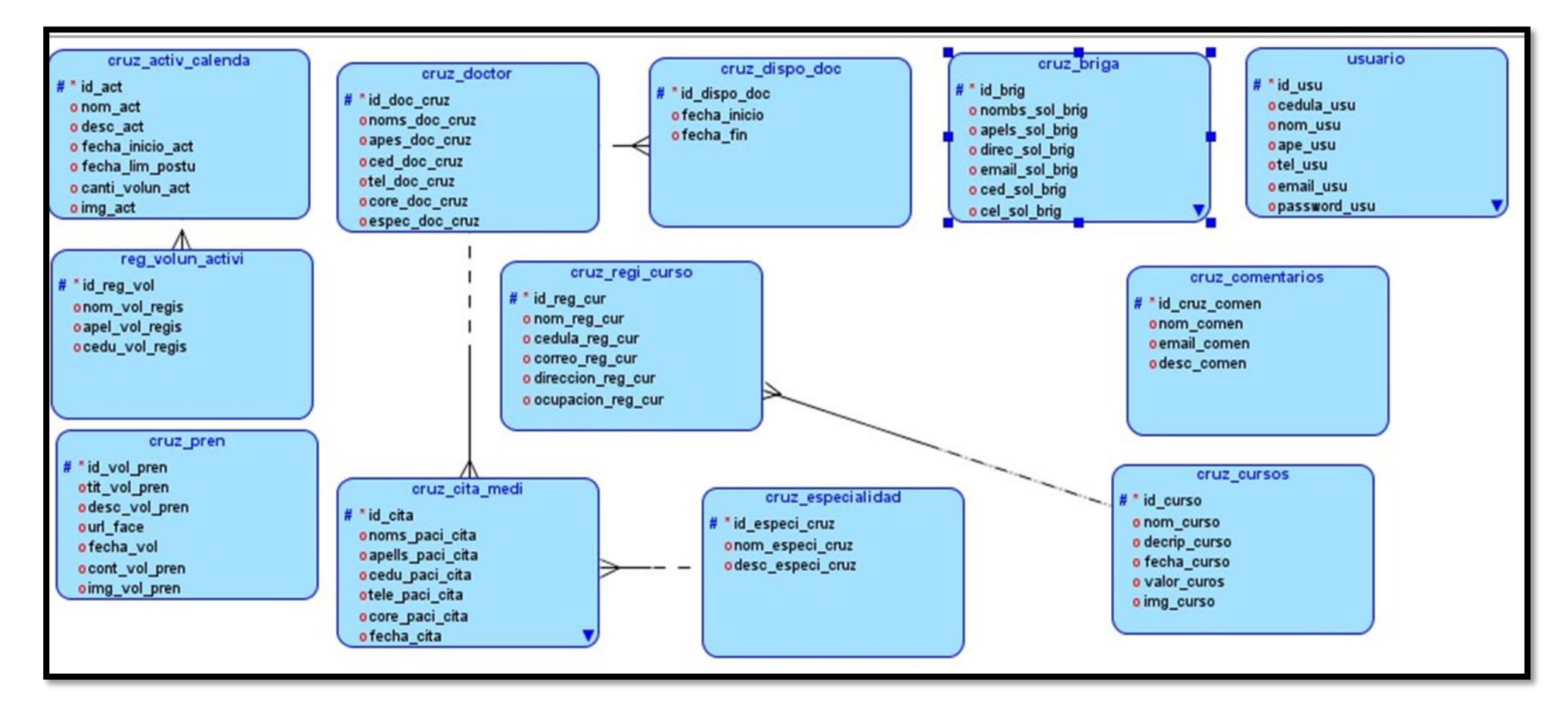

Figura 6. Diagrama de clases

### **3.2.1.4 Fase de Implementación**

La siguiente fase de implementación consiste en el diseño junto con el plan de iteración. Se establece desde el inicio del proyecto, el diseño se realiza en la plataforma y codificación utilizando el lenguaje de programación a desarrollar

### **3.2.1.5 Fase de plan de pruebas**

Para lograr asegurar la calidad y el correcto funcionamiento de este proyecto se estableció un plan de pruebas con el fin de garantizar que el sistema logre cumplir con las expectativas de los requisitos funcionales además de comprobar si el sistema logre generar una experiencia de usuario robusta. Revisar los resultados de las pruebas dentro del [Anexo 2.](#page-89-0)

# *3.2.1.5.1 Objetivos de las pruebas*

Los objetivos principales de nuestro plan de pruebas incluyen:

- Validar que todas las funcionalidades del sistema, desde la reserva de citas hasta la gestión de usuarios, operen según los requisitos especificados.
- Asegurar la integración fluida entre el módulo de reserva de citas y entre el sistema y su entorno de operación (por ejemplo, interfaces de usuario web y base de datos MySQL).
- Evaluar la usabilidad del sistema por parte de los voluntarios, coordinadores y administrativos de la Cruz Roja y sus usuarios finales, garantizando una experiencia de usuario intuitiva y eficiente.
- Identificar y mitigar posibles vulnerabilidades de seguridad para proteger los datos sensibles y la operatividad del sistema

### *3.2.1.5.2 Pruebas Unitarias*

Se realizarán pruebas unitarias detalladas para cada función del sistema, enfocándose en:

- Backend: Se incluirá la validación de formularios, autenticación de usuarios y operaciones CRUD (Crear, Leer, Actualizar, Eliminar) en la base de datos MySQL.
- Frontend: Se evaluará la interactividad y la respuesta de las interfaces de usuario desarrolladas con JavaScript, asegurando que los elementos de Interfaz de Usuario respondan adecuadamente a las entradas del usuario.

Tabla 24. Caso de prueba 1

| Caso de prueba       | <b>No: 1</b>                                                               |
|----------------------|----------------------------------------------------------------------------|
| Iteración a probar   | Validación de CRUD                                                         |
| Propósito            | Verificar que al momento de ingresar datos estos ingresen correctamente    |
|                      | a la base de datos dentro de la tabla de citas                             |
| Condición previa     | Tener cargada la vista de los formularios                                  |
| Datos de entrada     | Campos completos (llenos) de los formularios                               |
| <b>Pasos</b>         | Completar de manera correcta los campos del formulario<br>$\bullet$        |
|                      | Seleccionar el botón de guardar                                            |
| <b>Resultados</b>    | Desplegar una notificación que indique que los campos han sido             |
| esperados            | registrados correctamente.                                                 |
| <b>Resultados</b>    | En la parte superior izquierda de la pantalla nos muestra una notificación |
| obtenidos            | de color verde que indica que los elementos ingresados han sido            |
|                      | guardados correctamente                                                    |
| <b>Observaciones</b> | No se mostró una notificación general que indique que los campos se        |
|                      | encuentran vacíos más bien dentro de cada campo se pinta de color rojo     |
|                      | indicando con un mensaje de bajo de cada campo que el mismo debe ser       |
|                      | completado                                                                 |

### Tabla 25. Caso de prueba 2

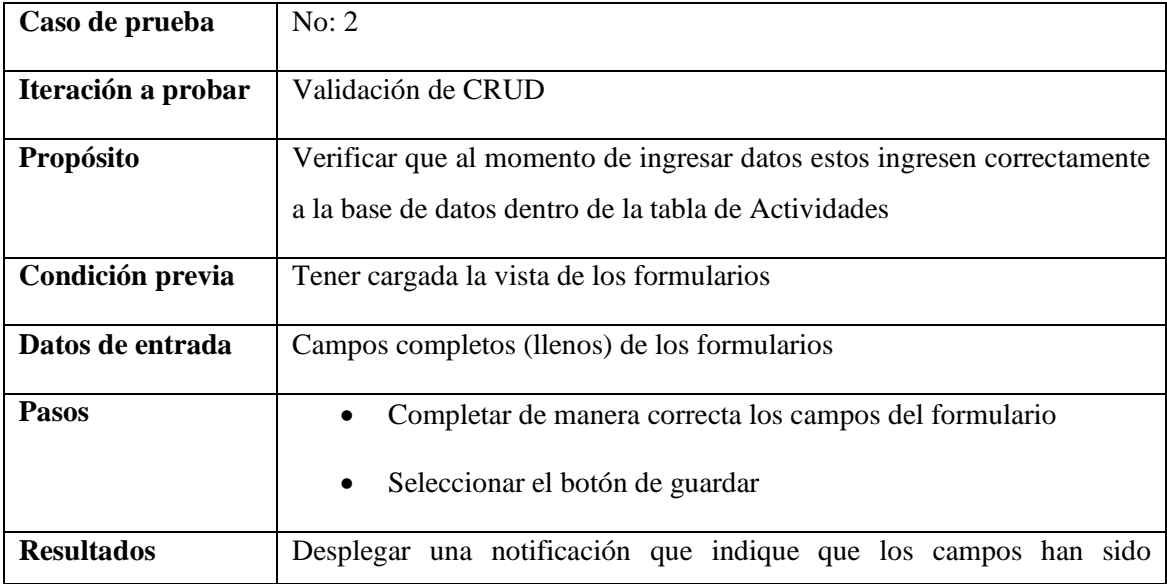

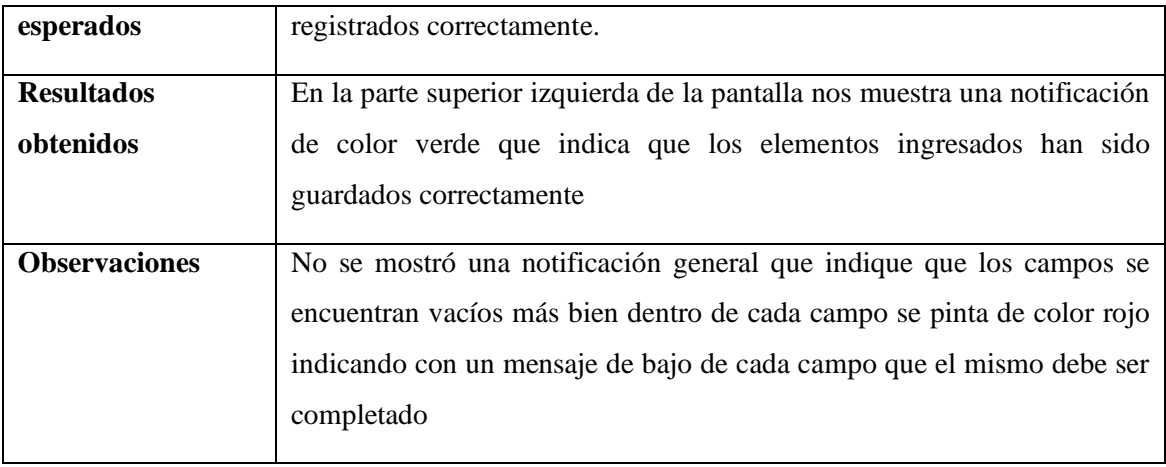

# Tabla 26. Caso de prueba 3

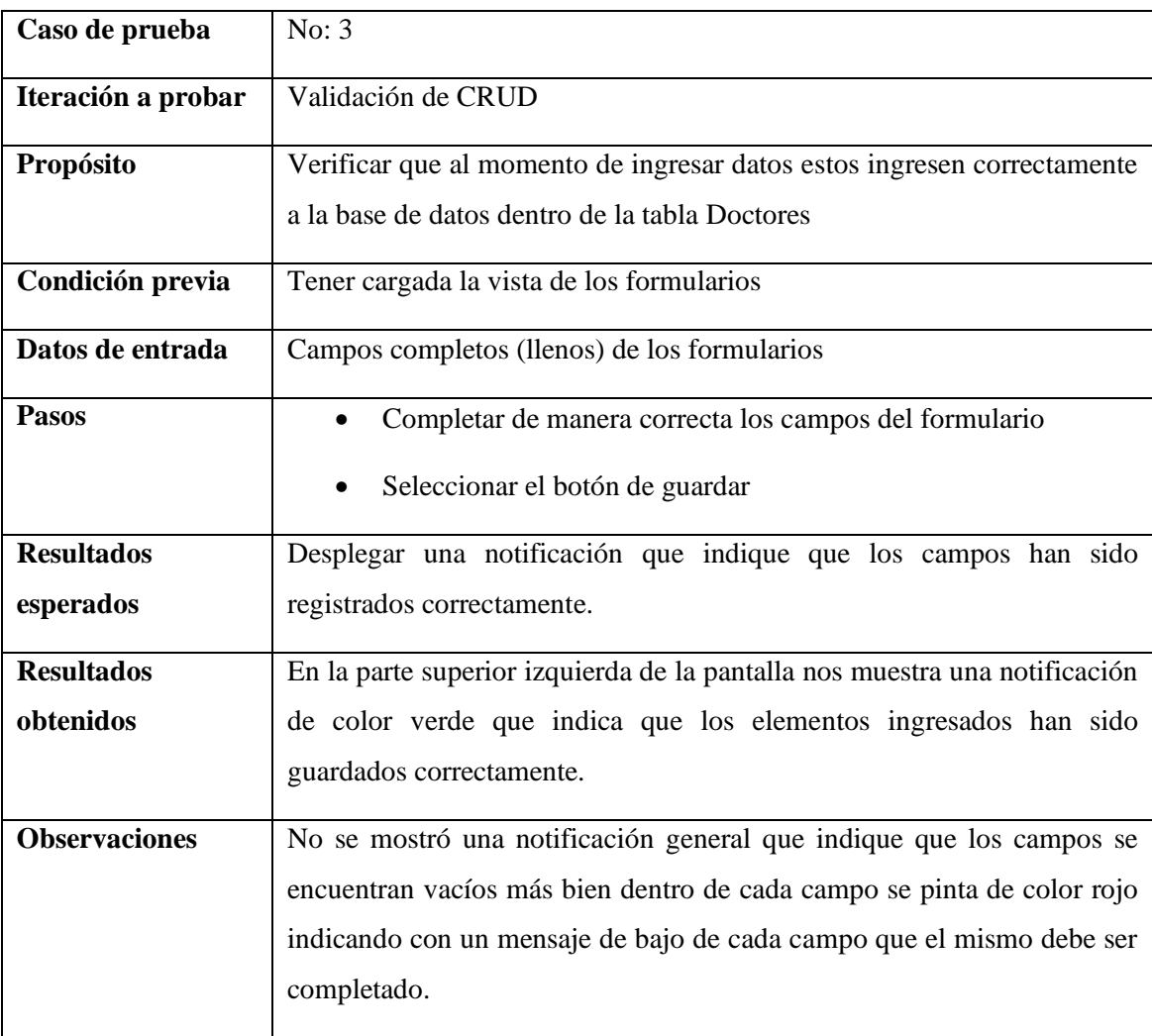

Tabla 27. Caso de prueba 4

| Caso de prueba       | No: 4                                                                      |
|----------------------|----------------------------------------------------------------------------|
| Iteración a probar   | Validación de CRUD                                                         |
| Propósito            | Verificar que al momento de ingresar datos estos ingresen correctamente    |
|                      | a la base de datos dentro de la tabla de Disponibilidad de doctores        |
| Condición previa     | Tener cargada la vista de los formularios                                  |
| Datos de entrada     | Campos completos (llenos) de los formularios                               |
| <b>Pasos</b>         | Completar de manera correcta los campos del formulario<br>$\bullet$        |
|                      | Seleccionar el botón de guardar                                            |
| <b>Resultados</b>    | Desplegar una notificación que indique que los campos han sido             |
| esperados            | registrados correctamente.                                                 |
| <b>Resultados</b>    | En la parte superior izquierda de la pantalla nos muestra una notificación |
| obtenidos            | de color verde que indica que los elementos ingresados han sido            |
|                      | guardados correctamente.                                                   |
| <b>Observaciones</b> | No se mostró una notificación general que indique que los campos se        |
|                      | encuentran vacíos más bien dentro de cada campo se pinta de color rojo     |
|                      | indicando con un mensaje de bajo de cada campo que el mismo debe ser       |
|                      | completado.                                                                |

#### Tabla 28. Caso de prueba 5

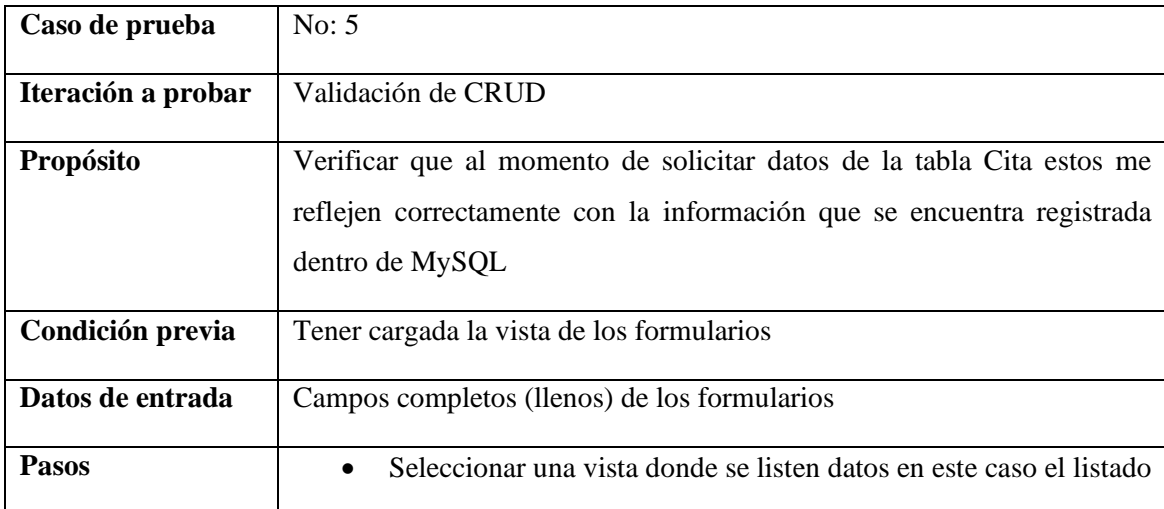

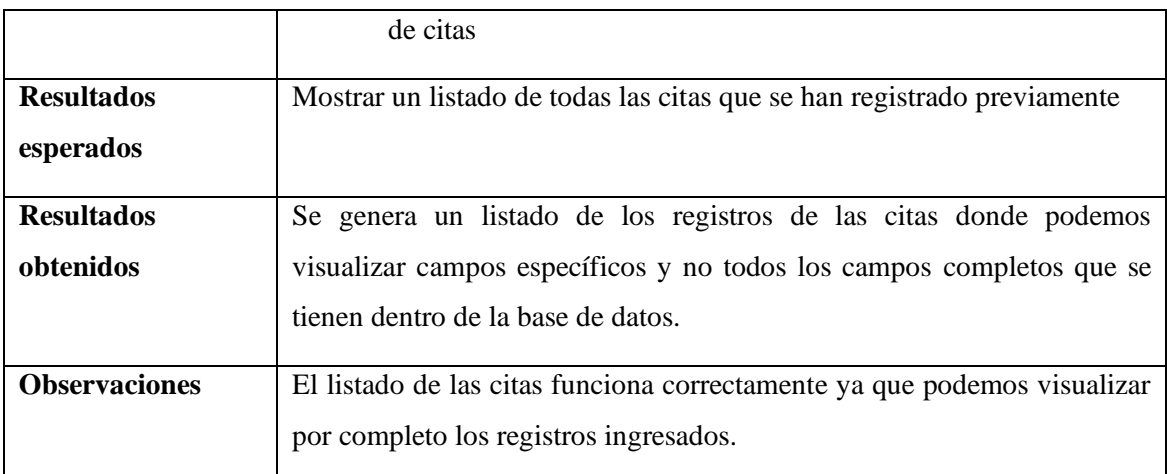

# Tabla 29. Caso de prueba 6

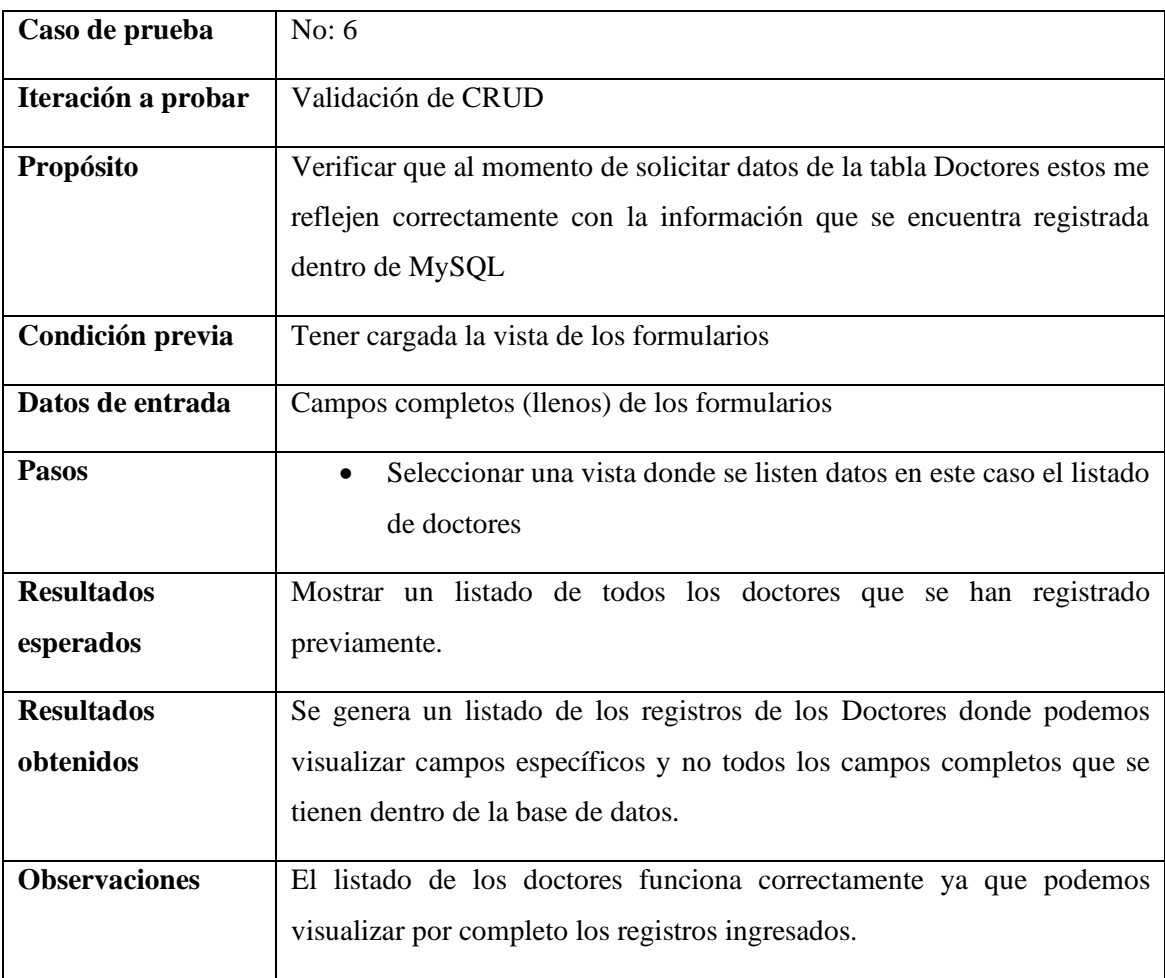

# Tabla 30. Caso de prueba 7

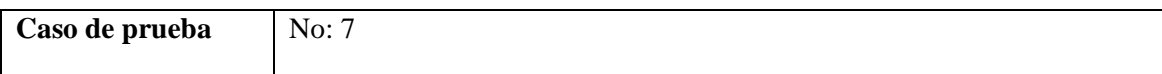

| Iteración a probar   | Validación de CRUD                                                                                                    |
|----------------------|----------------------------------------------------------------------------------------------------|
| Propósito            | Verificar que al momento de solicitar datos de la tabla Disponibilidad de<br>los doctores estos me reflejen correctamente con la información que se<br>encuentra registrada dentro de MySQL |
| Condición previa     | Tener cargada la vista de los formularios                                                                                                    |
|                      |                                                                                                    |
| Datos de entrada     | Campos completos (llenos) de los formularios                                                                                                    |
| <b>Pasos</b>         | Seleccionar una vista donde se listen datos en este caso el listado<br>de disponibilidad de los doctores.                                                                                   |
| <b>Resultados</b>    | Mostrar un listado de la disponibilidad de los doctores que se han                                                                                                    |
| esperados            | registrado previamente.                                                                                                    |
| <b>Resultados</b>    | Se genera un listado de los registros de disponibilidad de los Doctores                                                                                                    |
| obtenidos            | donde podemos visualizar campos específicos y no todos los campos                                                                                                    |
|                      | completos que se tienen dentro de la base de datos.                                                                                                    |
| <b>Observaciones</b> | El listado de los doctores funciona correctamente ya que podemos<br>visualizar por completo los registros ingresados.                                                                       |

Tabla 31. Caso de prueba 8

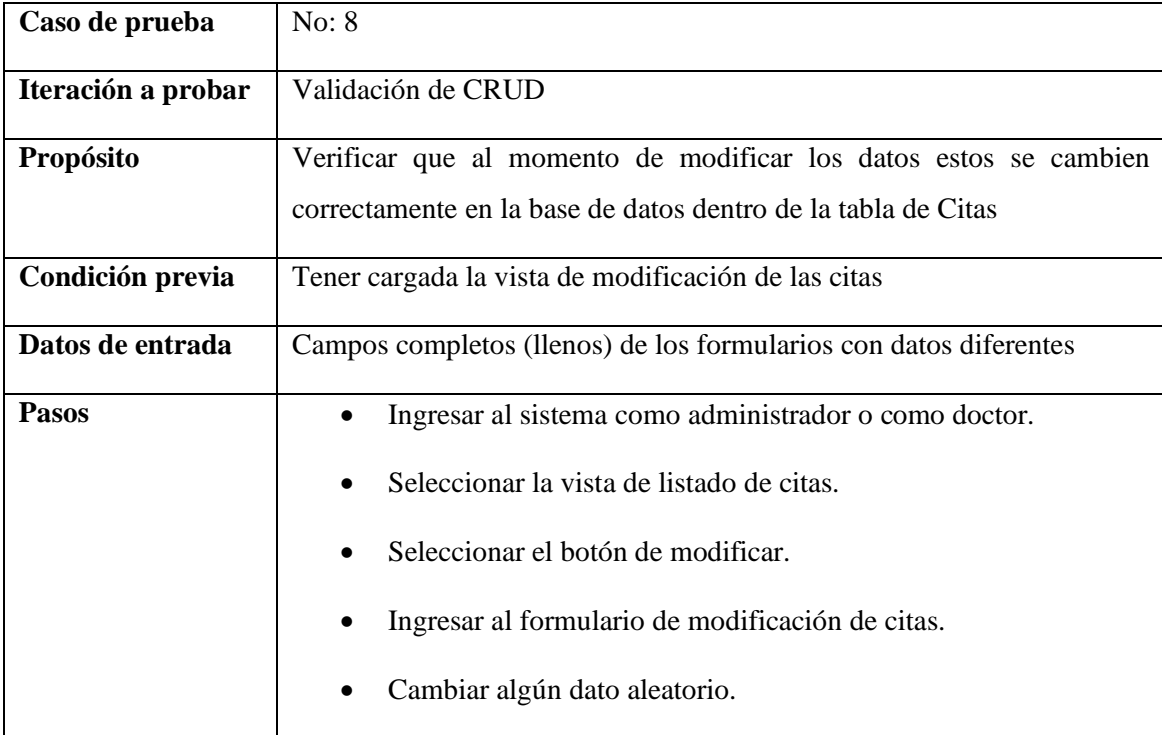

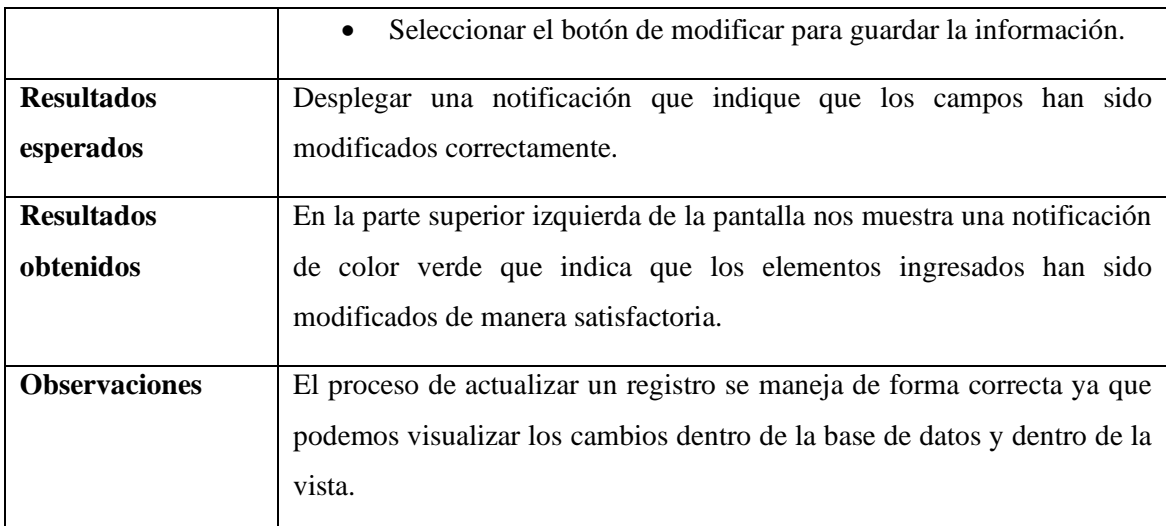

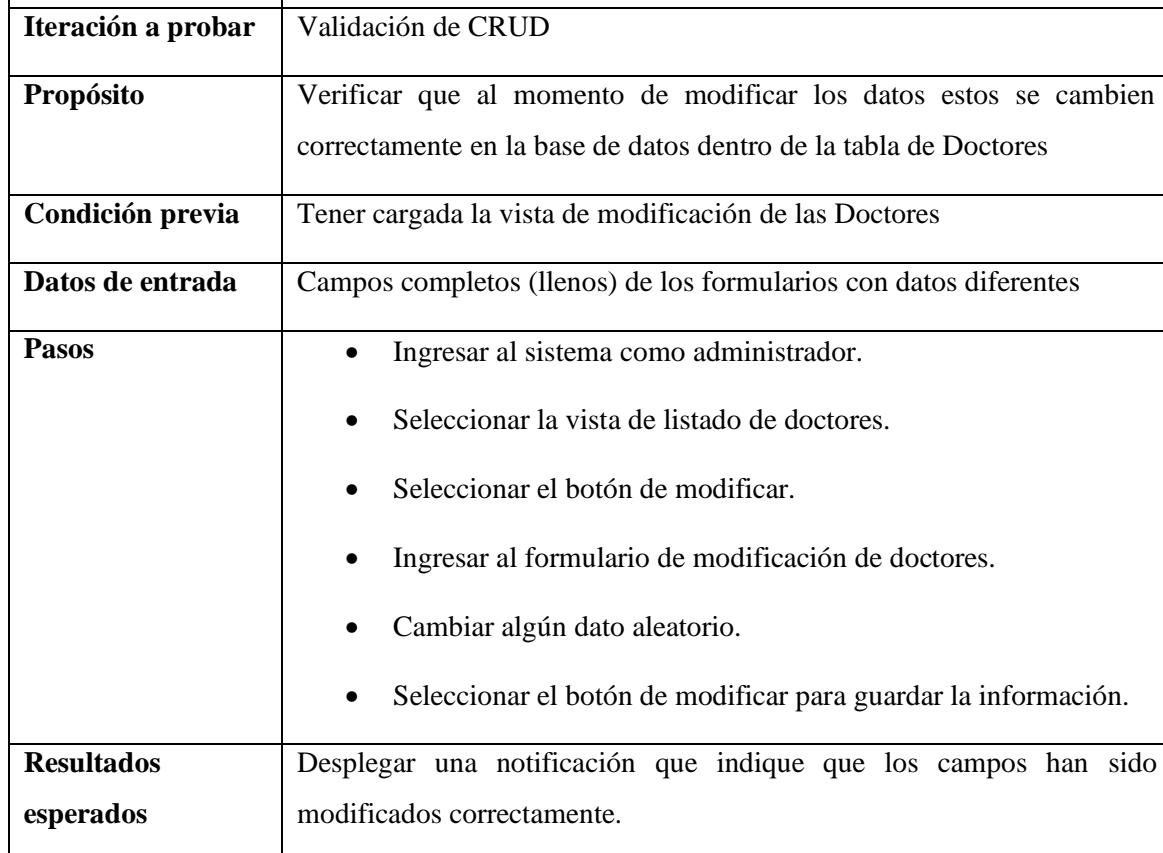

#### Tabla 32. Caso de prueba 9

**Caso de prueba** No: 9

**Resultados obtenidos** En la parte superior izquierda de la pantalla nos muestra una notificación de color verde que indica que los elementos ingresados han sido modificados de manera satisfactoria. **Observaciones** El proceso de actualizar un registro se maneja de forma correcta ya que

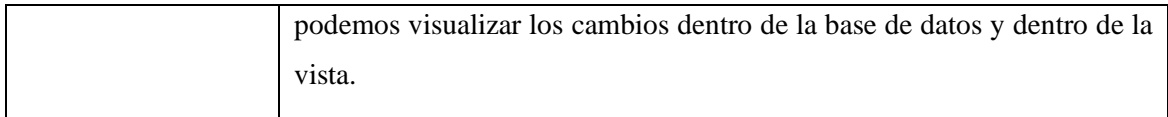

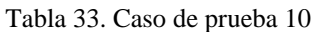

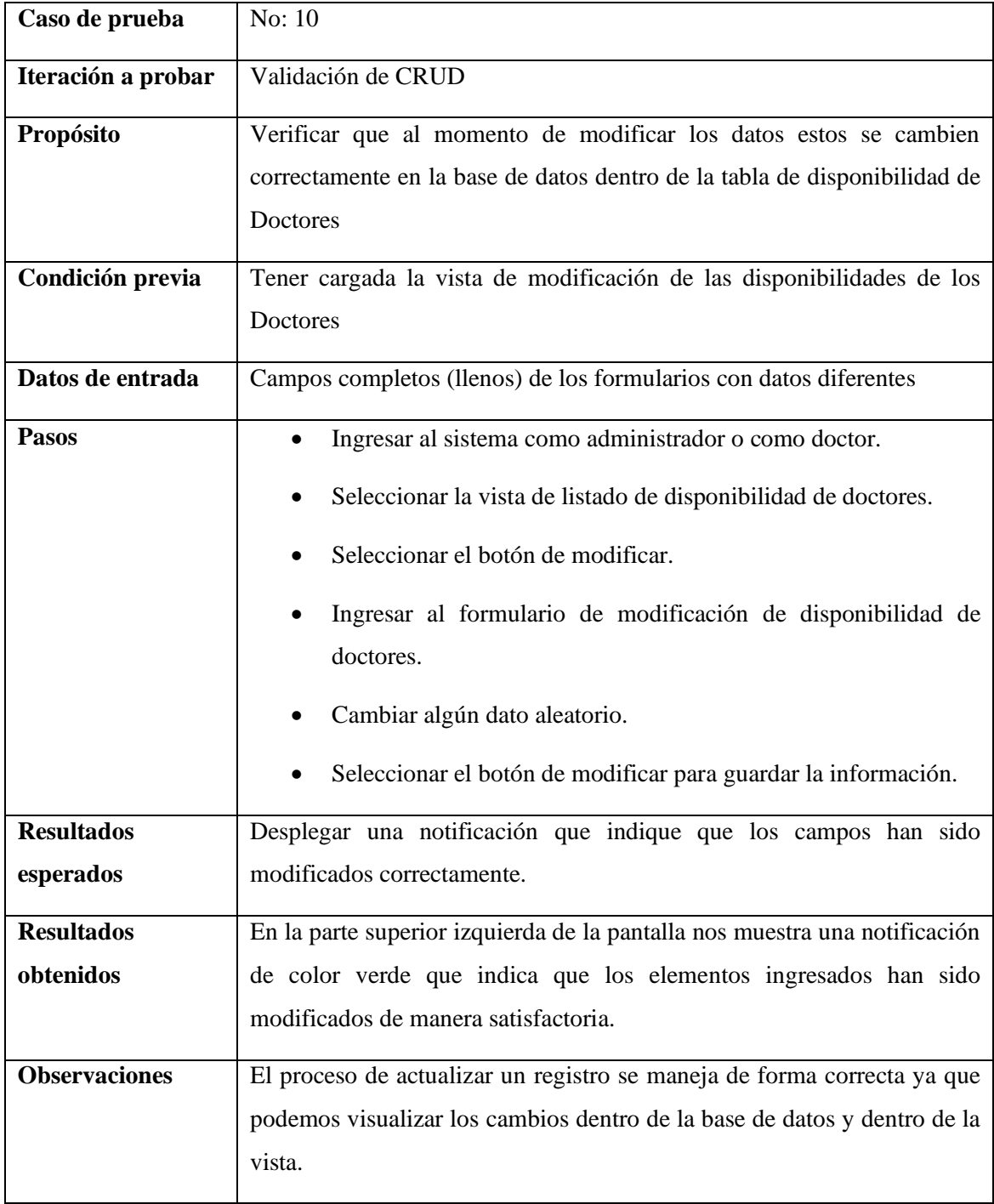

Tabla 34. Caso de prueba 11

| Caso de prueba       | No: 11                                                                     |
|----------------------|----------------------------------------------------------------------------|
| Iteración a probar   | Validación de CRUD                                                         |
| Propósito            | Verificar que al momento de eliminar los datos estos se supriman           |
|                      | correctamente en la base de datos dentro de la tabla de Citas              |
| Condición previa     | Tener cargada la vista de listado de las citas conectado como              |
|                      | administrador.                                                             |
| Datos de entrada     | Campos completos (llenos) de los formularios con datos diferentes          |
| <b>Pasos</b>         | Ingresar al sistema como administrador.<br>$\bullet$                       |
|                      | Seleccionar la vista de listado de citas.                                  |
|                      | Seleccionar el botón de eliminar.                                          |
|                      | Comprobar que el registro seleccionado haya sido eliminado de              |
|                      | la base de datos                                                           |
| <b>Resultados</b>    | Desplegar una notificación que indique que los campos han sido             |
| esperados            | eliminados correctamente.                                                  |
| <b>Resultados</b>    | En la parte superior izquierda de la pantalla nos muestra una notificación |
| obtenidos            | de color verde que indica que los elementos ingresados han sido            |
|                      | eliminados de manera satisfactoria.                                        |
| <b>Observaciones</b> | El proceso de actualizar un registro se maneja de forma correcta ya que    |
|                      | podemos visualizar los cambios dentro de la base de datos y dentro de la   |
|                      | vista.                                                                     |

#### Tabla 35. Caso de prueba 12

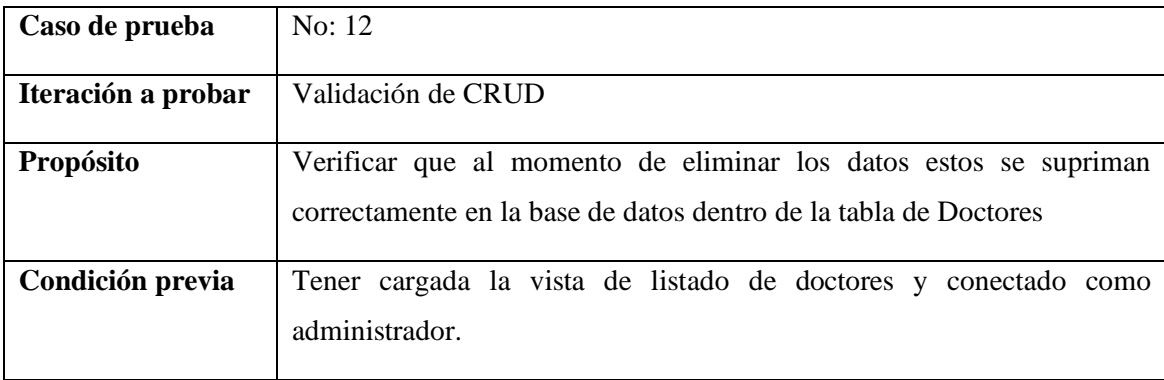

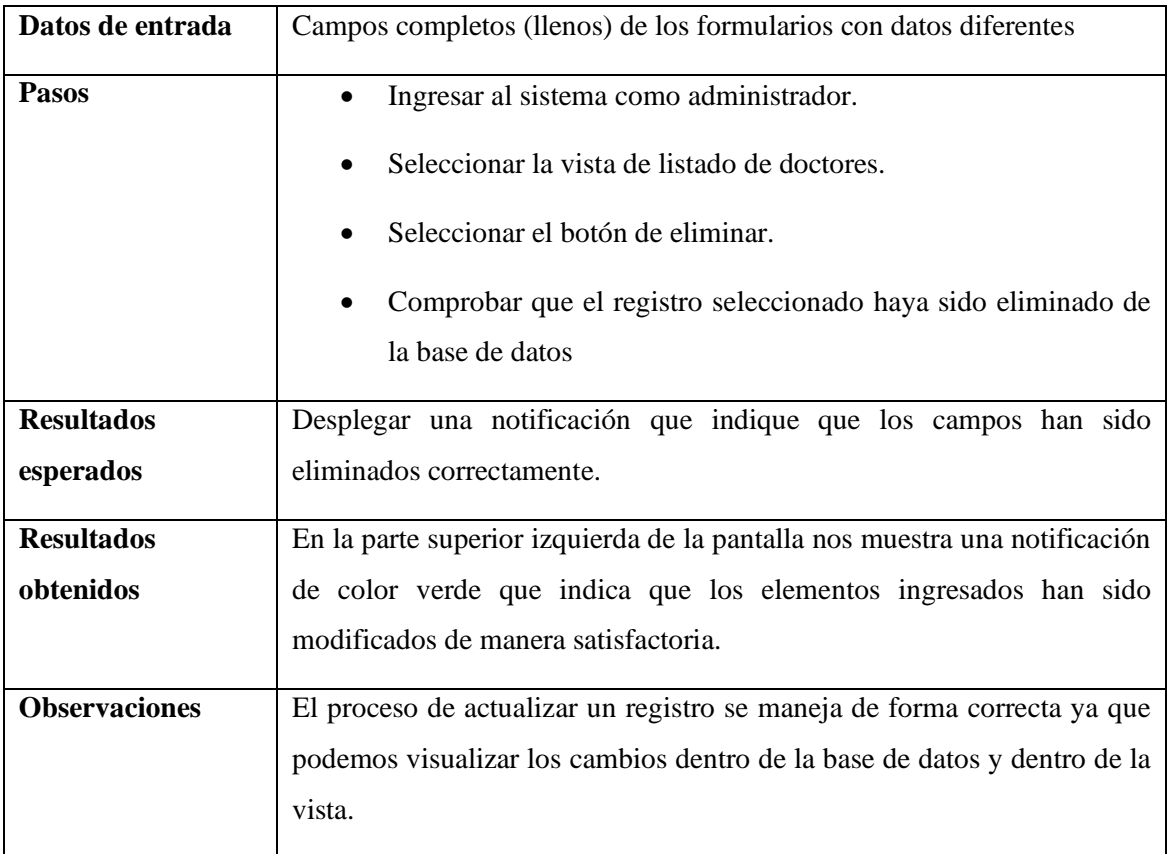

# *3.2.1.5.3 Pruebas de integración*

Estas pruebas se concentrarán en:

- La correcta comunicación y transferencia de datos entre el frontend (HTML, CSS, Bootstrap) y el backend (PHP, CodeIgniter).
- EL correcto funcionamiento entre el sistema y la base de datos MySQL, verificando la estabilidad y resistencia de los datos y la ejecución correcta de las consultas.
- La interoperabilidad de las librerías JavaScript (jQuery, FullCalendar, jQuery Validate, DataTables) con el resto del sistema

| Caso de prueba     | No: $13$                                                           |
|--------------------|--------------------------------------------------------------------|
|                    |                                                                    |
| Iteración a probar | Validación de formularios                                          |
|                    |                                                                    |
| Propósito          | Verificar que al momento de ingresar datos ningún campo se permita |
|                    | ingresar como vacío                                                |
| Condición previa   | Tener cargada la vista de los formularios                          |

Tabla 36. Caso de prueba 13

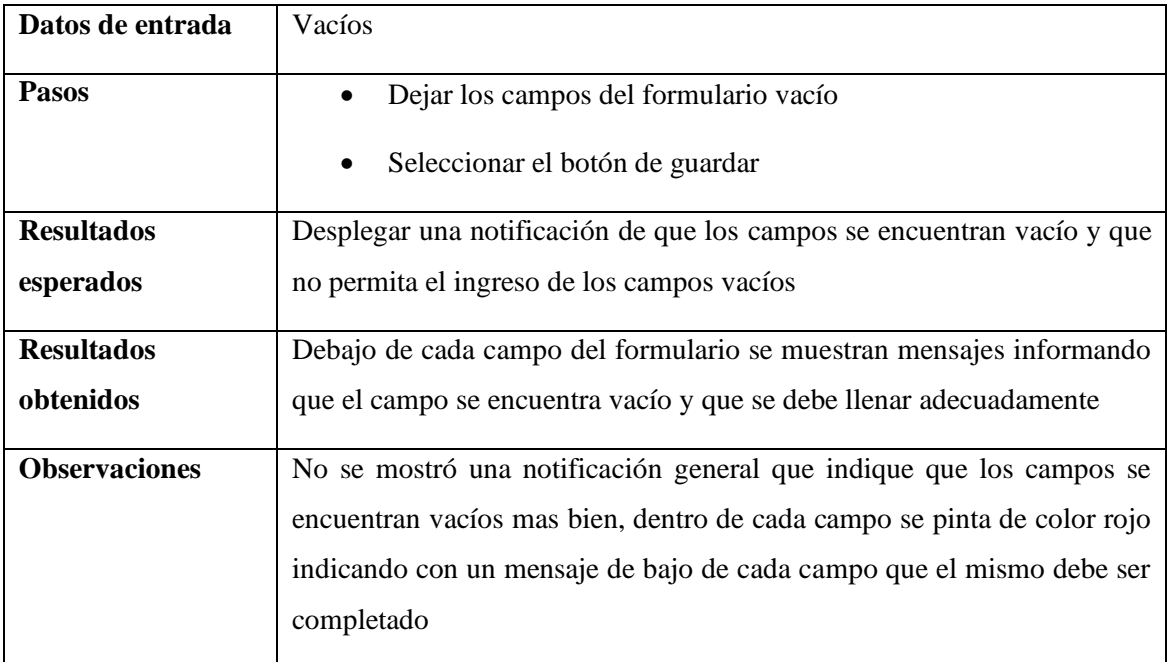

# Tabla 37. Caso de prueba 14

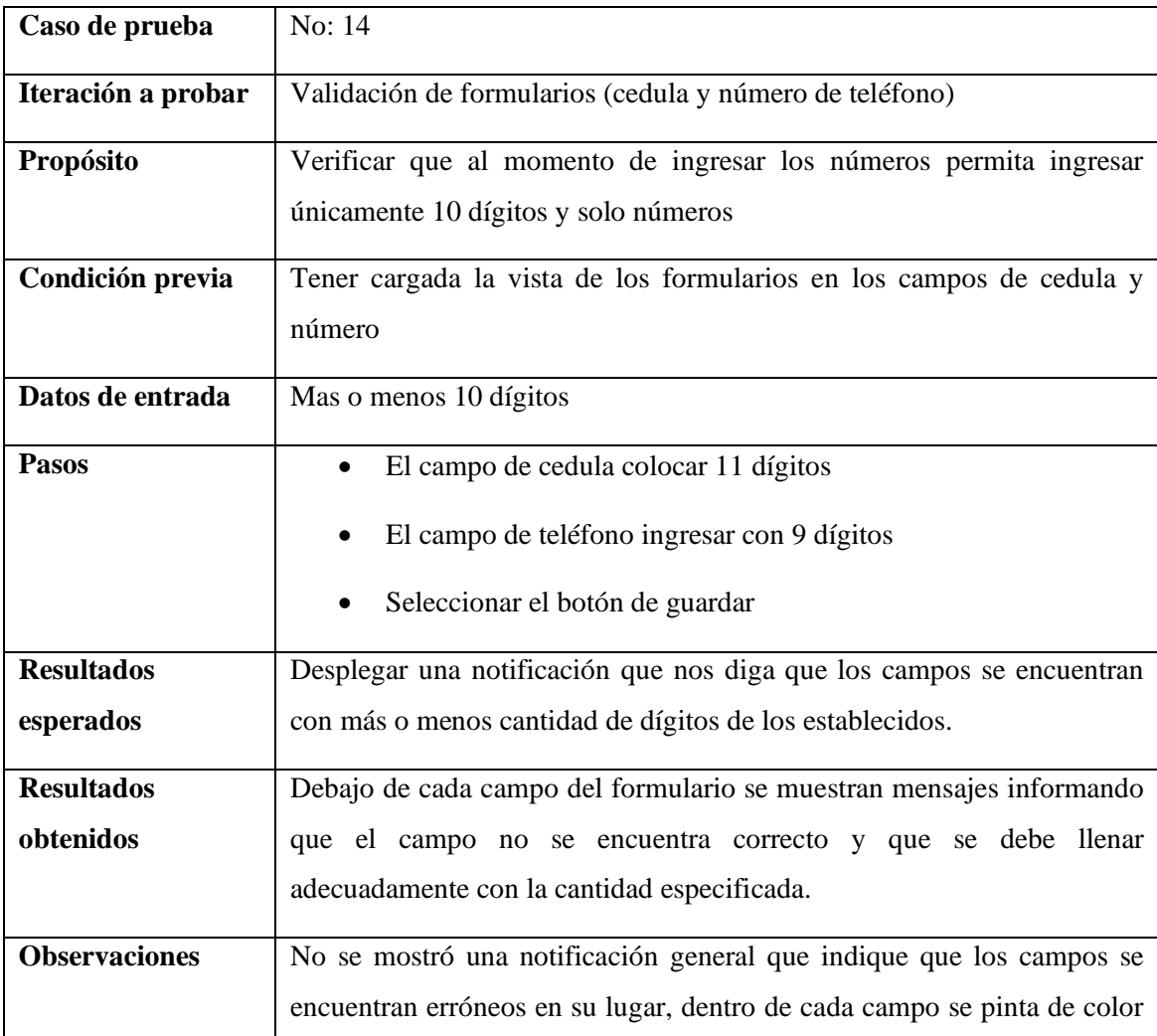

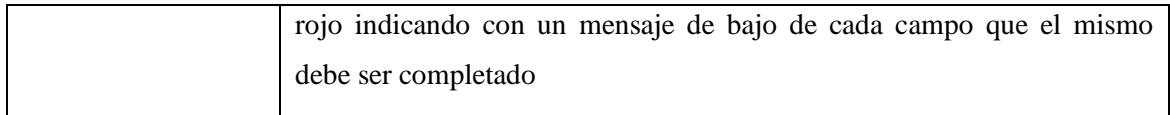

### Tabla 38. Caso de prueba 15

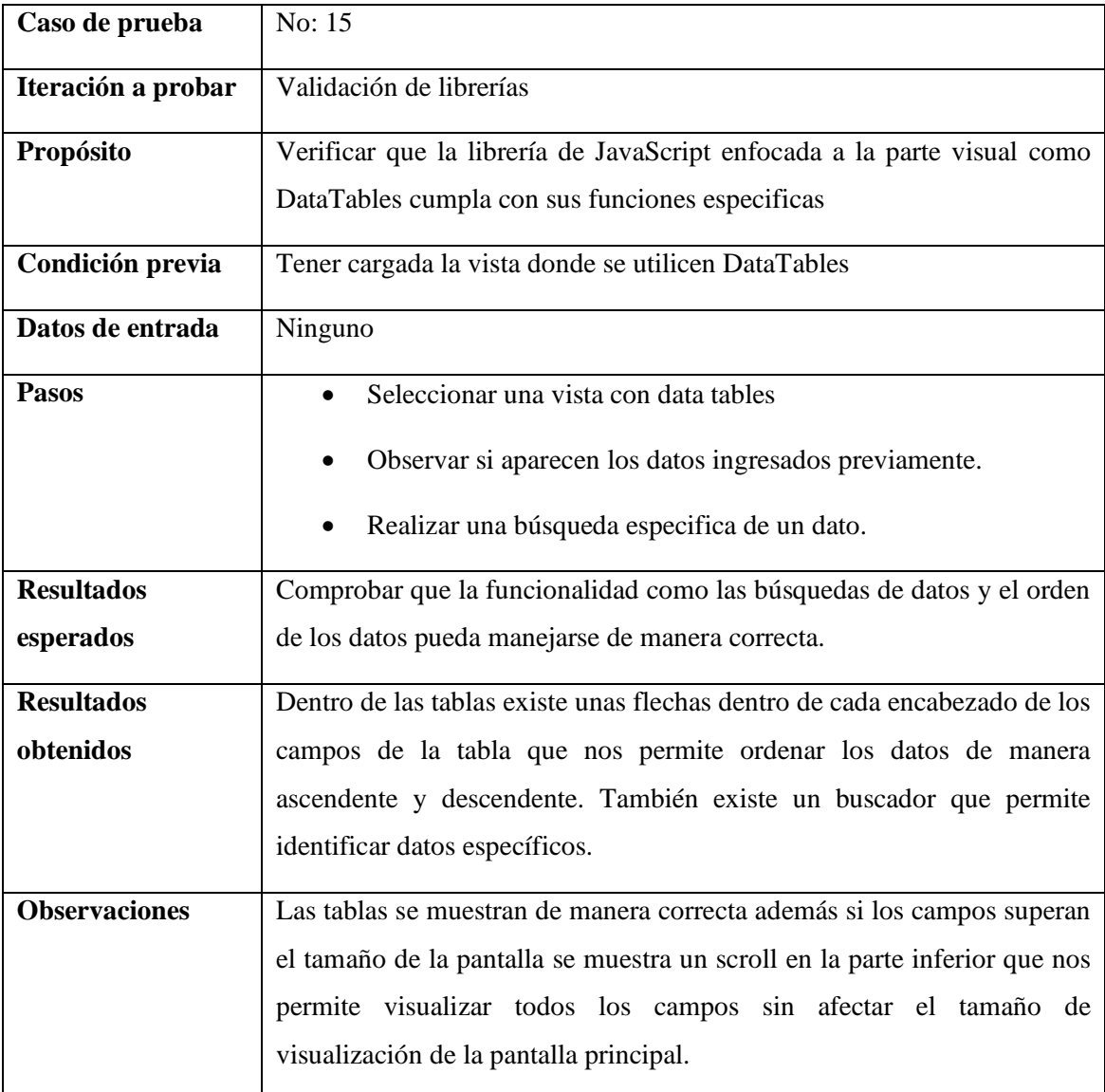

# Tabla 39. Caso de prueba 16

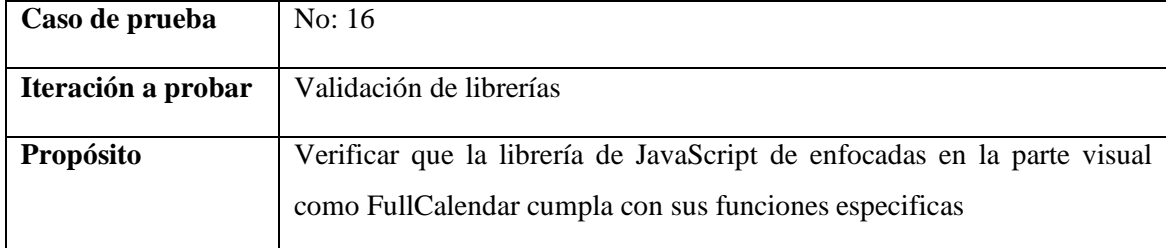

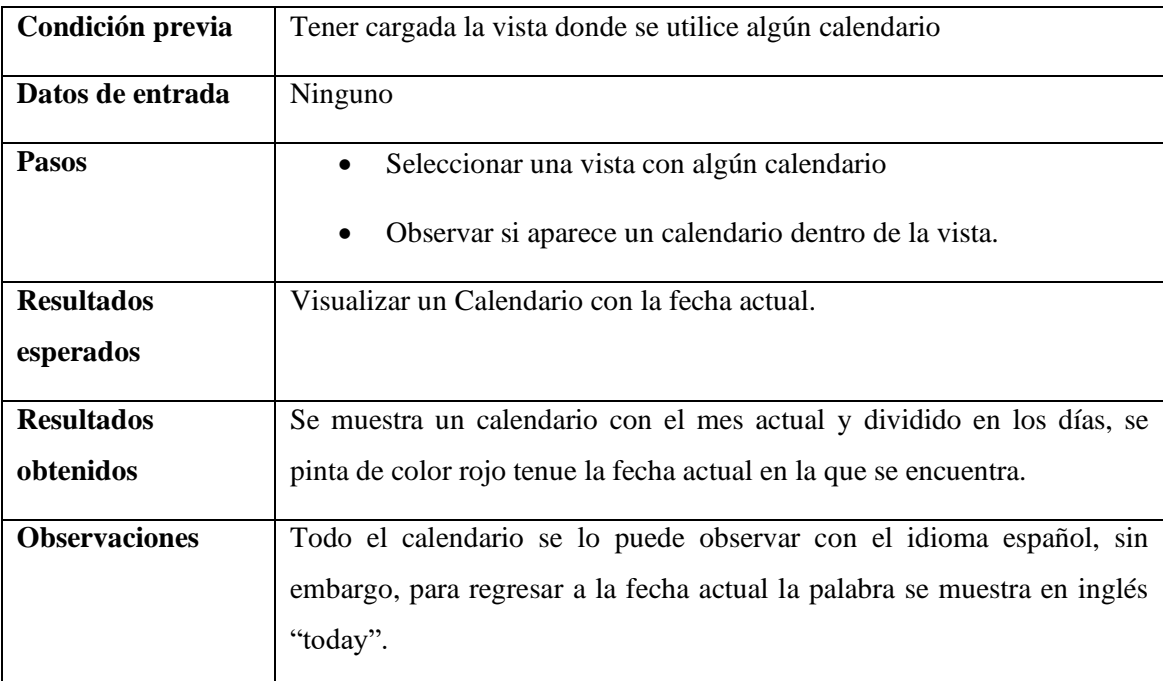

### *3.2.1.5.4 Pruebas de sistema*

Se simulará el uso real del sistema para evaluar:

- La capacidad del sistema para manejar el flujo completo de reservación de citas, incluyendo la selección de fechas, la asignación de Doctores y la confirmación de las mismas citas.
- El rendimiento del sistema bajo carga, utilizando JMeter para simular un alto número de usuarios concurrentes accediendo al sistema y realizando reservaciones.
- La adaptabilidad del sistema a diferentes navegadores y dispositivos, garantizando una experiencia de usuario coherente y accesible.

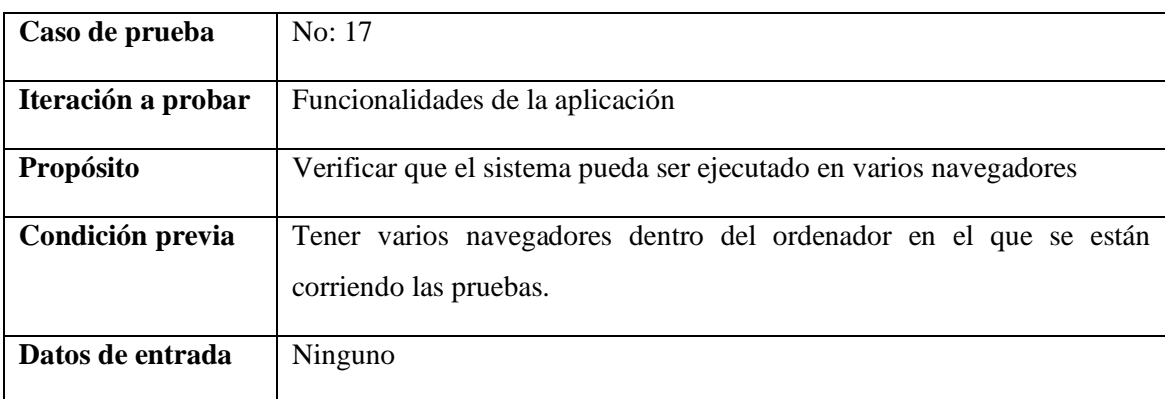

#### Tabla 40. Caso de prueba 17

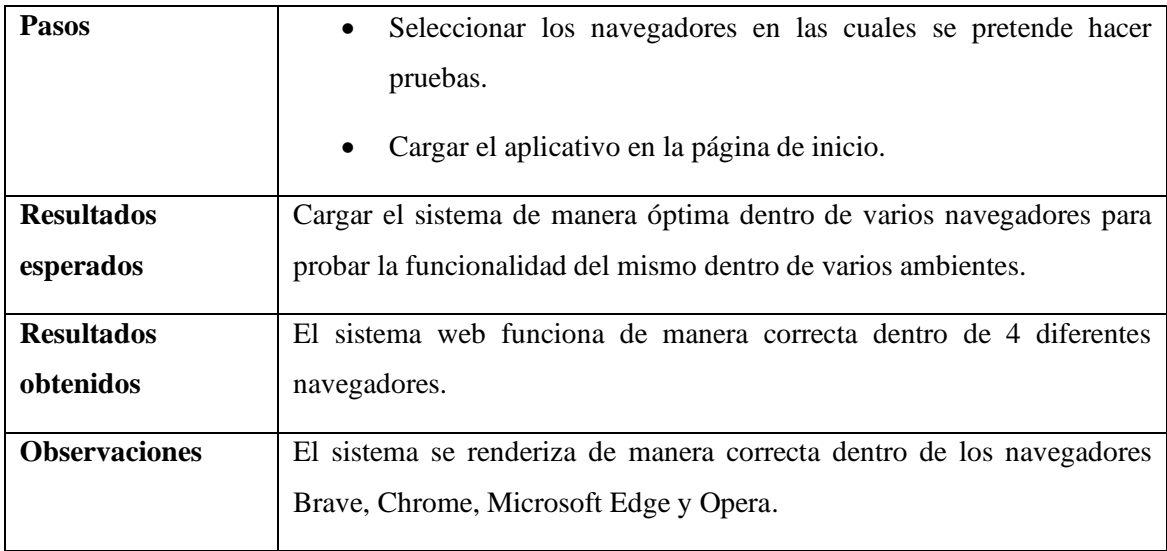

# *3.2.1.5.5 Pruebas de aceptación del usuario*

Se involucrará a usuarios recurrentes de la Cruz Roja Ecuatoriana en el proceso de pruebas para:

- Realizar tareas específicas dentro del sistema, como agendar una cita, modificar una reserva existente y registrarse para una actividad.
- Proporcionar feedback cualitativo sobre la usabilidad del sistema, que tan intuitiva les resulta la interfaz de usuario y cualquier dificultad encontrada durante su uso.

| Caso de prueba     | No: 18                                                                                                    |
|--------------------|----------------------------------------------------------------------------------------------------|
| Iteración a probar | Módulo de reserva de citas vista usuarios                                                                                                    |
| Propósito          | Verificar que se cumplan con la correcta funcionalidad del módulo de<br>citas el registro de la misma.                                                                                                    |
| Condición previa   | Tener cargada la vista donde se registran las citas por parte del usuario.                                                                                                    |
| Datos de entrada   | Los campos llenos de forma completa y correcta para el registro de una<br>cita                                                                                                    |
| <b>Pasos</b>       | Seleccionar la vista donde se registran las citas<br>Completar los campos de manera completa con datos válidos<br>$\bullet$<br>para agendar una cita<br>Seleccionar el botón de guardar para registrar los datos |

Tabla 41. Caso de prueba 18

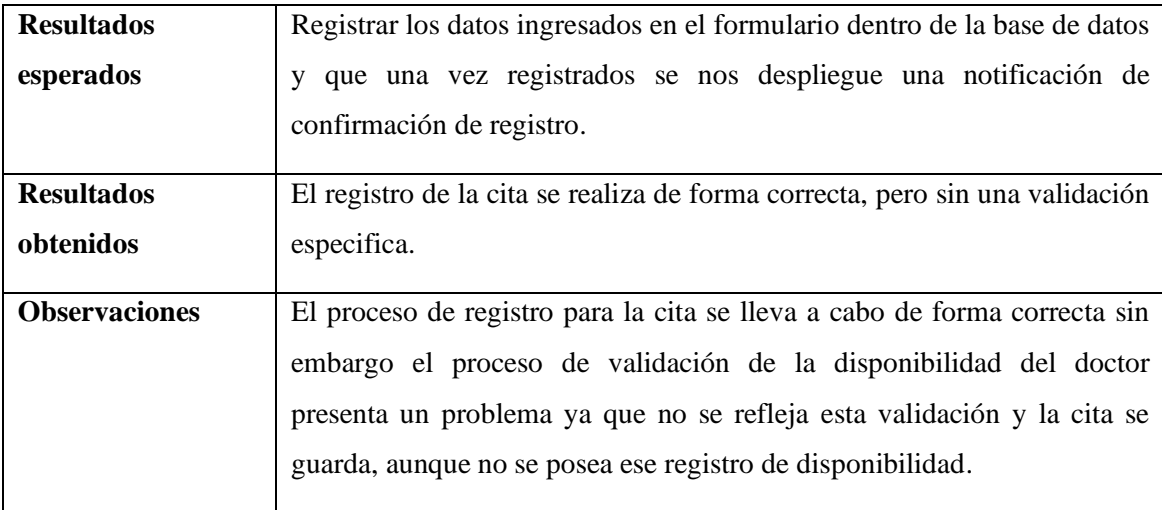

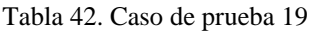

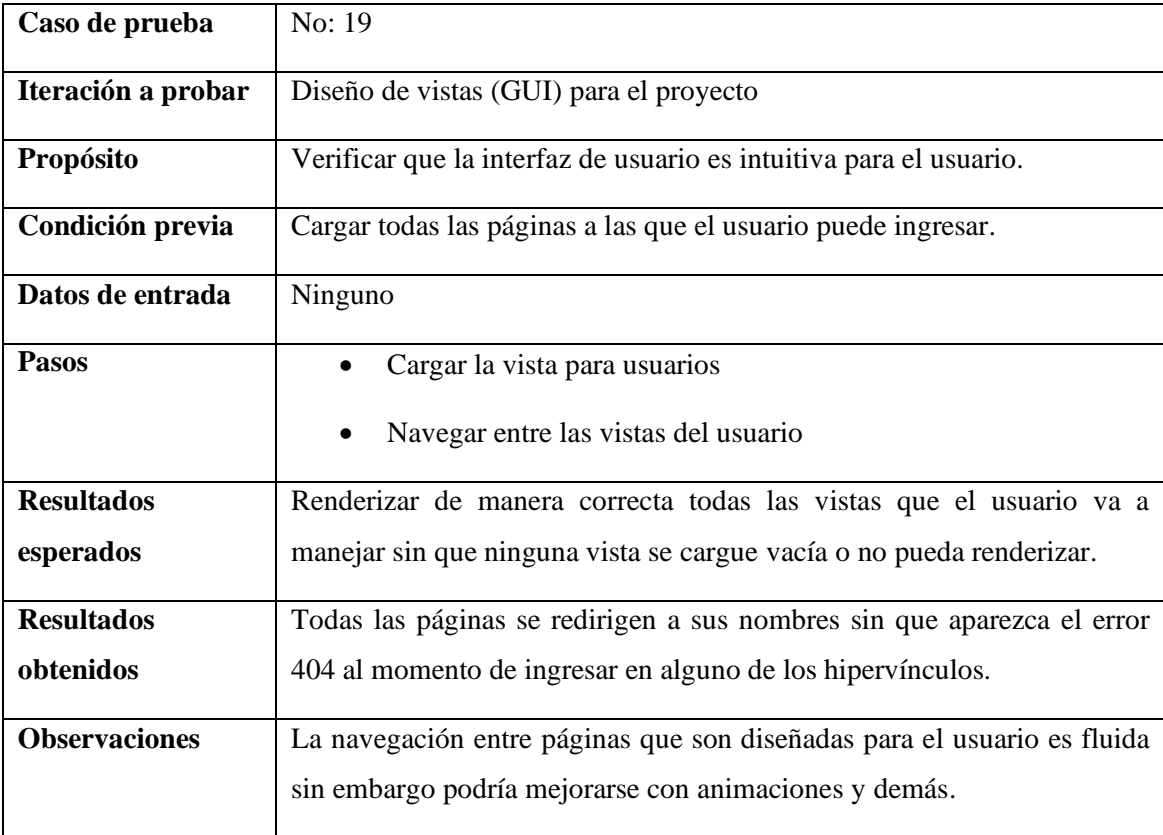

# *3.2.1.5.6 Pruebas de seguridad*

Se llevarán a cabo pruebas de seguridad, incluyendo:

• Análisis de la gestión de sesiones y autenticación de usuarios para prevenir accesos no autorizados.

• Revisión de la manipulación de datos sensibles para asegurar que la información personal y de las citas se maneje de manera segura.

| Caso de prueba       | No: 20                                                                                   |
|----------------------|------------------------------------------------------------------------------------------|
| Iteración a probar   | funcionalidades de la aplicación                                                         |
| Propósito            | Verificar que se pueda ingresar con las credenciales de los miembros de<br>la Cruz Roja. |
| Condición previa     | Cargar la vista del login para ingresar al sistema web.                                  |
| Datos de entrada     | Usuario y contraseña de un voluntario, un doctor y de administrador                      |
| <b>Pasos</b>         | Cargar la vista del login.<br>$\bullet$                                                  |
|                      | Ingresar correo electrónico de registro dentro de la cruz roja                           |
|                      | Ingresar contraseña establecida por parte de la Cruz Roja                                |
|                      | Seleccionar el botón de ingresar dentro del formulario.                                  |
| <b>Resultados</b>    | Ingresar con usuario y contraseña a la aplicación web y que se cargue la                 |
| esperados            | vista de inicio de la aplicación web                                                     |
| <b>Resultados</b>    | Se ha ingresado al sistema como administrador con las credenciales                       |
| obtenidos            | correctas y se cargó de manera correcta además se muestra una                            |
|                      | notificación con el nombre del usuario y el rol que desempeña.                           |
| <b>Observaciones</b> | El procedimiento para ingresar al sistema funciona correctamente sin                     |
|                      | embargo se recomienda tener en cuenta el tiempo en el que la sesión                      |
|                      | debe caducar ya que no se ha podido evidenciar si la sesión se destruye                  |
|                      | después de un tiempo específico.                                                         |

Tabla 43. Caso de prueba 20

### **3.2.2 Diseño de Historias de usuario**

Utilizamos esta herramienta para que nos ayude a generar una explicación general e informal sobre las necesidades que se buscan solventar dentro varios procesos que se manejan dentro de la Cruz Roja de modo que podamos transformar esta explicación en requisitos para implementar dentro del desarrollo del aplicativo web.

Para ello se propone el siguiente diseño del modelo para registrar las Historias de Usuario

donde:

- Nombre de HU: Nombre descriptivo de la HU.
- Numero: Hace referencia al número de HU en específico.
- Usuario: Hace referencia al usuario final que hará uso de la funcionalidad.
- Prioridad en Negocio: Importancia en escala que tendrá la HU en el proyecto.
- Riesgo en desarrollo: Mide el nivel en que la HU con respecto al producto final.
- Descripción: Detalles e información sobre la HU.
- Puntos Estimados: Priorizar el tamaño de la complejidad sobre la HU
- Programador: Persona que desarrollará cada una de las iteraciones sobre las HU y entregará un producto usable en cada una.
- Iteración: Forma en que se evaluara la aplicación.
- Observaciones: Definir que está hecho.

### **3.2.3 Diseño de la arquitectura**

Elegimos la arquitectura (MVC) ya que tiene una capacidad de dividir la aplicación en sus tres componentes principales Modelo, Vista y Controlador permitiéndonos un desarrollo mas organizado y mantenible promoviendo la escalabilidad del proyecto además como es una arquitectura de código abierto tiende a adaptarse a diferentes tecnologías y plataformas lo que se convierte en una opción versátil para una amplia gama de aplicaciones web.

#### **3.2.4 Requerimientos de software**

### **3.2.4.1 Propósito**

El objetivo principal de este documento es definir los requisitos y funciones específicas del desarrollo de una aplicación web caso práctico módulo de reserva de citas diseñado para la Cruz Roja Ecuatoriana en la provincia de Cotopaxi. Se espera que este módulo facilite una gestión eficiente y eficaz de las citas médicas, tanto del personal médico como de los pacientes, mejorando así la calidad de los servicios médicos y optimizando los recursos disponibles.

### **3.2.4.2 Alcance del producto / Software.**

Este software se enfoca en brindar una solución integral para la gestión de citas médicas en la Cruz Roja Ecuatoriana, especialmente en la provincia de Cotopaxi. El objetivo es simplificar y agilizar el proceso de reserva de citas para el personal médico y los pacientes, permitiendo una mejor planificación de recursos y una atención médica más oportuna y eficiente.

### Beneficios:

- Mejoras en la organización, toma de decisiones y coordinación de las citas médicas.
- Optimización del tiempo y recursos del personal médico.
- Mayor satisfacción y comodidad para los pacientes al acceder a los servicios de citas de una forma más ágil y sencilla.

### Objetivo:

- Desarrollar un sistema intuitivo y fácil de usar para programar citas médicas.
- Integrar el módulo de Reserva de Citas con el sistema de gestión general de Cruz Roja Ecuatoriana.

Garantizar la disponibilidad y confiabilidad del sistema para todos los usuarios involucrados

### **3.2.4.3 Funcionalidades del producto**

- Registro de pacientes y sus datos personales.
- Gestión del calendario de citas para médicos y pacientes.
- Proceso de reserva de cita médica con confirmación automática.
- Envío de recordatorios de citas por correo electrónico o SMS.
- Gestionar la disponibilidad de médicos y consultorios.
- Creación de informes y estadísticas para la gestión de citas.

### **3.2.4.4 Clases y características de usuarios**

- Administrador: Gestiona usuarios, configuración y recursos del sistema.
- Personal médico: programe citas, acceda a información del paciente y registre diagnósticos.

• Pacientes: reserve citas, vea su historial médico y reciba recordatorios de citas.

### **3.2.4.5 Entorno operativo**

El sistema está desarrollado para funcionar en una variedad de plataformas y dispositivos, garantizando su accesibilidad a través de varios navegadores web y sistemas operativos. Se requiere una conexión a Internet para acceder y utilizar el sistema de reserva de citas.

# **3.2.4.6 Requerimientos funcionales y no funcionales**

La definición detallada de los requerimientos funcionales y no funcionales es imprescindible para comprender a profundidad las necesidades específicas de la Cruz Roja. Esta etapa del proyecto nos permite establecer un marco claro para el desarrollo técnico, estableciendo de manera puntal que debe conseguir el sistema (requerimientos funcionales) y cómo debe actuar en términos de operatividad y calidad (requerimientos no funcionales). Al identificar y documentar estas necesidades, aseguramos que nuestro sistema web ERP con módulo de reservación de citas sea diseñado y desarrollado para cumplir con las expectativas y requerimientos de la Cruz Roja, facilitando así una implementación eficaz que este acorde con los objetivos establecidos para este proyecto.

# **3.2.4.7 Reglas de negocio**

Las reglas de negocio son instrucciones específicas que indican de qué manera se manejan los procesos y comportamientos dentro del sistema web ERP, en este caso, enfocado al módulo de reservación de citas para la Cruz Roja Ecuatoriana Junta Provincial de Cotopaxi. Estas reglas serán cruciales para garantizar que el sistema opere de manera eficiente, consistente y alineada con los objetivos y políticas de la organización

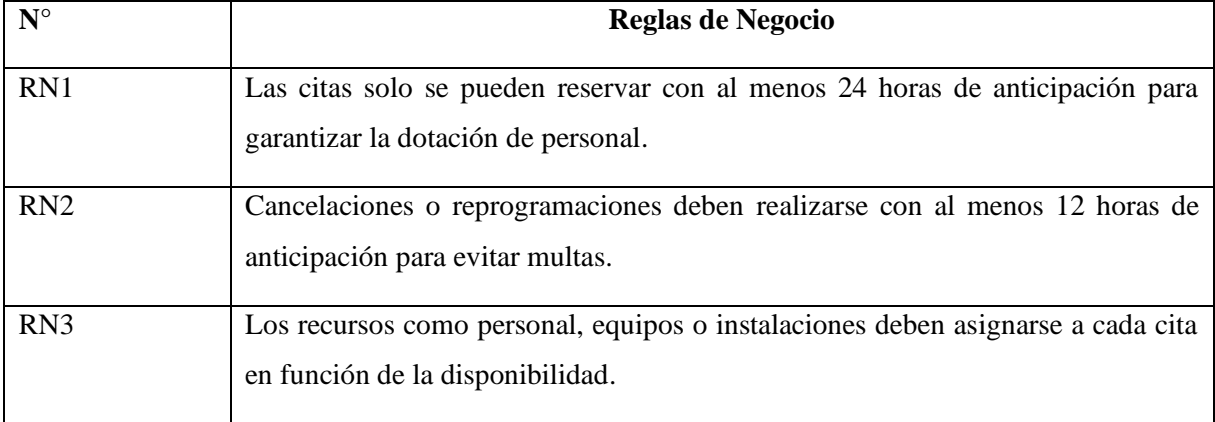

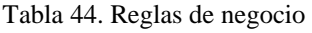

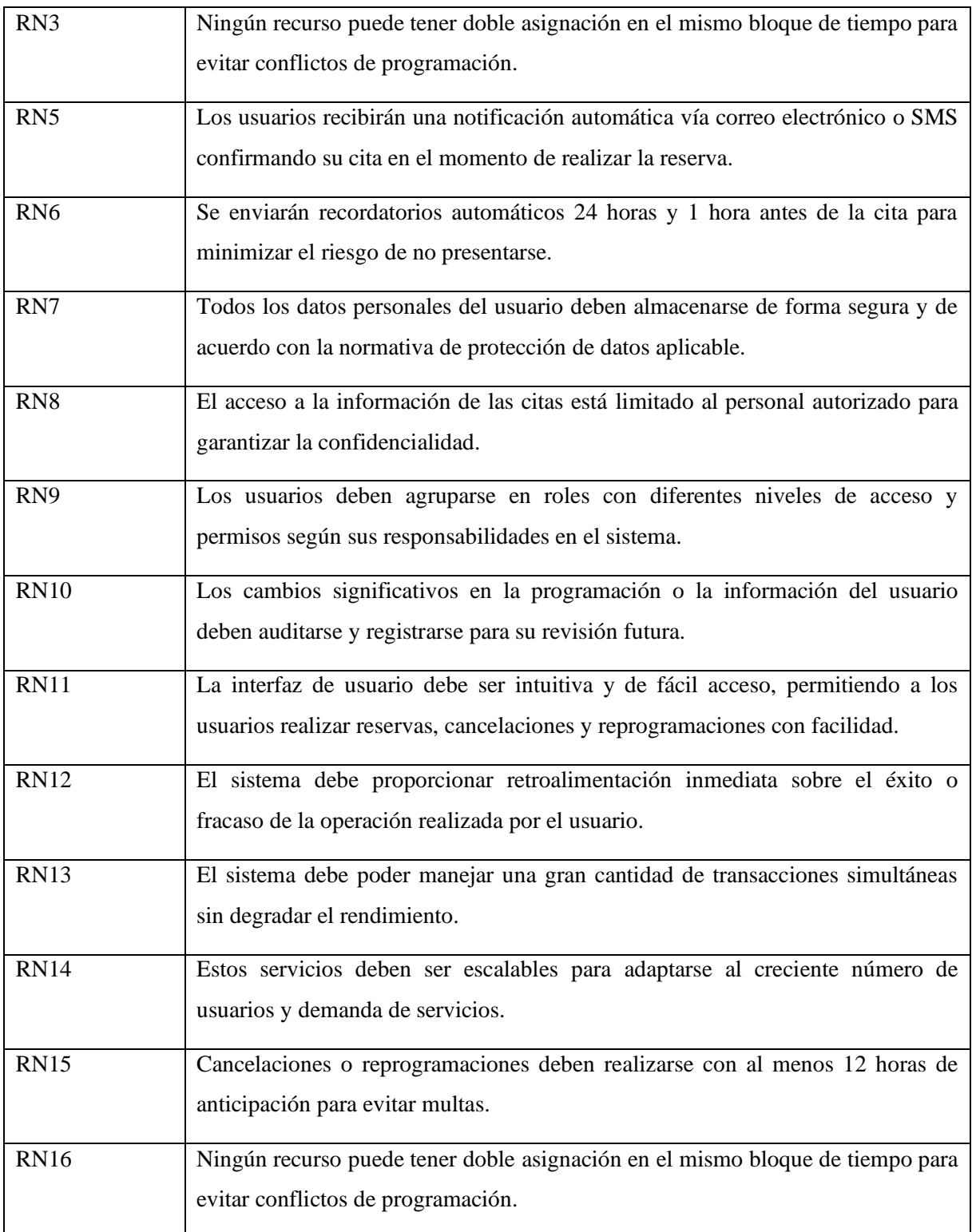

Elaborado por: Los autores

### **3.2.5 Herramientas de desarrollo**

### **3.2.5.1 Visual Studio Code 1.86**

Seleccionamos Visual Studio Code por su versatilidad y amplia extensibilidad para

simplificar el desarrollo de software. La interfaz intuitiva y las funciones integradas garantizan una programación eficiente y un mantenimiento sencillo. Además, su compatibilidad con varios lenguajes de programación y su activa comunidad de desarrolladores lo convierten en la herramienta perfecta para nuestro proyecto

#### **3.2.5.2 PHP 8.1**

Seleccionamos Visual Studio Code por su versatilidad y amplia extensibilidad para simplificar el desarrollo de software. La interfaz intuitiva y las funciones integradas garantizan una programación eficiente y un mantenimiento sencillo. Además, su compatibilidad con varios lenguajes de programación y su activa comunidad de desarrolladores lo convierten en la herramienta perfecta para nuestro proyecto.

#### **3.2.5.3 CodeIgniter v3.1.0**

Decidimos usar CodeIgniter debido a su marco liviano y su arquitectura MVC (Modelo-Vista-Controlador), que me permitió desarrollar el proyecto de manera flexible y eficiente. CodeIgniter también ofrece bibliotecas extensas y funciones prediseñadas para acelerar las mejoras de planificación e integrarse fácilmente con bases de datos y otras herramientas necesarias para el desarrollo web.

#### **3.2.5.4 CSS**

Se utiliza CSS (Cascading Style Sheets) porque es un lenguaje especial que define el diseño. Elementos visuales y ambientales de los sistemas web que rigen el diseño, la tipografía y los controles. Los diferentes estilos visuales en el entorno HTML se deben a la coexistencia de CSS y HTML en el dominio. Desarrollo web que crea un diseño atractivo y consistente.

#### **3.2.5.5 Bootstrap 5.0**

Elegimos Bootstrap por su variedad de componentes básicos, facilidad de implementación y capacidad de respuesta que nos permiten desarrollar de manera eficiente interfaces de usuario modernas y atractivas. Al utilizar Bootstrap en nuestro proyecto aseguramos la adaptabilidad en diferentes dispositivos y navegadores cumpliendo con los estándares de usabilidad.

#### **3.2.5.6 Api de Google Maps**

Utilizamos el Api de Google por su facilidad de poder asignar marcadores dentro del mapa y

así acceder a la ubicación del establecimiento en tiempo real y de una manera **más** precisa debido que ocupamos los datos de latitud y longitud para que nos proporcione la **ubicación** de manera exacta mediante la geolocalización.

### **3.2.5.7 MySQL 8.0**

Optamos por utilizar MySQL porque es conocido por su buen rendimiento al trabajar con grandes bases de datos. MySQL no ayuda a gestionar y almacenar de una manera estructurada la información detallada sobre las citas médicas con la alta compatibilidad de consultas complejas y funciones de filtrado, además gracias a su buen rendimiento escalable nos facilita la integridad y seguridad de datos.

# **4. ANÁLISIS DE RESULTADOS**

# **4.1 ANÁLISIS DE LA ENCUESTA**

Se llevó a cabo una encuesta dirigida a los clientes de la Junta Provincial de Cotopaxi de la Cruz Roja Ecuatoriana, con el fin de evaluar su nivel de satisfacción y determinar la factibilidad de implementar un sistema de reservación de citas. El objetivo de la encuesta fue recopilar información valiosa sobre la disposición y aceptación por parte de los usuarios para la posible integración de un sistema de reserva de citas en los servicios ofrecidos por la institución.

**Pregunta 1**. ¿Con que frecuencia utiliza los servicios de la Cruz roja?

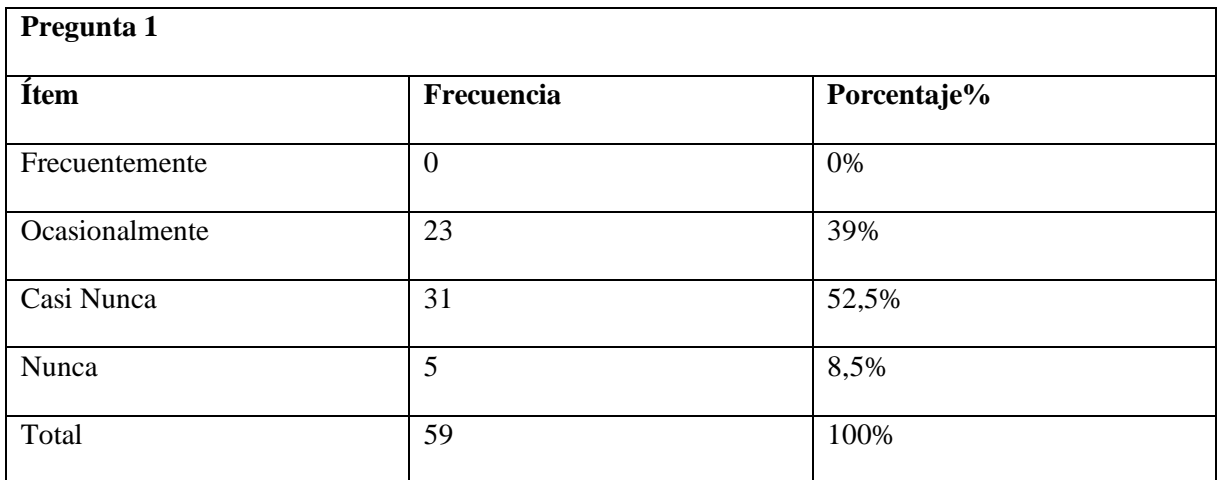

Tabla 45. Análisis de la pregunta 1

El análisis de la primera pregunta, que aborda la frecuencia de utilización de los servicios de la Cruz Roja, refleja que el 39% de los encuestados recurre a estos servicios de manera ocasional, señalando su relevancia en momentos específicos. Sin embargo, el 52.5% indica utilizarlos casi nunca, sugiriendo una baja dependencia continua. La minoría que responde "nunca" representa un 8.5%, destacando una proporción limitada que no ha recurrido a los servicios de la Cruz Roja.

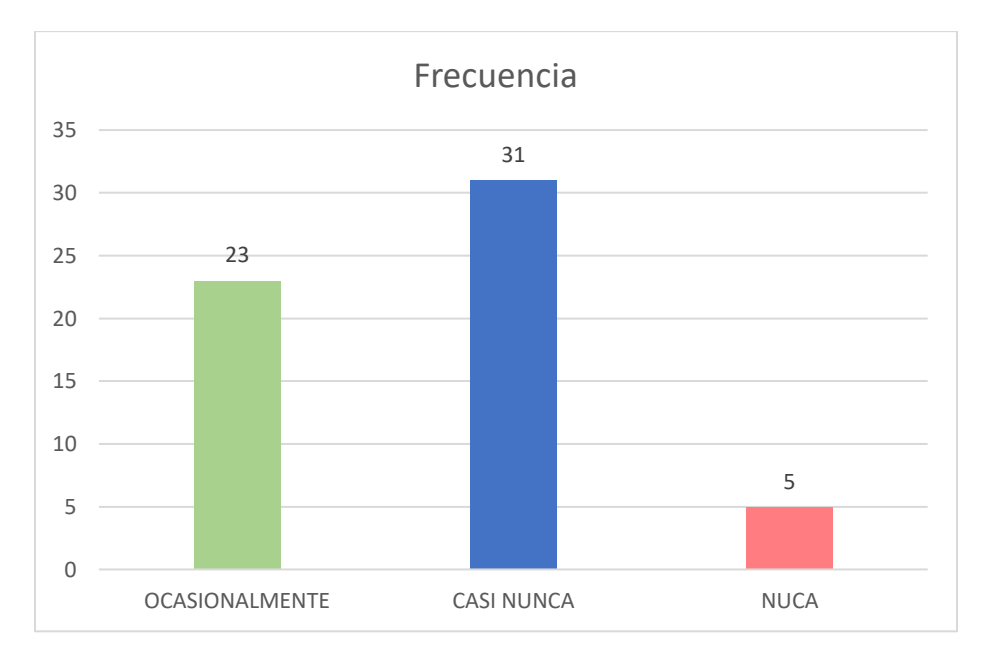

Figura 7. Pregunta 1

# **Pregunta 2.** ¿Qué servicios utiliza de los ofertados por la Cruz Roja Ecuatoriana?

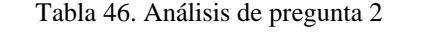

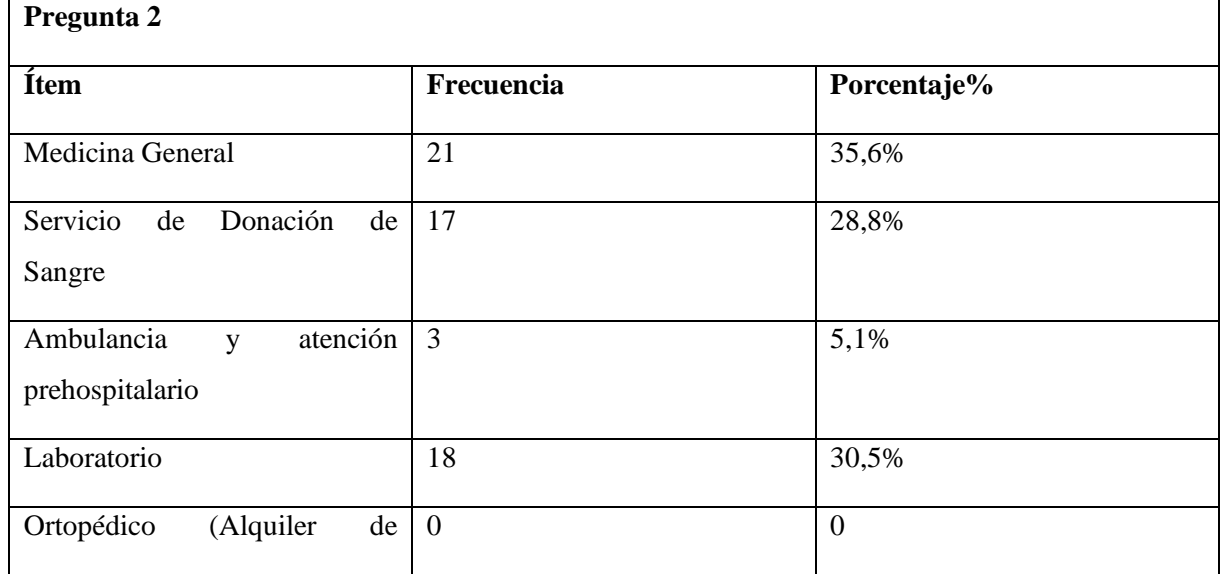

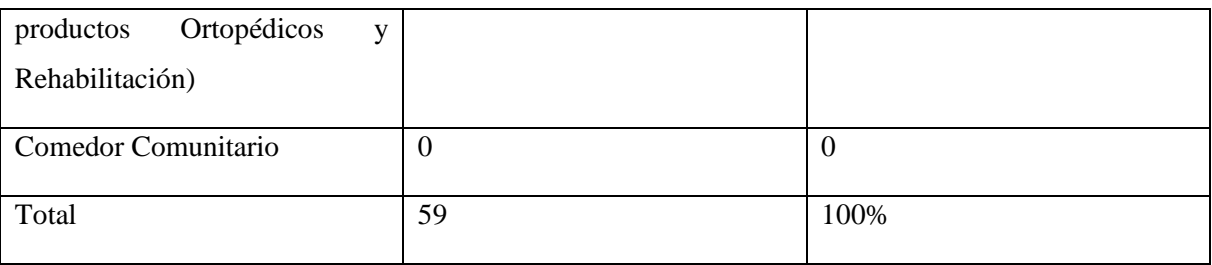

Elaborado por los investigadores

El análisis de la segunda pregunta revela patrones destacados en la elección de servicios ofrecidos por la Cruz Roja Ecuatoriana. La Medicina General destaca como la opción más frecuente, con el 35.6% de los encuestados prefiriéndola, resaltando así la relevancia de los servicios médicos generales. El Servicio de Donación de Sangre sigue de cerca, con un 28.8% de participación, evidenciando un interés significativo en actividades altruistas. Asimismo, el Laboratorio es otra opción popular, seleccionado por el 30.5% de los encuestados.

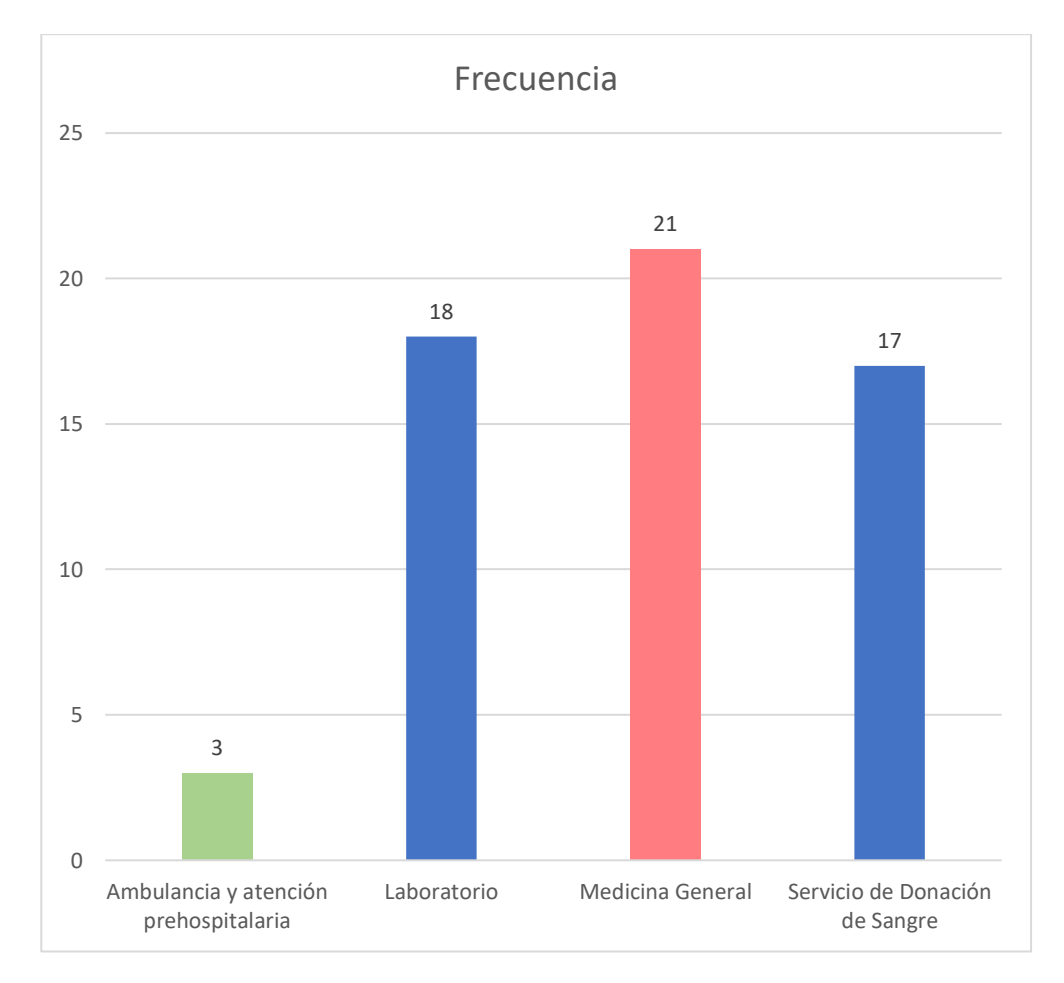

Figura 8. Pregunta 2
**Pregunta 3.** ¿La atención e información recibida del personal de los servicios que ha utilizado le ha parecido?

| Pregunta 3 |                |             |
|------------|----------------|-------------|
| Ítem       | Frecuencia     | Porcentaje% |
| Excelente  | 10             | 16,9%       |
| Bueno      | 27             | 45,8%       |
| Regular    | 13             | 32,2%       |
| Mala       | $\mathbf{1}$   | 1,7%        |
| Pésimo     | $\overline{2}$ | 3,4%        |
| Total      | 59             | 100%        |

Tabla 47. Análisis de la pregunta 3

Fuente: Elaborado por los investigadores

El análisis de la tercera pregunta, destinada a evaluar la percepción sobre la atención e información proporcionada por el personal de Medicina General, muestra una diversidad de opiniones entre los participantes. Un 16.9% de los encuestados describe la atención como "Excelente", demostrando un nivel significativo de satisfacción. En paralelo, un 45.8% la clasifica como "Buena", lo cual sugiere una visión general positiva de la atención brindada. En contraste, el 32.2% la percibe como "Regular", indicando áreas específicas que podrían mejorar en términos de calidad del servicio. Las evaluaciones menos favorables, como las categorías "Mala" y "Pésimo", representan un 1.7% y un 3.4%, respectivamente, señalando una minoría que no está satisfecha con la atención recibida.

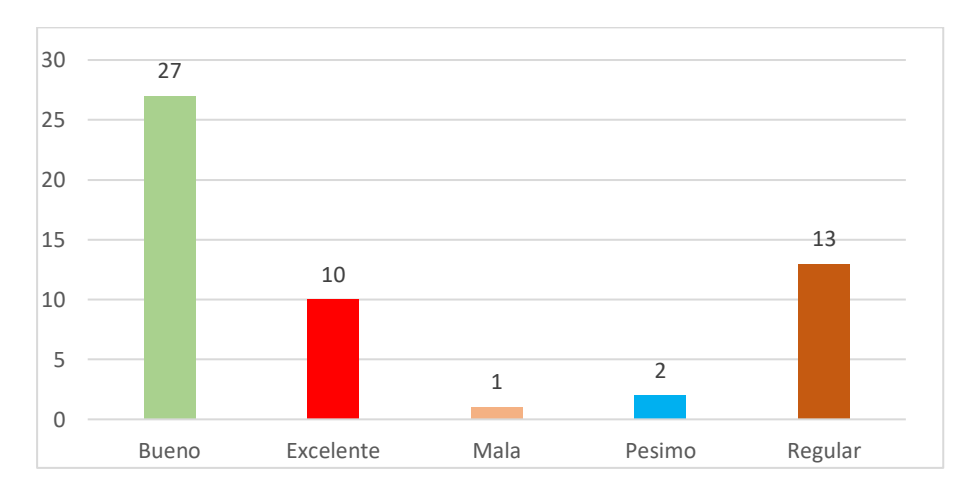

55 Figura 9. Pregunta 3 **Pregunta 4.** ¿El tiempo de espera para ser atendido por el personal de los servicios que ha utilizado es?

| Pregunta 4   |                |             |
|--------------|----------------|-------------|
| Ítem         | Frecuencia     | Porcentaje% |
| Muy bueno    | 11             | 18,6%       |
| <b>Bueno</b> | 28             | 47,5%       |
| Regular      | 16             | 27,1%       |
| Malo         | $\overline{4}$ | 6,8%        |
| Total        | 59             | 100%        |

Tabla 48. Análisis de la pregunta 4

Elaborado por: los investigadores

El análisis de la cuarta pregunta, centrada en el tiempo de espera para recibir atención del personal de Medicina General, muestra una diversidad de percepciones entre los encuestados. Un 18.6% de los participantes describe el tiempo de espera como "Muy bueno", evidenciando una experiencia altamente satisfactoria en términos de eficiencia. En contraste, el 47.5% lo evalúa como "Bueno", lo que refleja la opinión mayoritaria de que el tiempo de espera es aceptable. Por otro lado, el 27.1% lo caracteriza como "Regular", indicando áreas específicas que podrían mejorar en la gestión del tiempo. Las evaluaciones menos favorables, como la categoría "Malo", representan un 6.8%, señalando una minoría que percibe como insatisfactorio el tiempo de espera.

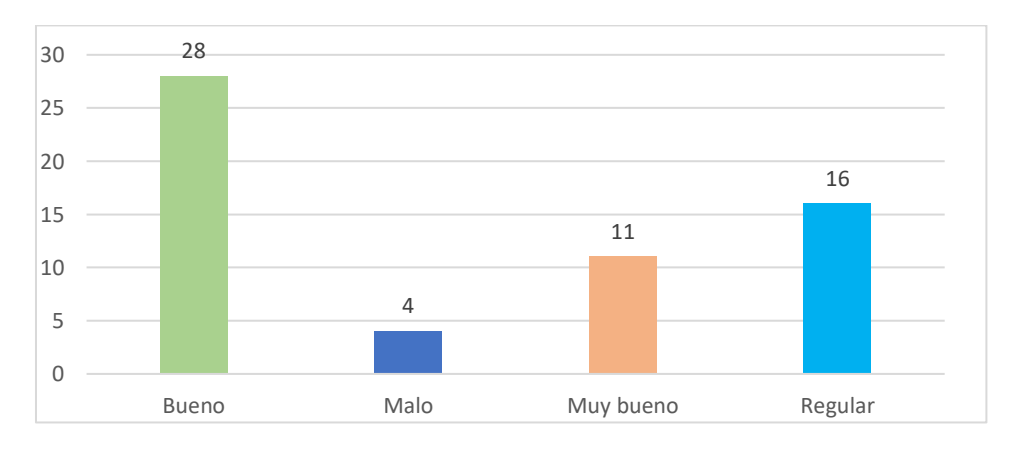

Figura 10. Pregunta 4

**Pregunta 5.** ¿Cómo evaluaría la calidad de los servicios prestados por los departamentos que ha utilizado?

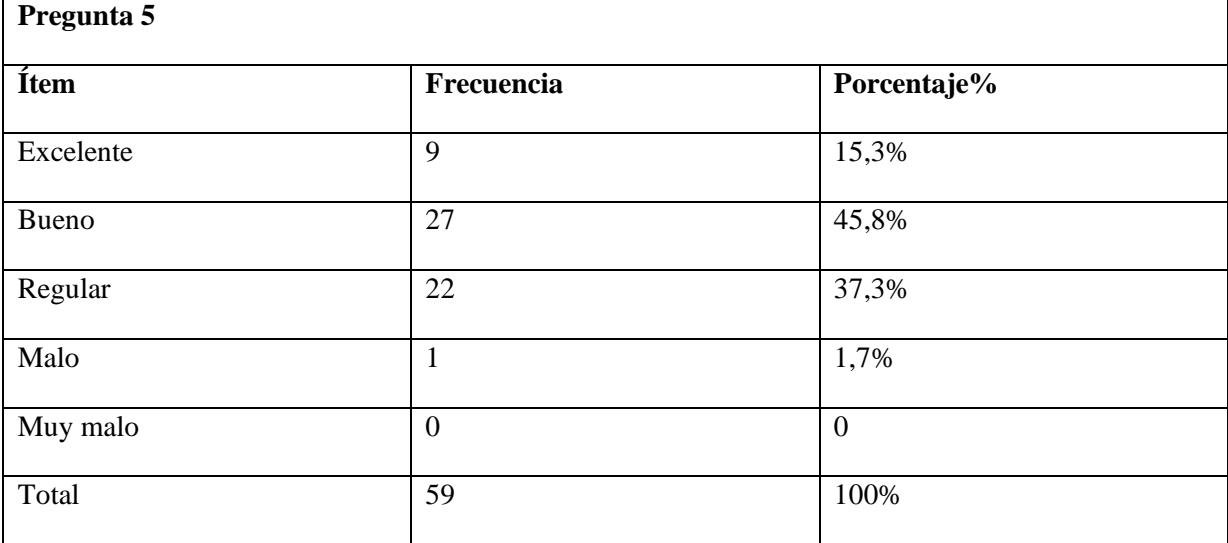

Tabla 49. Análisis de la pregunta 5

Elaborado por: los investigadores

El análisis de la quinta pregunta, orientada a evaluar los servicios proporcionados por el departamento de Medicina General, revela una diversidad de opiniones entre los encuestados. En concreto, un 15.3% de los participantes otorgan la calificación de "Excelente", demostrando una percepción altamente positiva hacia la atención recibida. En contraste, el 45.8% de los encuestados valora los servicios como "Buenos", indicando una mayoría que aprecia favorablemente la calidad de los servicios médicos ofrecidos. Por otro lado, el 37.3% de los participantes considera los servicios como "Regulares", señalando áreas específicas que podrían beneficiarse de mejoras. En cuanto a las evaluaciones menos favorables, como la categoría "Malo", esta representa un 1.7%, denotando una minoría insatisfecha con los servicios prestados

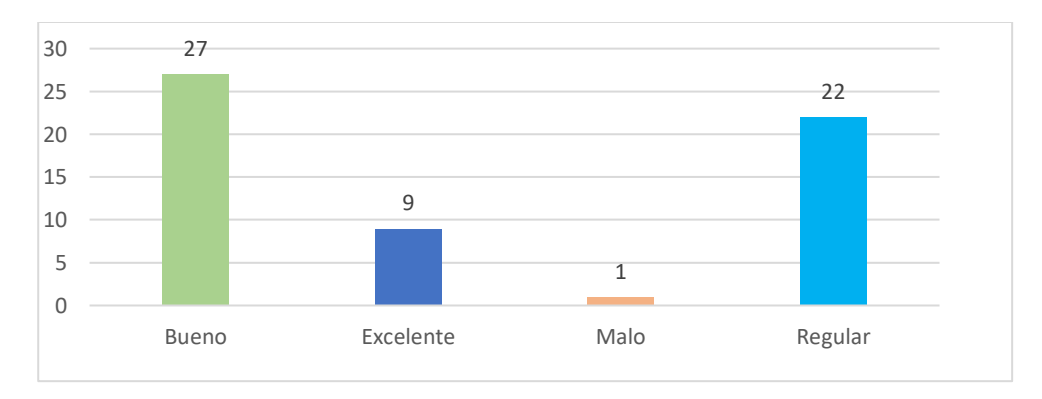

Figura 11. Pregunta 5

**Pregunta 6.** ¿El tiempo de entrega de los resultados emitidos después de recibir un servicio es?

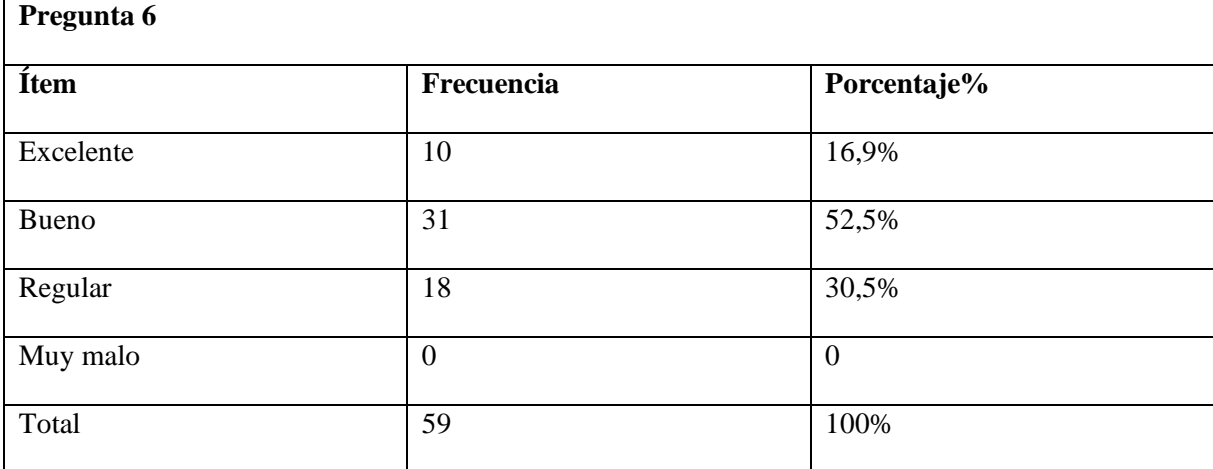

Tabla 50. Análisis de la pregunta 6

Fuente: Elaborado por los investigadores

El análisis de la sexta pregunta, que trata sobre la rapidez con la que se entregan los resultados por parte del servicio de Medicina General después de una consulta médica, revela diversas percepciones entre los participantes de la encuesta. Un 16.9% de los encuestados califica este aspecto como "Excelente", resaltando una entrega ágil y eficaz de los resultados. Por otro lado, un 52.5% lo describe como "Bueno", indicando que la mayoría percibe un tiempo de entrega satisfactorio. Contrariamente, el 30.5% lo evalúa como "Regular", señalando áreas específicas que podrían mejorar en términos de eficiencia. La ausencia de calificaciones "Muy malo" sugiere que ningún participante considera extremadamente deficiente el tiempo de entrega de los resultados.

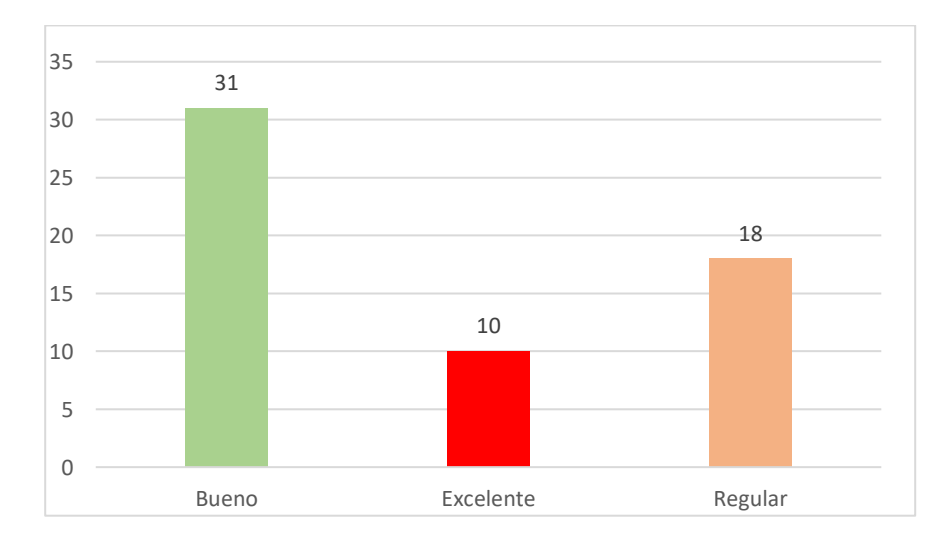

Figura 12. Pregunta 6

**Pregunta 7.** ¿Cómo valoraría el profesionalismo del personal durante su experiencia reciente en los servicios que ha utilizado**?**

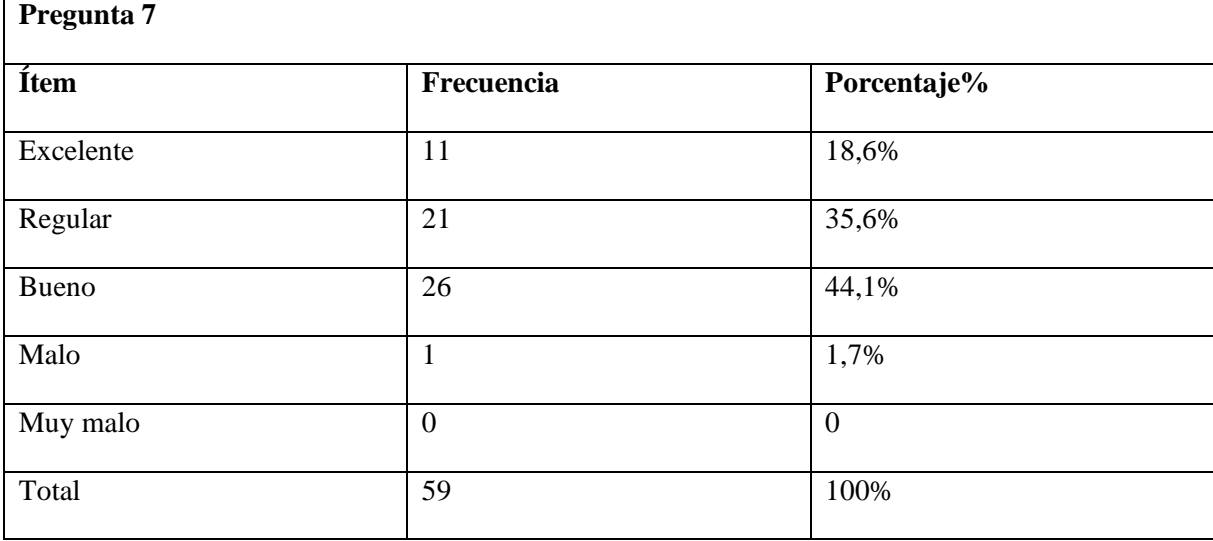

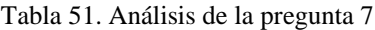

Fuente: Elaborado por los investigadores

En relación con la interrogante sobre el nivel de profesionalismo del personal en el servicio de Medicina General, los resultados revelan diversas percepciones entre los encuestados. Un 18.6% de los participantes evalúa el profesionalismo como "Excelente", resaltando la calidad excepcional del servicio. En contraste, el 35.6% lo clasifica como "Regular", señalando áreas específicas que podrían beneficiarse de mejoras en términos de profesionalismo. La mayoría, un 44.1%, valora el profesionalismo como "Bueno", indicando una experiencia positiva en general. La escasa presencia de calificaciones desfavorables, como "Malo" (1.7%), sugiere una satisfacción generalizada en relación con el profesionalismo del personal.

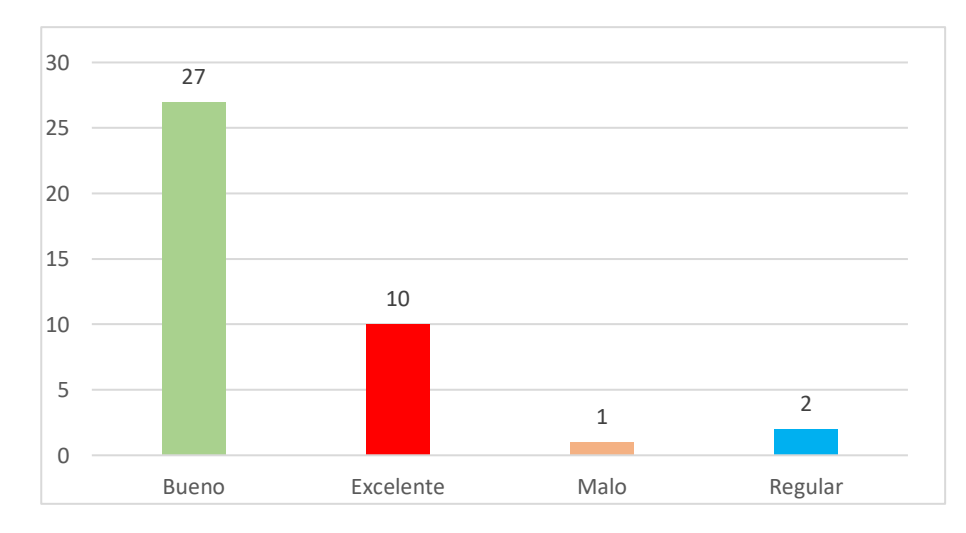

Figura 13. Pregunta 7

Pregunta 8. ¿Recomendaría los servicios de la Cruz Roja a otras personas?

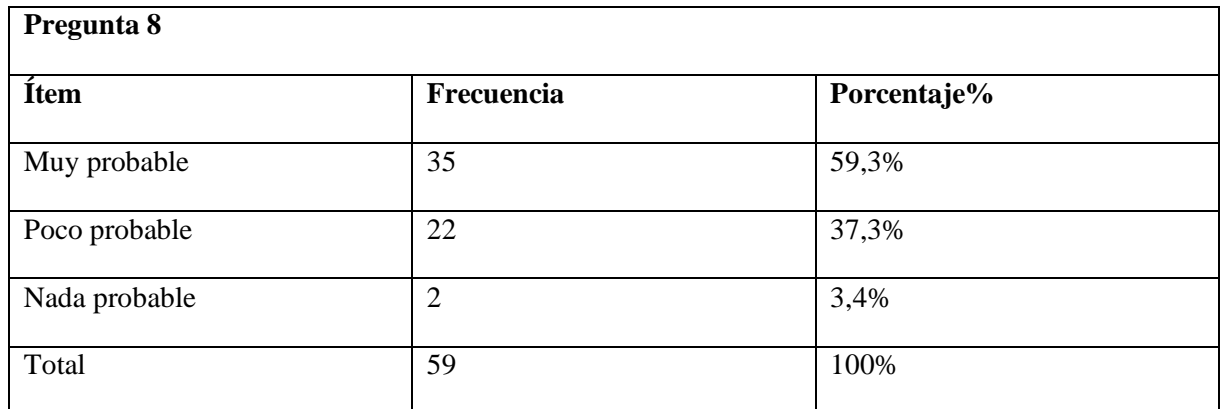

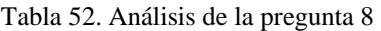

Elaborado por: los investigadores

La pregunta 8, que explora la disposición de los encuestados a recomendar el servicio de Medicina General a otras personas, revela una inclinación general hacia la recomendación positiva. Un 59.3% indica que es "Muy probable" que recomienden el servicio, destacando una fuerte propensión hacia la promoción de la calidad percibida. Por otro lado, un 37.3% se inclina hacia la opción "Poco probable", señalando cierta cautela en las recomendaciones. Una minoría del 3.4% expresa que es "Nada probable" que recomienden el servicio, indicando una predisposición más baja hacia la promoción.

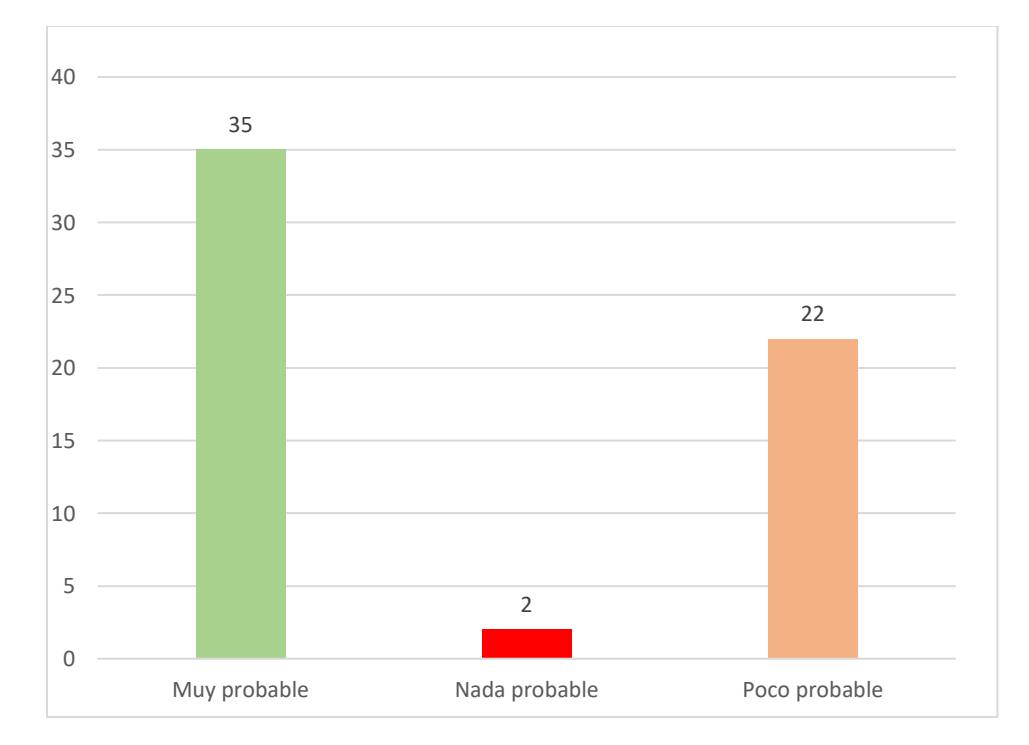

Figura 14. Pregunta 8

#### **4.2 ANÁLISIS DE LA ENTREVISTA**

Durante el proceso de aproximación a la Cruz Roja Ecuatoriana, llevamos a cabo una entrevista con la Dra., encargada del departamento de Medicina General, y la presidenta de la Cruz Roja Junta Provincial de Cotopaxi, Sra. Victoria Alban Torres Se obtuvo la debida autorización para realizar una grabación detallada con el propósito de documentar las funcionalidades específicas que integrará el sistema. Se plantearon nueve preguntas de carácter observatorio durante la entrevista, diseñadas meticulosamente para evaluar la idoneidad de las características del sistema con respecto a las necesidades de la institución en relación con el proyecto "DESARROLLO DE UN ERP PARA LA CRUZ ROJA ECUATORIANA MÓDULO: RESERVAS DE CITAS MÉDICAS". Enfocándonos con precisión en la gestión de las reservas de citas médicas, el sistema implementará tecnologías especializadas con el objetivo de agilizar y mejorar este proceso en la institución. La herramienta se centrará especialmente en la eficacia y la rapidez en la asignación de citas médicas, buscando optimizar de manera significativa la atención brindada a los pacientes. En los anexos adjuntos, se proporcionará un desglose minucioso de cada pregunta formulada durante la entrevista, junto con las respuestas correspondientes. Esto se realiza con el fin de garantizar una comprensión integral de las funcionalidades propuestas para el módulo de reservas de citas médicas del ERP. Es esencial destacar que la obtención de la autorización para la grabación y el enfoque preciso en las necesidades específicas de la institución demuestran un compromiso firme con el desarrollo de una solución que se alinee de manera efectiva con los requerimientos de la Cruz Roja Ecuatoriana.

#### **Interativo incremental**

A través del enfoque de desarrollo iterativo incremental, el trabajo se realizó mediante una iteración, la cual abordaron la etapa de planificación, diseño, implementación y pruebas de cada parte específica del sistema. Al final de la iteración se agregó funcionalidad a la aplicación web.

No fue posible lograr realizar mas iteraciones debido a que intento realizar iteraciones simultaneas lo cual genero retrasos en el desarrollo, además el proceso incremental y secuencial también fue otra limitante para el desarrollo.

#### **Pruebas**

La aplicación de pruebas unitarias permitió identificar de manera oportuna los errores en el código, de esta manera se fueron abordando los problemas conforme se iban presentando en el

avance del Sistema web, así se logró obtener un código robusto lo cual permite que los cambios o actualizaciones se aprueben inmediatamente y de este modo no afecte el funcionamiento de la aplicación. La ejecución de las pruebas unitarias permite a los desarrolladores tener confianza en la estabilidad y robustez del código, así como también acelera el desarrollo.

Las pruebas del sistema permitieron evaluar de manera integral la aplicación en su conjunto, garantizando la completitud de los requisitos previstos por el representante de la Cruz Roja.

La Sra. Victoria Albán Torres Presidenta de la Cruz Roja Ecuatoriana Junta Provincial de Cotopaxi y la Coordinadora del Departamento de Comunicaciones de la Cruz Roja, fueron quienes evaluaron la aplicación Web en cuanto a la completitud de los requisitos, facilidad de uso, alineación con los objetivos y metas de la organización, de este modo los usuarios reales de la aplicación evidenciaron el cumplimiento de sus objetivos.

En conclusión las pruebas permitieron identificar errores a tiempo, corregir en cuanto eran identificados, optimizar el tiempo de desarrollo y la conformidad de los usuarios finales.

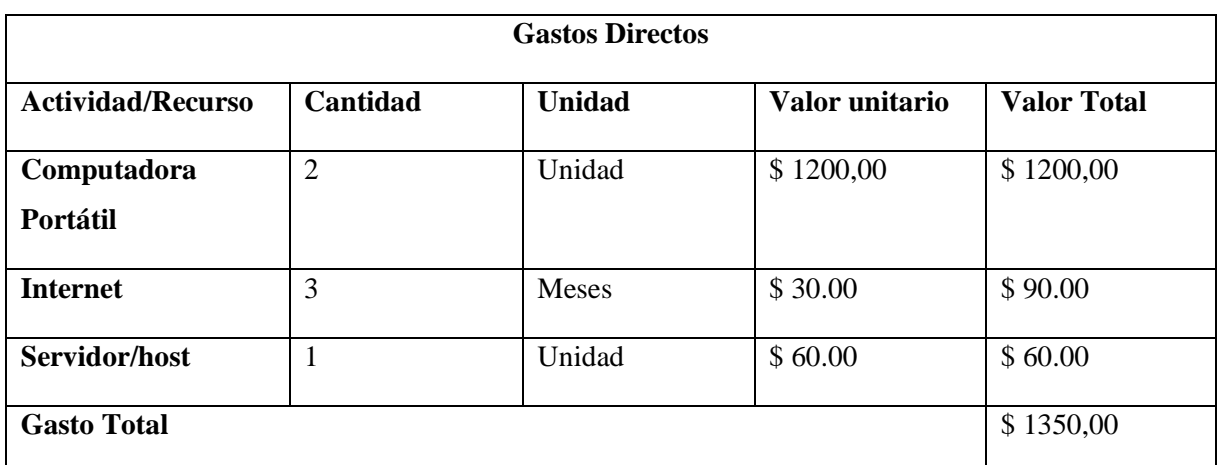

#### **4.3 PRESUPUESTO**

Tabla 53. Gastos directos

#### **4.3.1 Estimación de costos por puntos de historia**

Para poder realizar una evaluación de costos por cada historia de usuario debemos dar un presupuesto total del proyecto en este caso el precio será \$ 5.000 para el cálculo utilizaremos la estimación de cada historia de usuario sumándolas entre si

$$
6+3+3+3+3+3+4+5+3+4+5+4+4+4+8+4=68
$$
  

$$
62
$$

El resultado estimado nos da un total de 68 el cual utilizaremos para el del costo por punto de historia utilizando la siguiente formula:

Costo por punto = 
$$
\frac{\text{Costo Total}}{\text{Total de Puntos}}
$$
  
\nCosto por punto =  $\frac{\$ 5.000}{68} = \$ 73.53$ 

Seguidamente para calcular el costo por historia de usuario, multiplicaremos cada punto estimado de las historias de usuario por el total del costo de estimación que es \$ 73.53

Costo por historia de usuario (HU1) = Puntos estimados (HU1)  $\times$  Costo por punto

Costo por historia de usuario  $(HU1) = 6 \times $73.53 = $441.18$ 

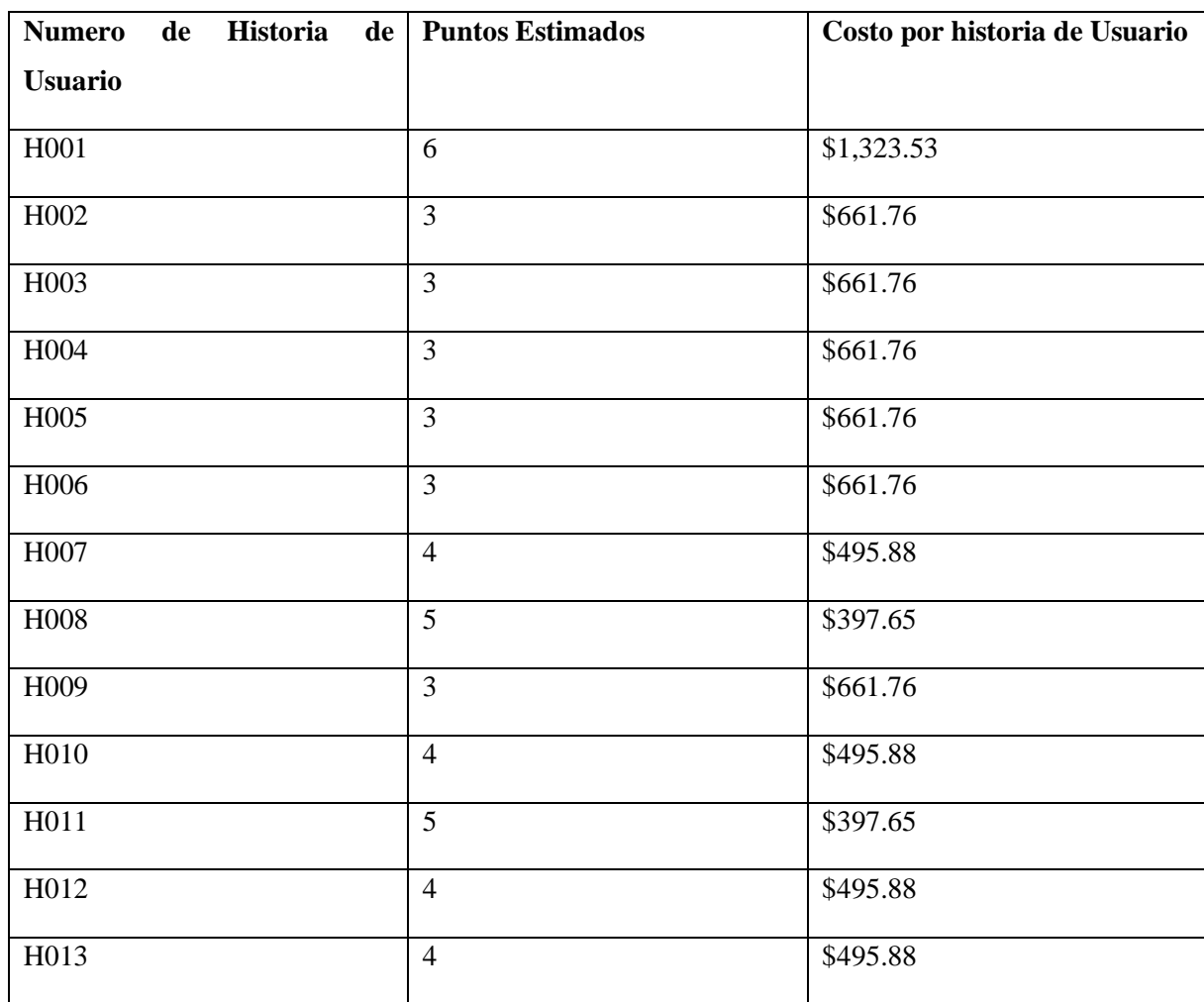

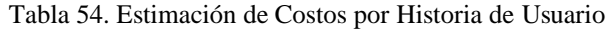

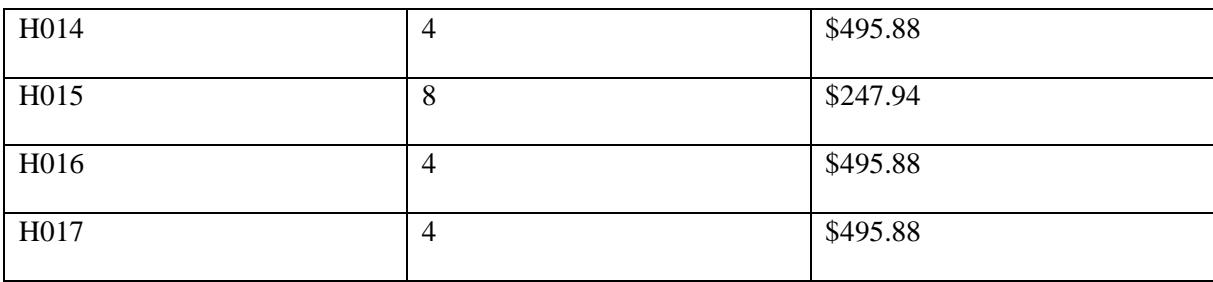

Elaborado por: Los autores

## **5. CONCLUSIONES Y RECOMENDACIONES**

## **5.1 CONCLUSIONES**

- El análisis bibliográfico proporcionó una comprensión sólida de los sistemas ERP y las aplicaciones web, destacando su importancia para mejorar la eficiencia operativa y la interacción con los usuarios.
- La aplicación del modelo Iterativo-Incremental ha demostrado ser efectiva para adaptarse a las necesidades del usuario durante el desarrollo de la aplicación web, permitiendo una planificación flexible y una ejecución ágil.
- La ejecución de las pruebas piloto en el desarrollo de la aplicación web permite evidenciar la calidad, estabilidad y satisfacción del usuario, mediante la evaluación de componentes individuales, rendimiento general y experiencia de usuario.

## **5.2 RECOMENDACIONES**

- Implementar un proceso continuo de retroalimentación de los usuarios para mejorar la aplicación web de la Cruz Roja, asegurando que las actualizaciones se basen en las necesidades y comentarios de los usuarios.
- Realizar pruebas exhaustivas de usabilidad y funcionalidad antes de lanzar la aplicación web de forma definitiva, para garantizar una experiencia fluida y satisfactoria para los usuarios.
- Establecer un equipo dedicado para el mantenimiento y la actualización periódica de la aplicación web, con el fin de abordar rápidamente cualquier problema técnico o sugerencia de mejora que surja.
- El uso del enfoque iterativo incremental se debe evaluar previamente su aplicación en el desarrollo de software dependiendo de la experiencia del equipo de desarrollo y el alcance de la aplicación.

### **6. REFERENCIAS BIBLIOGRAFICAS**

- [1] C. DE Ingeniería En Sistemas De Información, I. Espinoza Joselyne Elizabeth Villacis Rios Eduardo Patricio, and I. Córdova Vaca Alba Marisol, "UNIVERSIDAD TÉCNICA DE COTOPAXI EXTENSIÓN LA MANÁ FACULTAD DE CIENCIAS DE LA INGENIERÍA Y APLICADAS".
- [2] el Centro de Salud Villa Los Reyes and J. Nis Duran Martínez Asesor Ing Héctor Hernán Henríquez Taboada, "Aplicación web para la mejora de la Gestión de citas médicas en".
- [3] L. Beltrán Marlon Santiago, "DECLARACIÓN DE AUTORÍA DEL TRABAJO".
- [4] I. J. Zerpa and Z. Lima -Perú, "Tesis para optar el Título Profesional de Ingeniero Informático y de Sistemas ARGENIS RAÚL BARDALES RODRÍGUEZ MARIA DEL CARMEN GALARZA SALGUERO," 2018.
- [5] "¿Qué tipos de ERP existen? Analizamos las modalidades + ejemplos." Accessed: Feb. 06, 2024. [Online]. Available: https://www.onegolive.com/erp-tipos-modalidadesejemplos/
- [6] I. Lukyanova, A. Haddud, and A. Khare, "Types of ERP Systems and Their Impacts on the Supply Chains in the Humanitarian and Private Sectors," *Sustainability (Switzerland)*, vol. 14, no. 20, Oct. 2022, doi: 10.3390/su142013054.
- [7] "Estructura básica de un sistema ERP." Accessed: Feb. 06, 2024. [Online]. Available: http://www.erptoday.info/estructura-basica-sistema-erp/
- [8] Z. N. Jawad and V. Balázs, "Machine learning-driven optimization of enterprise resource planning (ERP) systems: a comprehensive review," *Beni-Suef University Journal of Basic and Applied Sciences*, vol. 13, no. 1. Springer Science and Business Media Deutschland GmbH, Dec. 01, 2024. doi: 10.1186/s43088-023-00460-y.
- [9] "UNIVERSIDAD TECNICA DE AMBATO FACULTAD DE CIENCIAS ADMINISTRATIVAS Trabajo de investigación previo a la obtención del Título de 'La Gestión Administrativa y su relación con los Sistemas Automatizados de planificación de recursos (ERP) de la empresa Hormicen de la ciudad de Ambato,'" 2014.
- [10] R. Jared Romero Reyes, S. Dayana Rico Lugo, and J. Barón Velándia, "Impact of an ERP system on the productivity of SME."
- [11] "Etapas para la implantación de un ERP en una empresa | AYDAI." Accessed: Feb. 06, 2024. [Online]. Available: https://aydai.com/etapas-para-la-implantacion-de-un-erp-enuna-empresa/
- [12] "UNIVERSIDAD DE GUAYAQUIL".
- [13] "TESIS COMPLETA (2)".
- [14] A. Leff and J. T. Rayfield, "Web-Application Development Using the ModelNiewlController Design Pattern."
- [15] C. Holguín, "PDF generado a partir de XML-JATS4R por Redalyc Proyecto académico sin fines de lucro, desarrollado bajo la iniciativa de acceso abierto Procedimiento para la migración a software libre," 2018, Accessed: Feb. 24, 2024. [Online]. Available: https://www.redalyc.org/articulo.oa?
- [16] "Extension para el editor Atom. Web Bookmarks".
- [17] "Introducción a Visual Studio Code [borrador]." Accessed: Jan. 27, 2024. [Online]. Available: https://soka.gitlab.io/blog/post/2020-11-02-curso-vscode-1/
- [18] A. Aljofey *et al.*, "An effective detection approach for phishing websites using URL and HTML features," *Scientific Reports 2022 12:1*, vol. 12, no. 1, pp. 1–19, May 2022, doi: 10.1038/s41598-022-10841-5.
- [19] E. De Diseño, G. Autor, M. José, and G. Auquilla, "Trabajo presentado como requisito para obtener el título de Licenciado en la".
- [20] M. Tituaña, "ESTUDIO DE LA INTEGRACIÓN DE LOS FRAMEWORK BOOTSTRAP Y PRIMEFACES PARA EL DESARROLLO DE APLICACIONES WEB ADAPTATIVAS CON JAVA SERVER FACES. APLICATIVO: SISTEMA DE CONTROL DE NOTAS, PARA LA UNIDAD EDUCATIVA MARIANO SUAREZ VEINTIMILLA", Accessed: Jan. 27, 2024. [Online]. Available: http://primefaces.org/downloads.
- [21] "PHP 7 Sitios Dinámicos: Aprenda a programar sin conocimientos previos Claudio Peña Millahual - Google Libros." Accessed: Jan. 27, 2024. [Online]. Available: https://books.google.com.pe/books?id=pvylDwAAQBAJ&printsec=frontcover#v=onep age&q&f=false
- [22] D. De Software, "REPÚBLICA DEL ECUADOR CARRERA DE TECNOLOGÍA

SUPERIOR EN".

- [23] V. Pérez Pérez, "PROYECTO FINAL DE CARRERA DESARROLLO DE UN SITIO WEB PARA UN COLEGIO CEIP Montealegre de L´Eliana".
- [24] E. San and P. La Troncal, "UNIVERSIDAD CATÓLICA DE CUENCA DIOS, PATRIA, CULTURA Y DESARROLLO".
- [25] "UNIVERSIDAD POLITECNICA SALESIANA SEDE GUAYAQUIL CARRERA: INGENIERIA DE SISTEMAS PROYECTO TÉCNICO PREVIO A LA OBTENCIÓN DEL TÍTULO DE: INGENIERÍA DE SISTEMAS," 2021.
- [26] P. Tema, C. Julio Valverde Aguaisa, and I. Mg Corrales Beltrán Segundo Humberto, "UNIVERSIDAD TÉCNICA DE COTOPAXI FACULTAD DE CIENCIAS DE LA INGENIERÍA Y APLICADAS PROPUESTA TECNOLÓGICA".
- [27] "FullCalendar en proyecto .NET Core Tech Riders." Accessed: Jan. 28, 2024. [Online]. Available: https://techriders.tajamar.es/fullcalendar-net-core/
- [28] "DelgadoPedrazaLeonardo2019".
- [29] G. " R. Simisterra and G. Elizabeth, "DECLARACIÓN DE AUTORÍA "La responsabilidad de este trabajo de Titulación, me corresponde exclusivamente, y el patrimonio intelectual del mismo a la Facultad de Ingeniería Industrial de la Universidad de".
- [30] "M-ESPEL-sit-0104".
- [31] "T-UCSG-PRE-ING-CIC-17".
- [32] L. Almazaydeh, M. Alsafasfeh, R. Alsalameen, and S. Alsharari, "Formalization of the prediction and ranking of software development life cycle models," *International Journal of Electrical and Computer Engineering*, vol. 12, no. 1, pp. 534–540, Feb. 2022, doi: 10.11591/ijece.v12i1.pp534-540.
- [33] K. Tahera, D. C. Wynn, C. Earl, and C. M. Eckert, "Testing in the incremental design and development of complex products," *Res Eng Des*, vol. 30, no. 2, pp. 291–316, Apr. 2019, doi: 10.1007/s00163-018-0295-6.
- [34] P. Fernández, D. Fernández, and C. Segura, "Cómo citar el artículo Número completo Más información del artículo Editorial Ediciones Futuro", [Online]. Available: http://rcci.uci.cu
- [35] S. Madhukar Salve, S. Neha Samreen, N. Khatri-Valmik, and A. Professor, "A Comparative Study on Software Development Life Cycle Models," *International Research Journal of Engineering and Technology*, [Online]. Available: www.irjet.net
- [36] L. Laguaquiza German Paul Ruiz Ocaña Katherin Pamela Tutor and G. Rodríguez Bárcenas, "UNIVERSIDAD TÉCNICA DE COTOPAXI FACULTAD DE CIENCIAS DE LA INGENIERÍA Y APLICADAS CARRERA DE INGENIERÍA INFORMÁTICA Y SISTEMAS COMPUTACIONALES PROPUESTA TECNOLÓGICA Autores".
- [37] H. Ñaupas Paitán Elías Mejía Mejía Eliana Novoa Ramírez Alberto Villagómez Paucar, "Metodología de la investigación: Cuantitativa - Cualitativa y Redacción de la Tesis, 4ta Edición."
- [38] M. Katz, G. Seid, and F. L. Abiuso, "CARRERA DE SOCIOLOGÍA-UBA METODOLOGÍA DE LA INVESTIGACIÓN CÁTEDRA: MORENO CUADERNO DE CÁTEDRA Nº 7 La técnica de encuesta: Características y aplicaciones."
- [39] J. Murillo Torrecilla García Hernández, M. Dolores Martínez Garrido, C. A. Martín Martín, and N. Sánchez Gómez, "La entrevista Metodología de Investigación Avanzada."

## **7. ANEXOS**

### **7.1 PROTOTIPOS (ANEXO 1)**

Cada apartado nos redirige al programa seleccionado

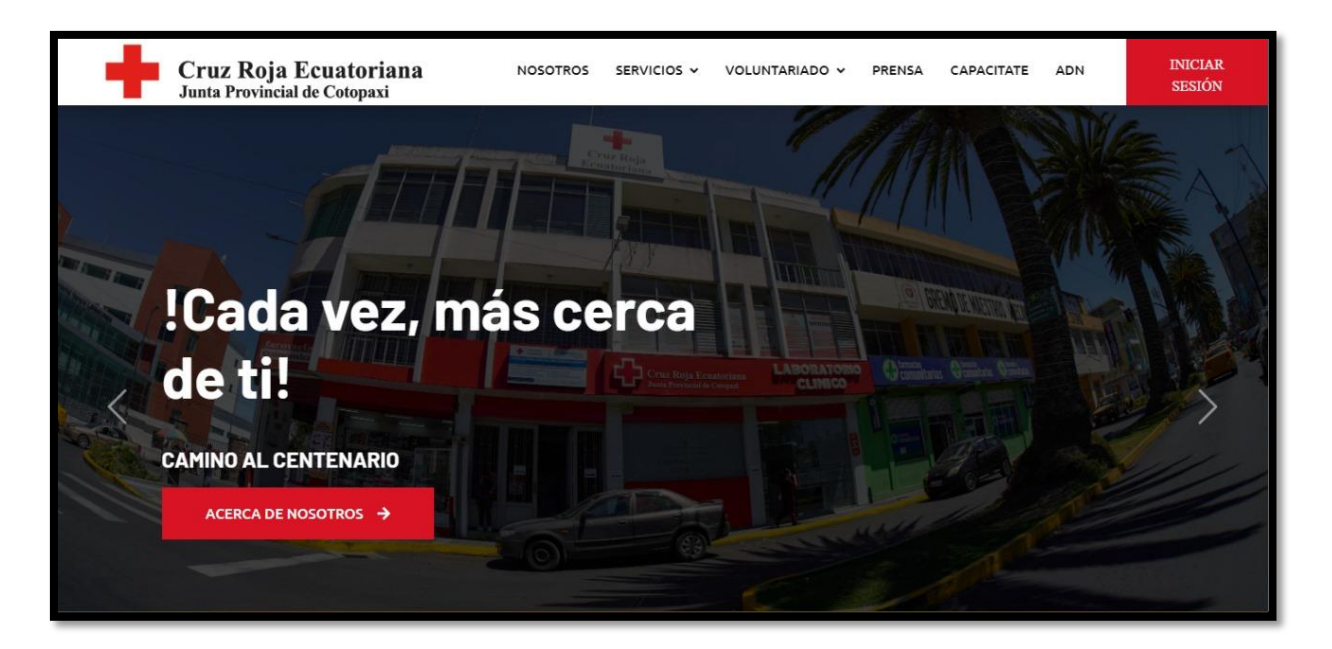

Figura 15. Index

Servicios de laboratorio donde los usuarios pueden observar algunas especificaciones acerca de los procesos de laboratorio que se manejan dentro de la cruz roja

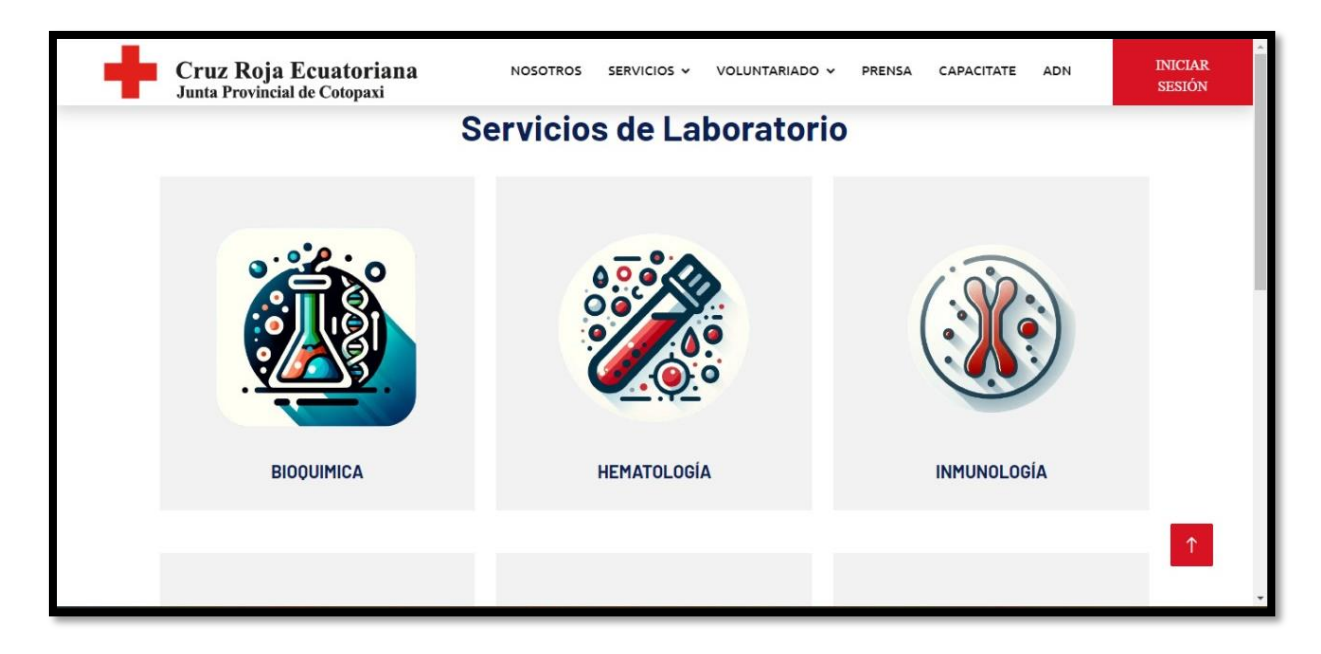

Figura 16. Servicios

Servicios de laboratorio donde los usuarios pueden observar algunas especificaciones acerca de los procesos de laboratorio que se manejan dentro de la cruz roja

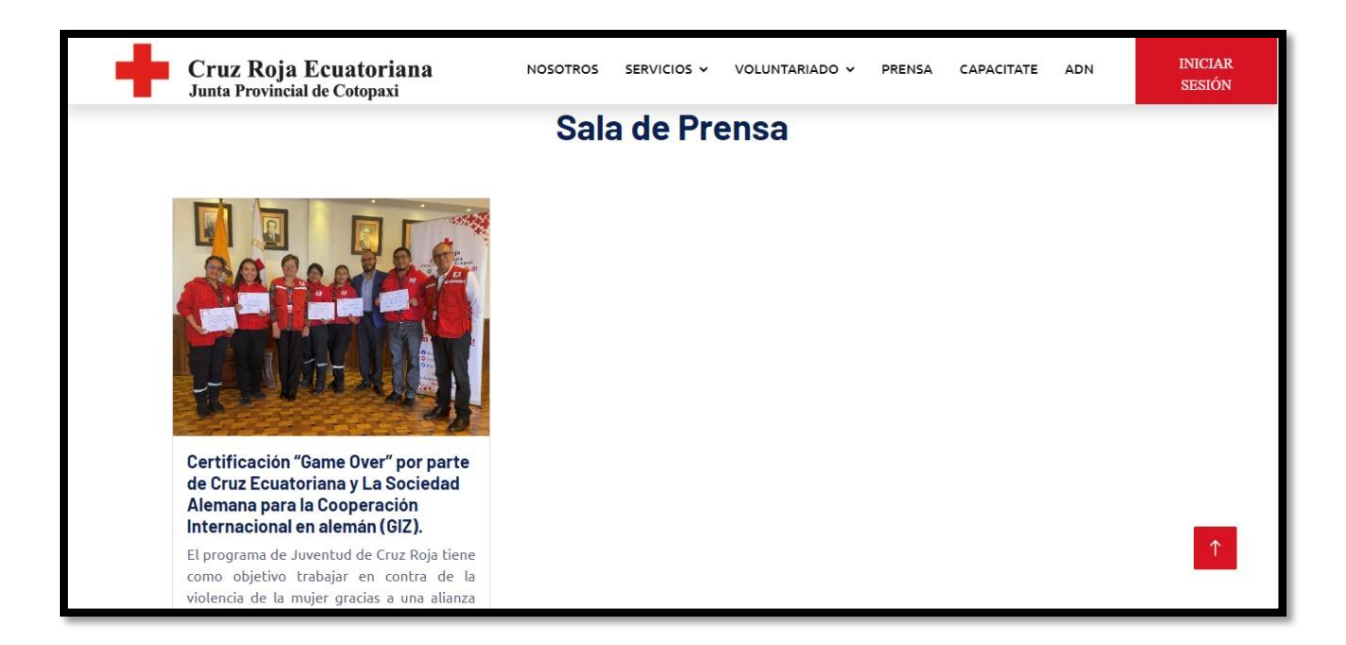

Figura 17. Sala de prensa

Centro de capacitaciones donde se crean diferentes talleres que periódicamente ofrece la cruz roja aquí los usuarios podrán registrarse conforme a la disponibilidad de los mismos

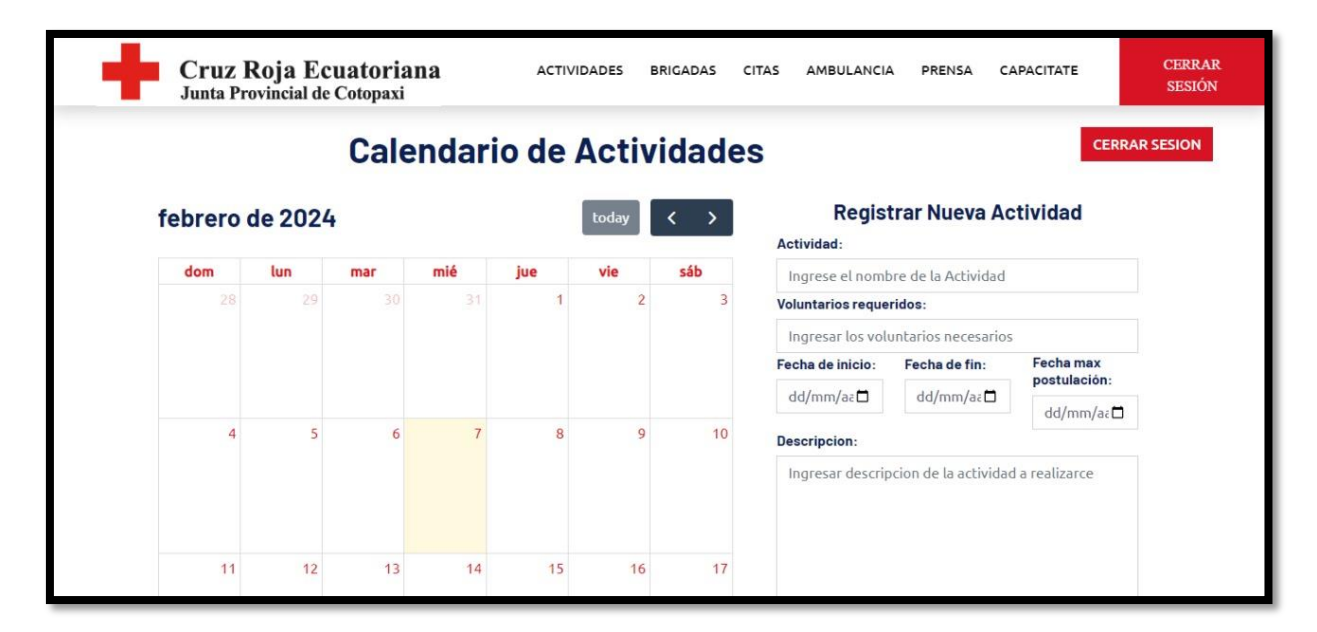

Figura 18. Actividades

Servicio de atención médica donde los usuarios/pacientes pueden registrar sus citas

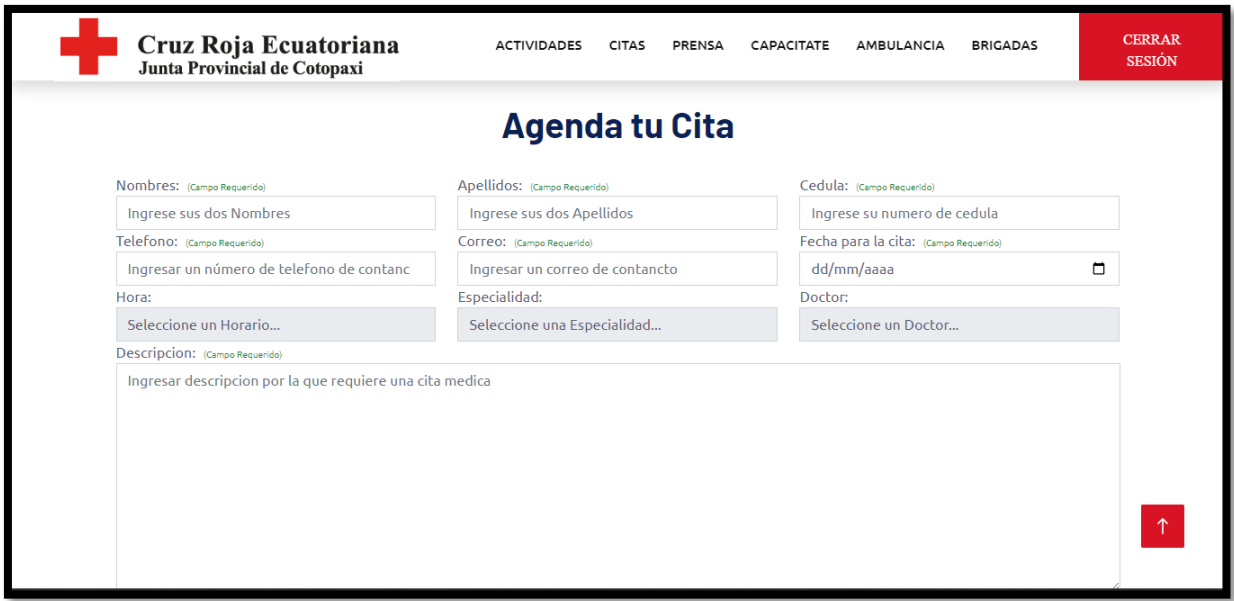

Figura 19. Agendar Cita

Login para acceder a la aplicación web de la cruz roja

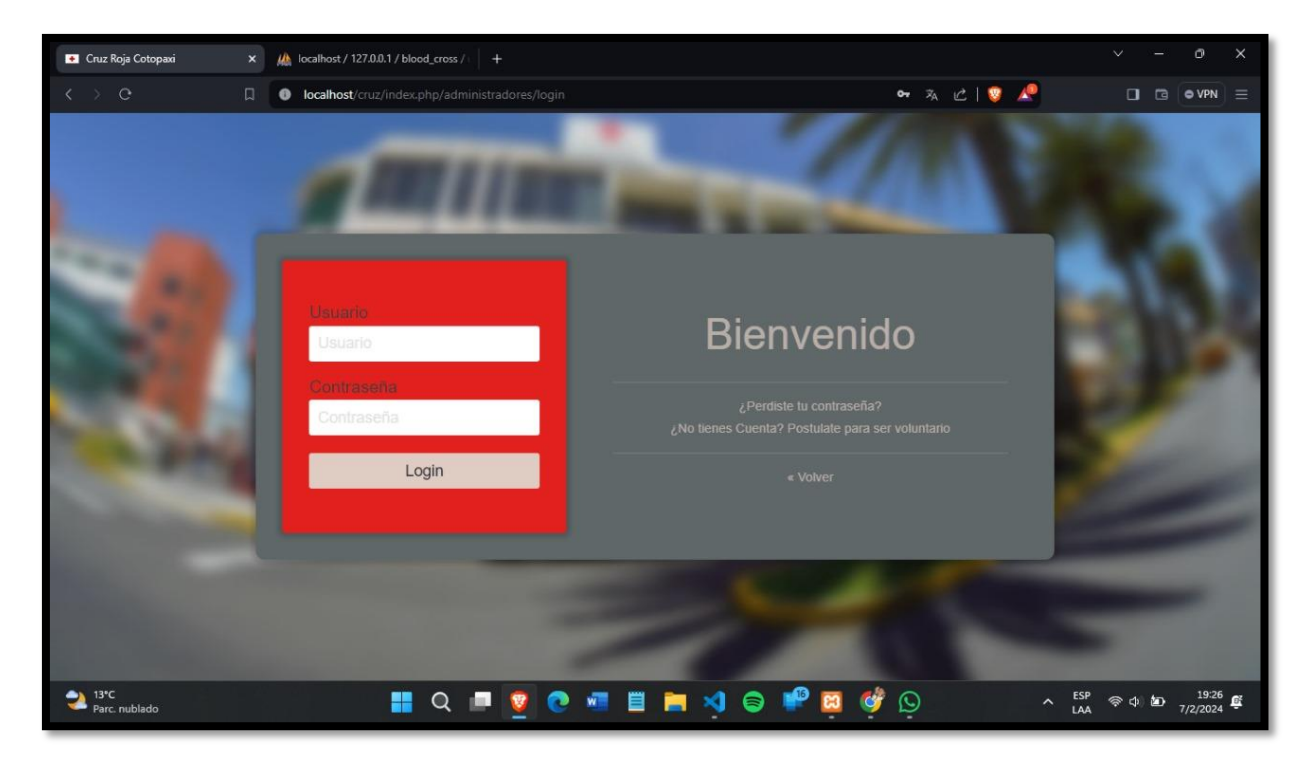

Figura 20. Login

## **7.2 CASOS DE PRUEBA (ANEXO 2)**

Validaciones dentro de los campos de agendar citas

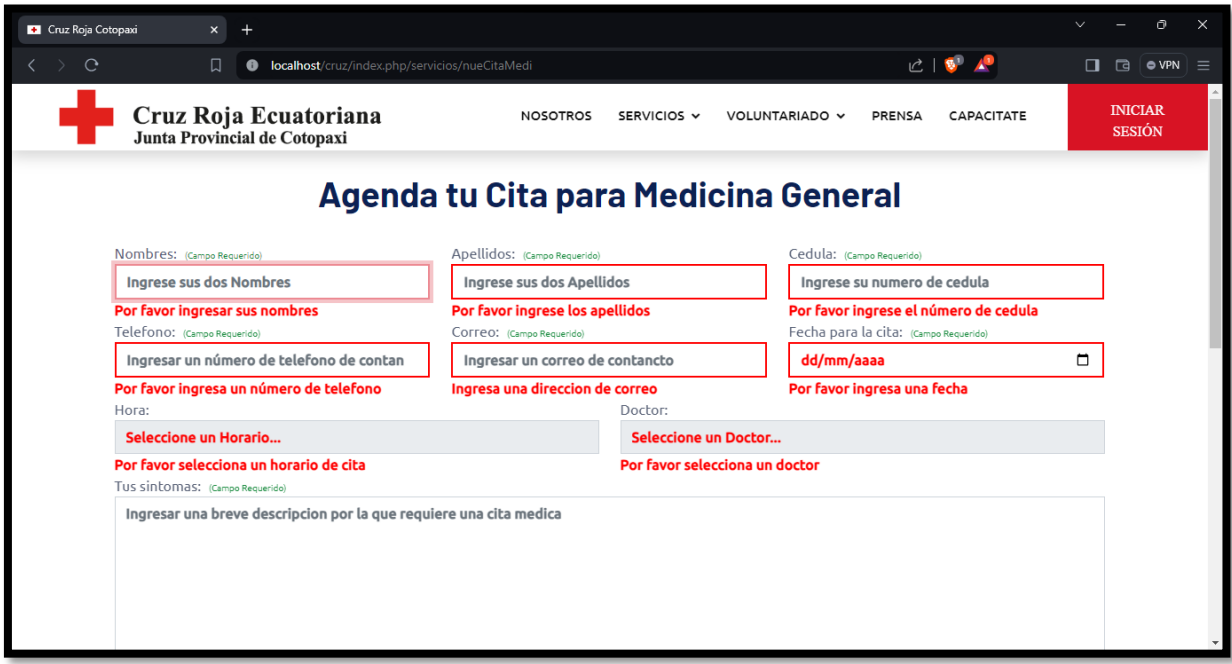

Figura 21. Validación de campos

Validaremos que solo se pueda ingresar con correos electrónicos de los voluntarios de la cruz roja

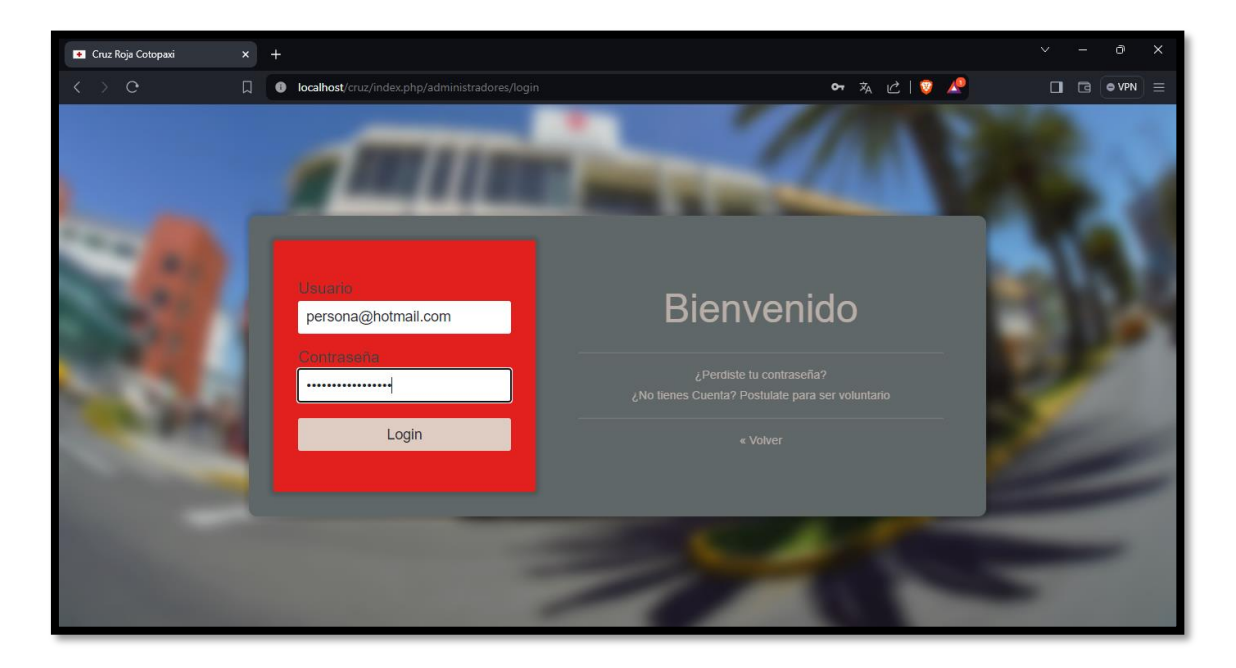

Figura 22. Validación de usuarios

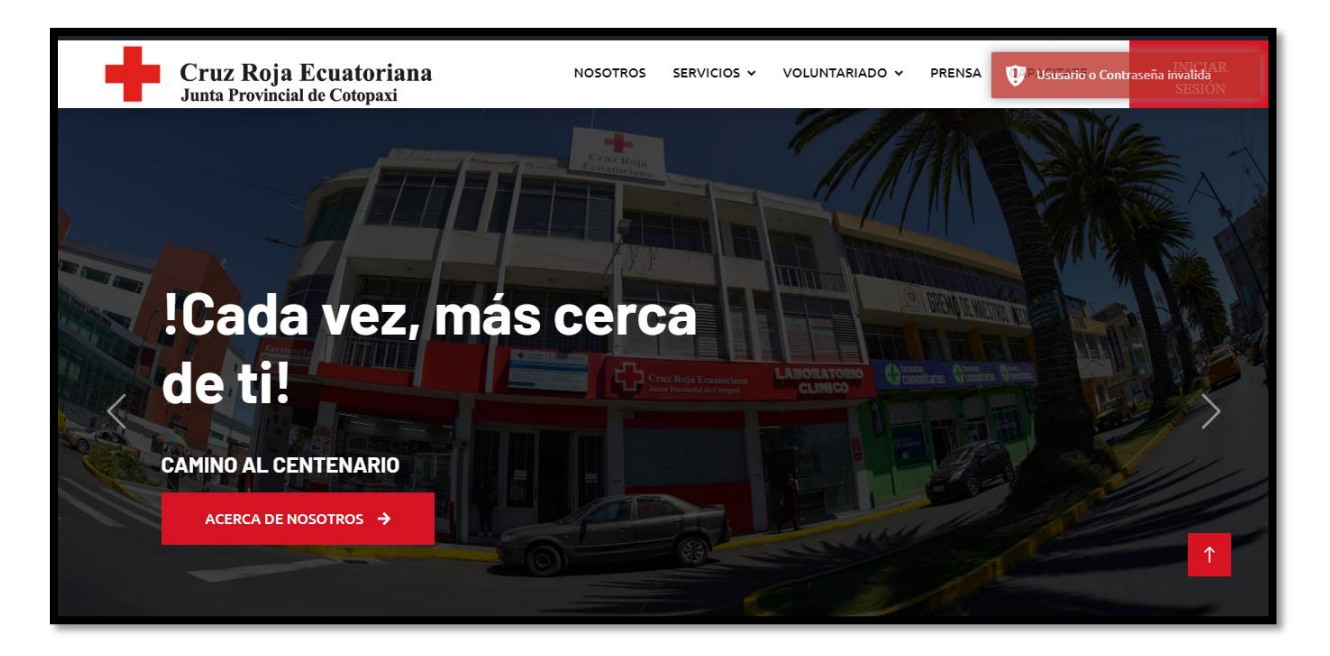

Figura 23. Notificación de usuario incorrecto

Verificación de consultas especificas realizadas a la base de datos dentro de MySQL

| Cruz Roja Cotopaxi      |                           | $\times$            |                                                       |                                             |                                    |            |                  |                                |                     | $\checkmark$                    | Ō | $\times$ |
|-------------------------|---------------------------|---------------------|-------------------------------------------------------|---------------------------------------------|------------------------------------|------------|------------------|--------------------------------|---------------------|---------------------------------|---|----------|
|                         | G                         | 口<br>$\bullet$      |                                                       | localhost/cruz/index.php/servicios/listCita |                                    |            |                  | $\Box$                         | $\Box$<br>$Q$ VPN   | $\equiv$                        |   |          |
|                         |                           |                     | Cruz Roja Ecuatoriana<br>Junta Provincial de Cotopaxi |                                             | <b>ACTIVIDADES</b><br><b>CITAS</b> | CAPACITATE | <b>BRIGADAS</b>  | <b>CERRAR</b><br><b>SESIÓN</b> |                     |                                 |   |          |
| <b>Listado de Citas</b> |                           |                     |                                                       |                                             |                                    |            |                  |                                |                     |                                 |   |          |
| PDF II                  | Print CSV                 |                     |                                                       |                                             |                                    |            |                  |                                |                     |                                 |   |          |
|                         |                           |                     |                                                       |                                             |                                    |            |                  |                                | Search:             |                                 |   |          |
| Fecha                   | <b>Nombres</b>            | <b>Apellidos</b>    | Cedula                                                | <b>Telefono</b>                             | Correo                             | Hora       | <b>Doctor</b>    | <b>Especialidad</b>            | <b>Ficha Médica</b> |                                 |   | Ac       |
| 1995-<br>$01 - 25$      | maria                     | perez               | 0501020304                                            | 0999999999                                  | maria@qmail.com                    | 12:00      | Zanafria         | Psicología                     | N/A                 |                                 |   | Ε<br>E   |
| $2024 -$<br>$01 - 29$   | <b>Brvan</b><br>Alexander | Cornejo<br>Silva    | 1726670498                                            | 0993511409                                  | brian.bacs25@qmail.com             | 10:00      | Castillo<br>Pita | Medicina<br>General            |                     | Ficha Med1706794325 3614 1.docx |   | E.<br>E  |
| $2024 -$<br>$01 - 29$   | Carlos<br><b>Steve</b>    | Centeno<br>Atavallo | 1756485321                                            | 1745896324                                  | carlos.centeno@gmail.com           | 11:00      | Zanafria         | Psicología                     |                     | Ficha Med1706795264 37 1.pdf    |   | E<br>E   |
| $2024 -$<br>$01 - 31$   | Bryan<br>Alexander        | Cornejo<br>Silva    | 1726670498                                            | 0993511409                                  | brian.bacs25@gmail.com             | 10:00      | Zanafria         | Psicología                     | N/A                 |                                 |   | Ε<br>E   |
| $2024 -$<br>$01 - 31$   | Matias<br>Alejandro       | Cornejo<br>Silva    | 1726670498                                            | 0993511409                                  | matias.cornejo25@gmail.com         | 11:00      | Zanafria         | Psicología                     | N/A                 |                                 |   | E<br>E   |
| $2024 -$<br>$02 - 01$   | maria                     | perez               | 0501020304                                            | 099999999                                   | maria@qmail.com                    | 10:00      | Zanafria         | Psicología                     | N/A                 |                                 |   | E        |

Figura 24. Select de citas

|                | Cruz Roja Cotopaxi          | $\boldsymbol{\times}$ | $\overline{ }$                                        |                                            |                    |                                 |            |                                                   | $\checkmark$                   | Ō          | $\times$ |
|----------------|-----------------------------|-----------------------|-------------------------------------------------------|--------------------------------------------|--------------------|---------------------------------|------------|---------------------------------------------------|--------------------------------|------------|----------|
|                | $\mathcal{C}$               | 口                     | $\bullet$                                             | localhost/cruz/index.php/servicios/listDoc |                    |                                 |            | $C \parallel \bullet \parallel \bullet \parallel$ | Ω                              | Q VPN<br>⊓ | $\equiv$ |
|                |                             |                       | Cruz Roja Ecuatoriana<br>Junta Provincial de Cotopaxi |                                            | <b>ACTIVIDADES</b> | <b>CITAS</b><br>PRENSA          | CAPACITATE | <b>BRIGADAS</b>                                   | <b>CERRAR</b><br><b>SESIÓN</b> |            |          |
|                |                             |                       |                                                       |                                            |                    | Listado de doctores registrados |            |                                                   |                                |            |          |
| 10<br>Show     | $\vee$ entries              |                       |                                                       |                                            |                    |                                 |            | Search:                                           |                                |            |          |
| ID             | <b>Nombres</b>              |                       | <b>Apellidos</b>                                      | Cedula                                     | <b>Telefono</b>    | Email                           |            | <b>Especialidad</b>                               | <b>Acciones</b>                |            |          |
| $\overline{1}$ | Josue Farith                |                       | <b>Zanafria</b>                                       | 1725648798                                 | 0998745210         | josue.zanafria@gmail.com        |            | Medicina General                                  | Editar                         | Eliminar   |          |
| $\overline{2}$ | Daniela Margarita           |                       | Castillo Pita                                         | 1725487569                                 | 0984521023         | daniela.castillo@gmail.com      |            | Odontología                                       | Editar                         | Eliminar   |          |
| 3              | Araceli                     |                       | Lopez                                                 | 1754102117                                 | 0985454109         | araceli.lopez@gmail.com         |            | Medicina General                                  | Editar                         | Eliminar   |          |
|                | Showing 1 to 3 of 3 entries |                       |                                                       |                                            |                    |                                 |            |                                                   | Previous                       | Next       |          |
|                |                             |                       |                                                       |                                            |                    |                                 |            |                                                   |                                |            |          |
|                | <b>Contactanos</b>          |                       |                                                       | <b>Atendemos en nustras</b>                |                    | <b>Servicios</b>                |            |                                                   |                                |            |          |
|                | 032 811-400<br>L            |                       |                                                       | <b>oficinas</b>                            |                    | > Medicina General              |            |                                                   |                                | ↑          |          |
|                | $\checkmark$                |                       | jpcotopaxi@cruzroja.org.ec                            | <b>Lunes a Viernes:</b>                    |                    | > Laboratorio                   |            |                                                   |                                |            |          |

Figura 25. Select de doctores

Comprobar librerías de JavaScript con las funcionalidades individuales

| <b>Cruz</b> Roja Cotopaxi | $\boldsymbol{\mathsf{x}}$<br>$^{+}$ |                                                   |     |                                                |                        |                                    |                             | Ō                                                    | $\times$ |
|---------------------------|-------------------------------------|---------------------------------------------------|-----|------------------------------------------------|------------------------|------------------------------------|-----------------------------|------------------------------------------------------|----------|
| $\mathcal{C}$             | 口<br>$\bullet$                      | localhost/cruz/index.php/servicios/calnCitas      |     |                                                |                        | $C$ $\bullet$ $\bullet$            | $\Box$                      | $\qquad \qquad \Box$<br>$\bullet$ VPN $\vert \equiv$ |          |
|                           | Junta Provincial de Cotopaxi        | Cruz Roja Ecuatoriana                             |     | <b>ACTIVIDADES</b>                             | <b>CITAS</b><br>PRENSA | CAPACITATE<br><b>BRIGADAS</b>      |                             | <b>CERRAR</b><br><b>SESIÓN</b>                       |          |
|                           |                                     |                                                   |     | <b>Citas Agendadas</b>                         |                        |                                    |                             |                                                      |          |
|                           | febrero de 2024                     |                                                   |     |                                                |                        |                                    | today                       |                                                      |          |
|                           | dom                                 | lun                                               | mar | mié                                            | jue                    | vie                                | sáb                         |                                                      |          |
|                           | 28                                  | 29<br>· 10 Cornejo Silva<br>· 11 Centeno Atavallo | 30  | 31<br>· 10 Cornejo Silva<br>· 11 Cornejo Silva | · 10 perez             | $\mathfrak{p}$                     | в                           |                                                      |          |
|                           |                                     | 5                                                 | 6   | $\overline{7}$                                 | 8                      | $\mathbf{Q}$<br>· 10 Castillo Pita | 10<br>● 10 Centeno Atavallo |                                                      |          |
|                           | 11                                  | 12<br>· 10 Barbosa Cornejo<br>· 12 Cornejo Silva  | 13  | 14<br>· 10 Cayo Masapanta                      | 15                     | 16                                 | 17                          |                                                      |          |

Figura 26. FullCalendar

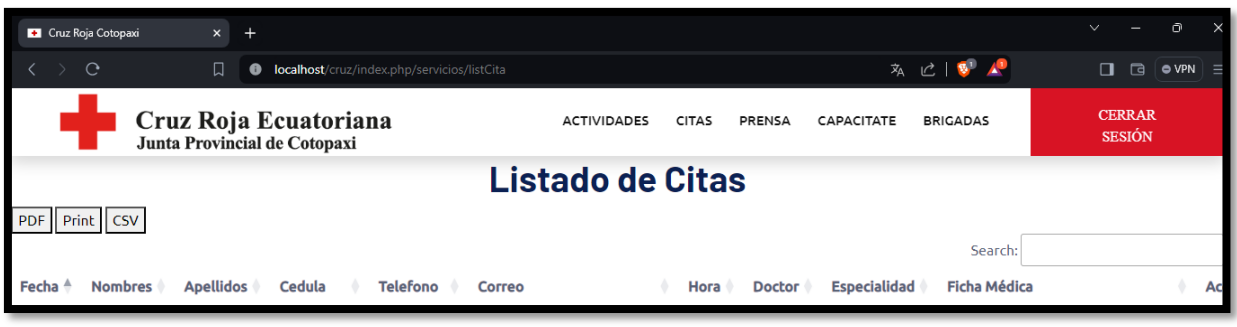

Figura 27. DataTables

Se ejecuto el sistema de manera local dentro de diferentes de navegadores para comprobar si el sistema se funciona correctamente

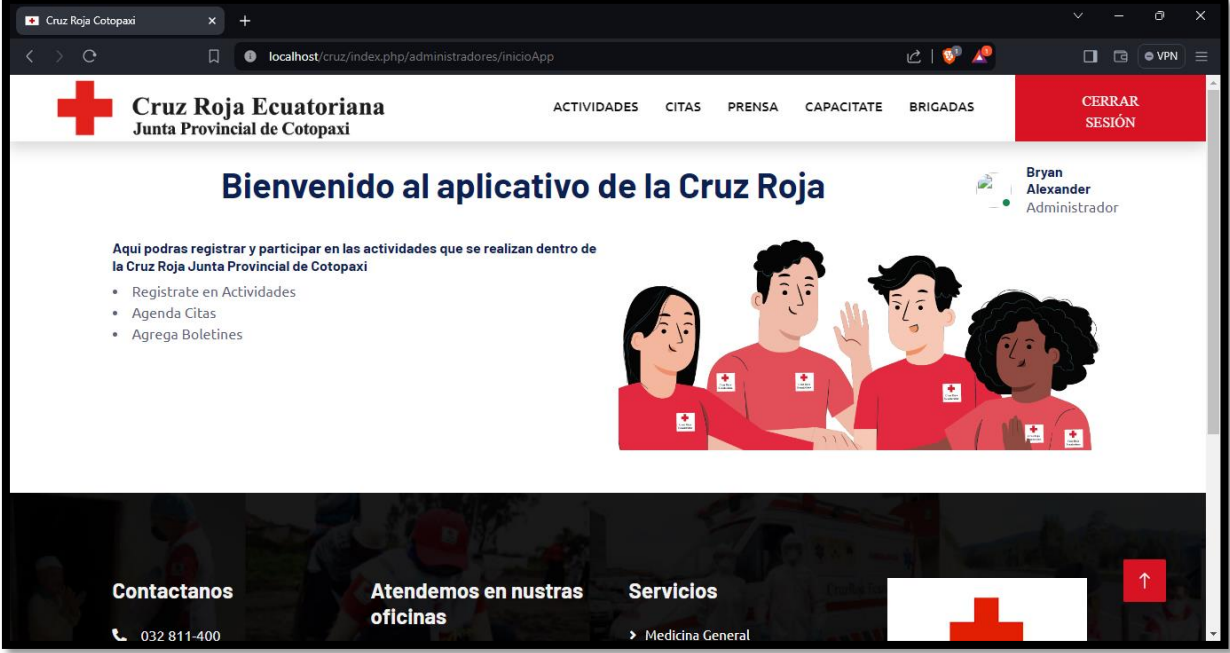

Figura 28. Navegador Brave

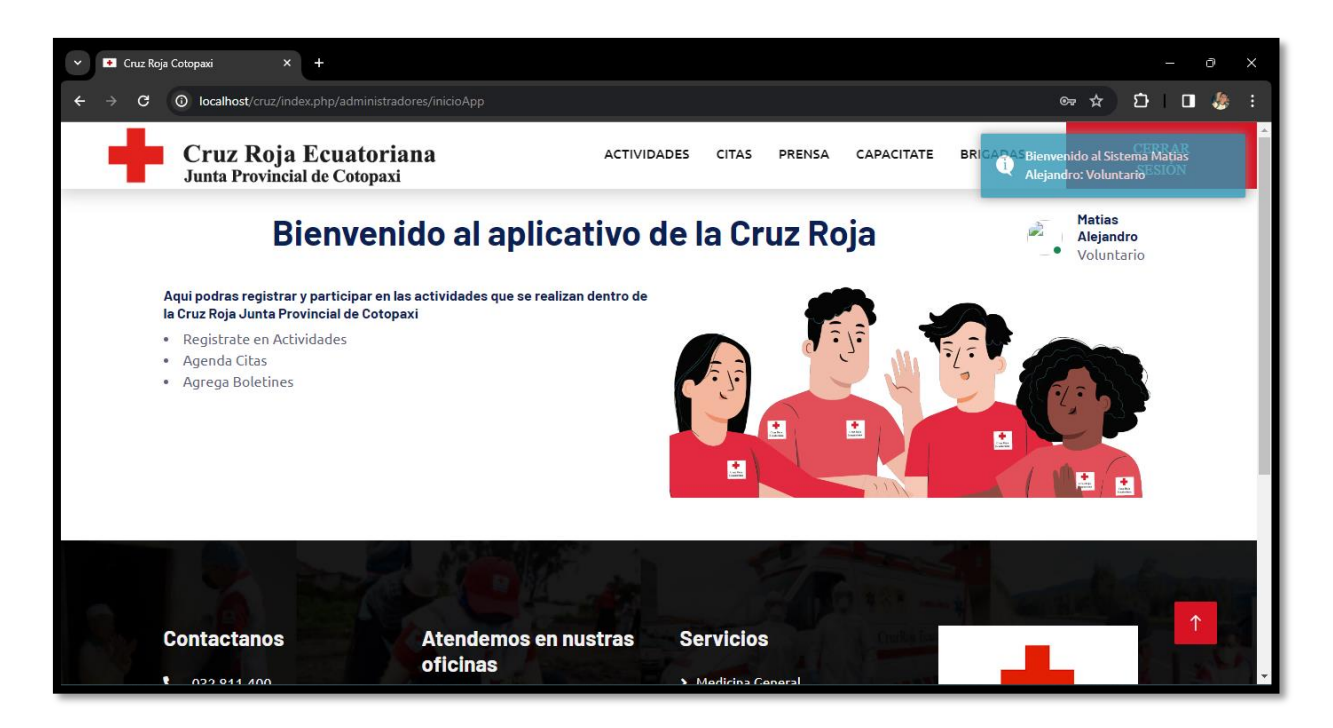

Figura 29. Navegador Chrome

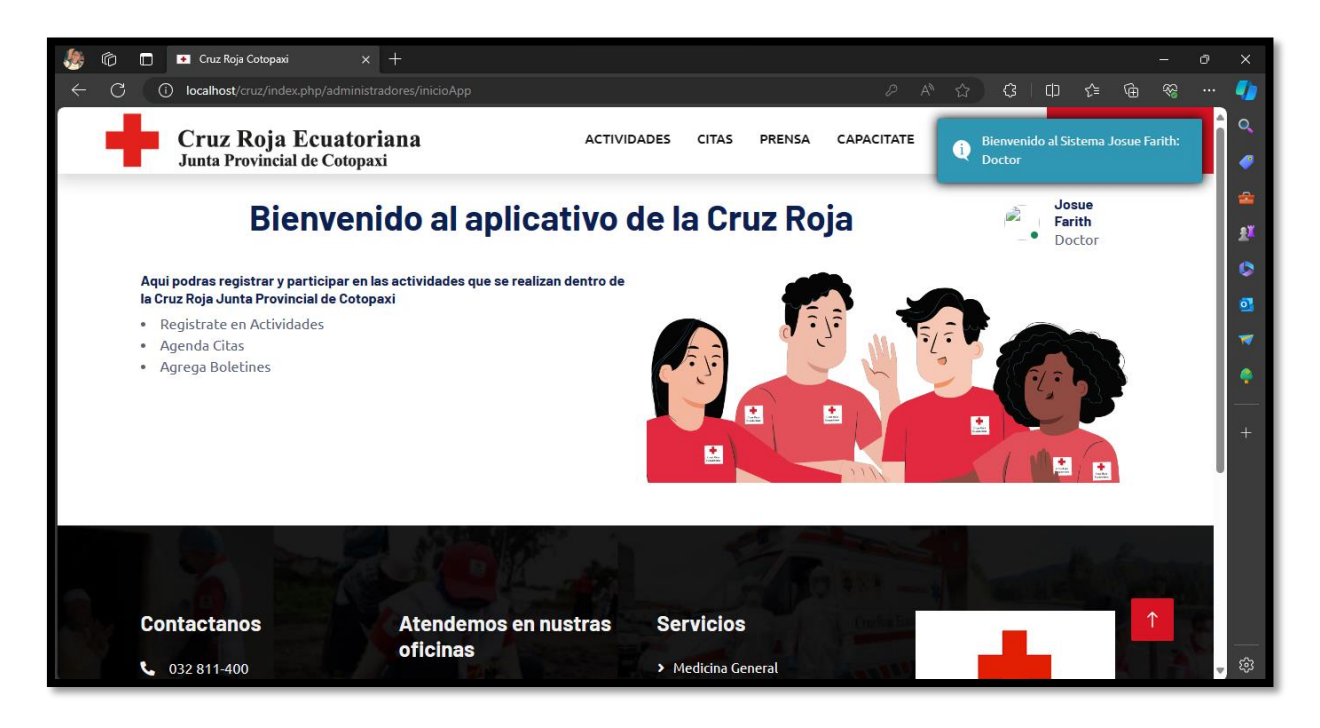

Figura 30: Navegador Edge

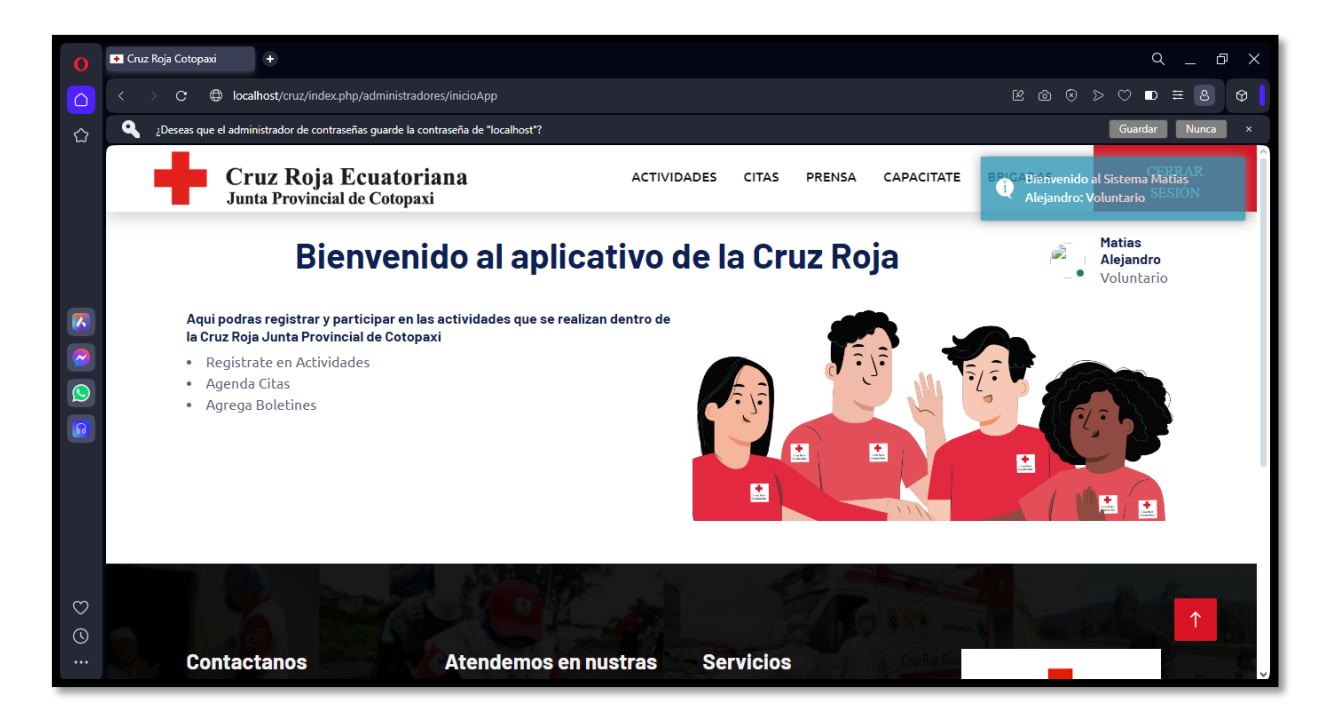

Figura 31. Navegador Opera

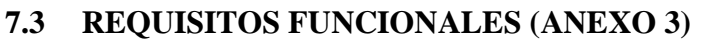

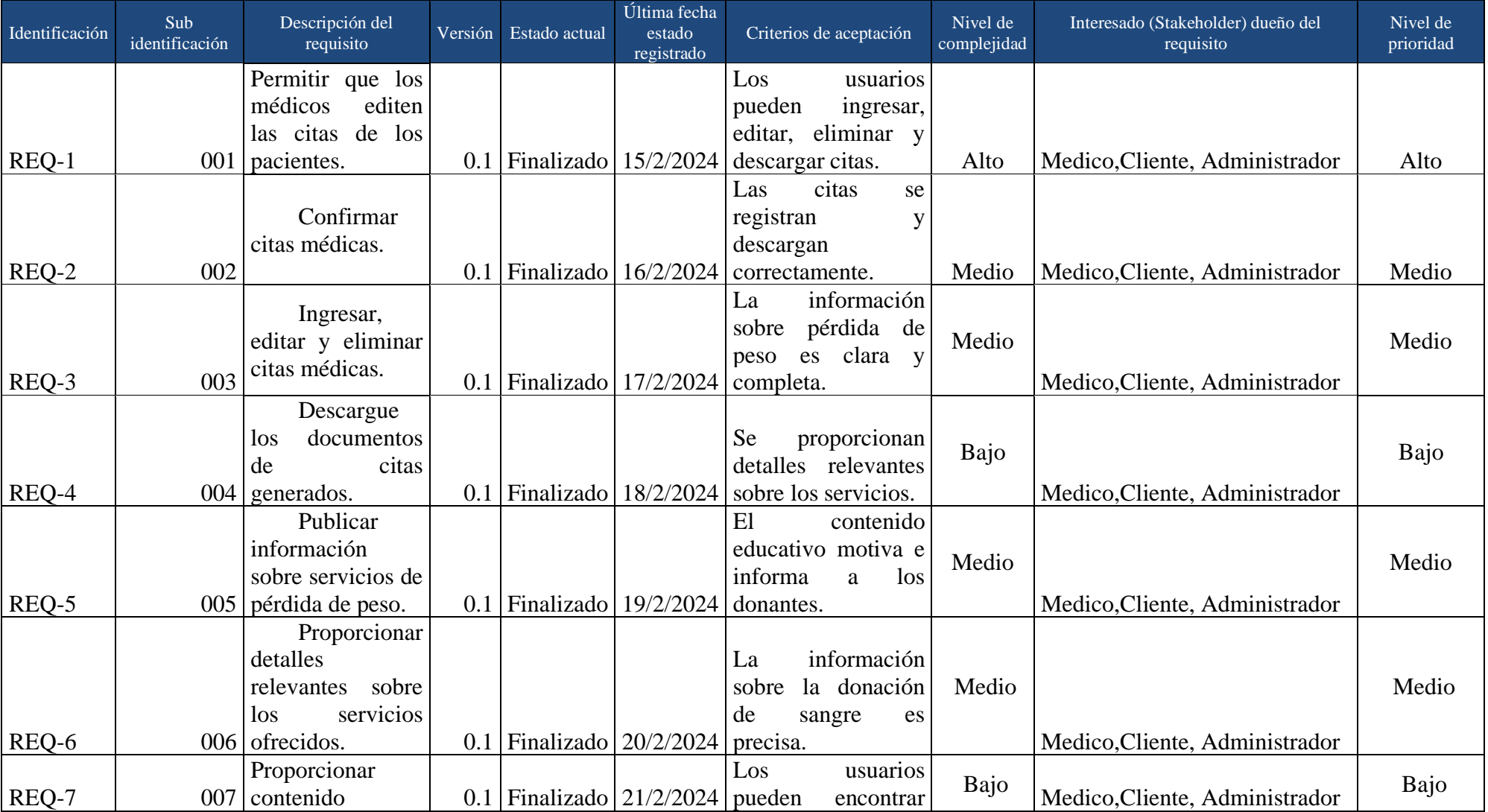

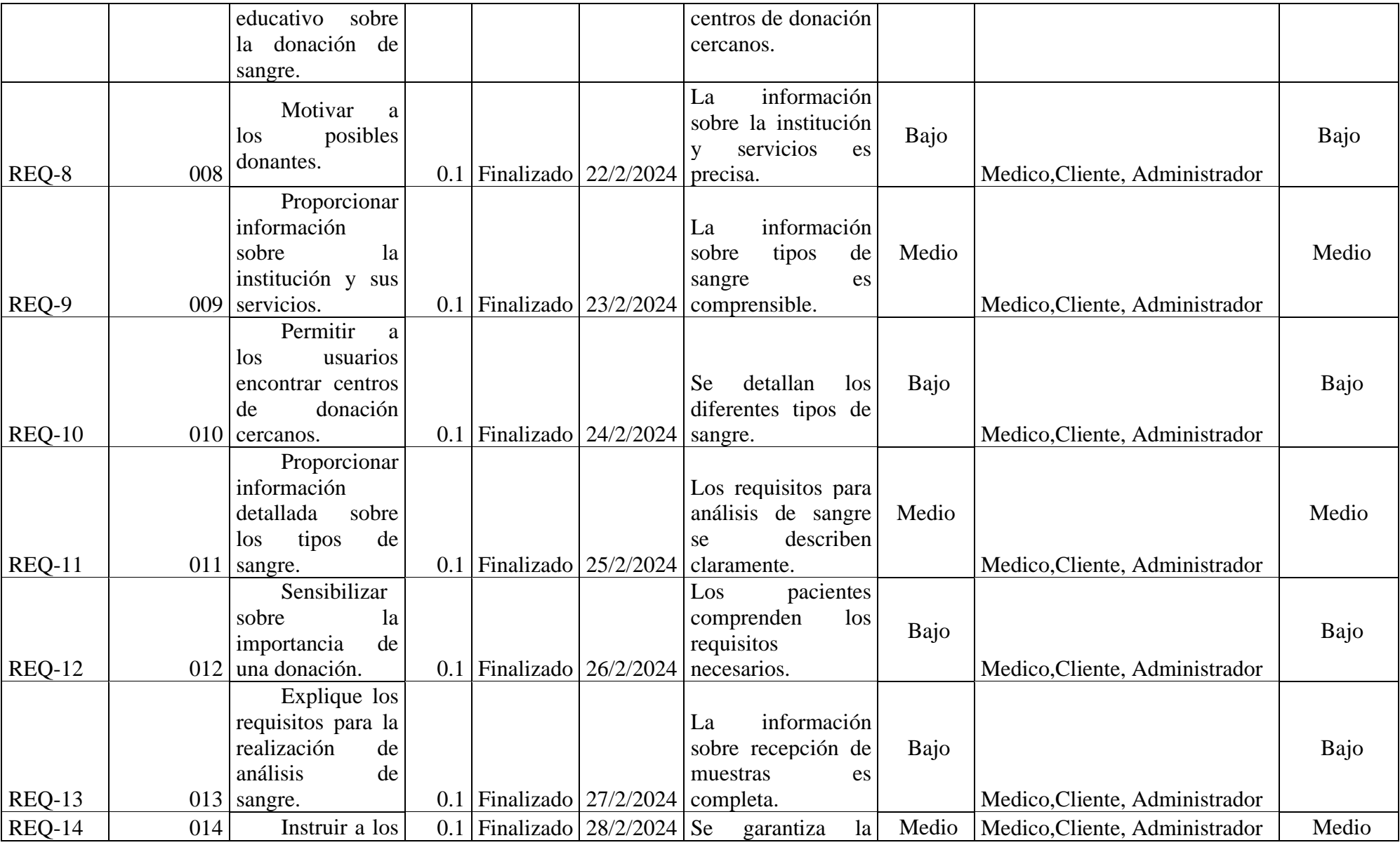

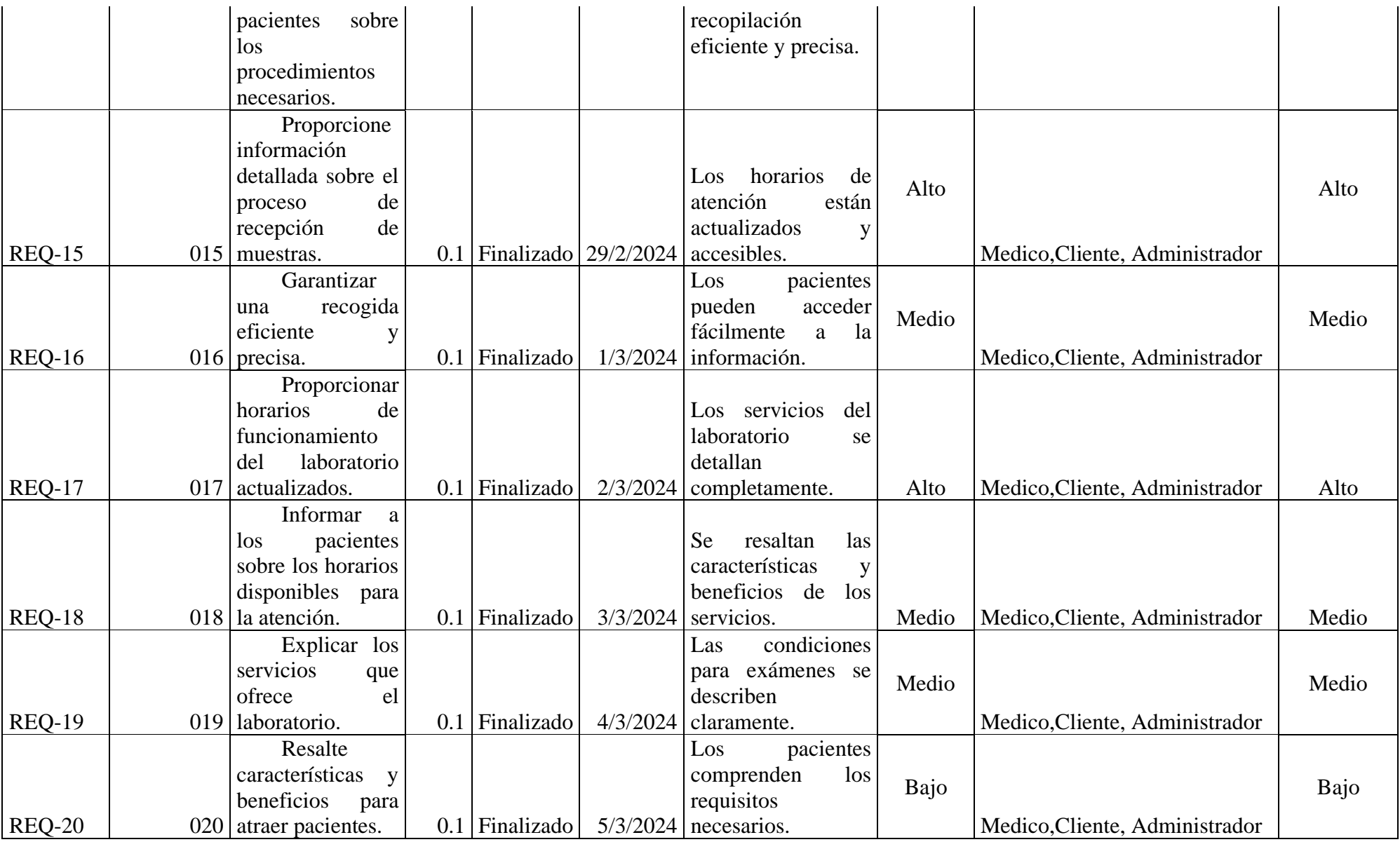

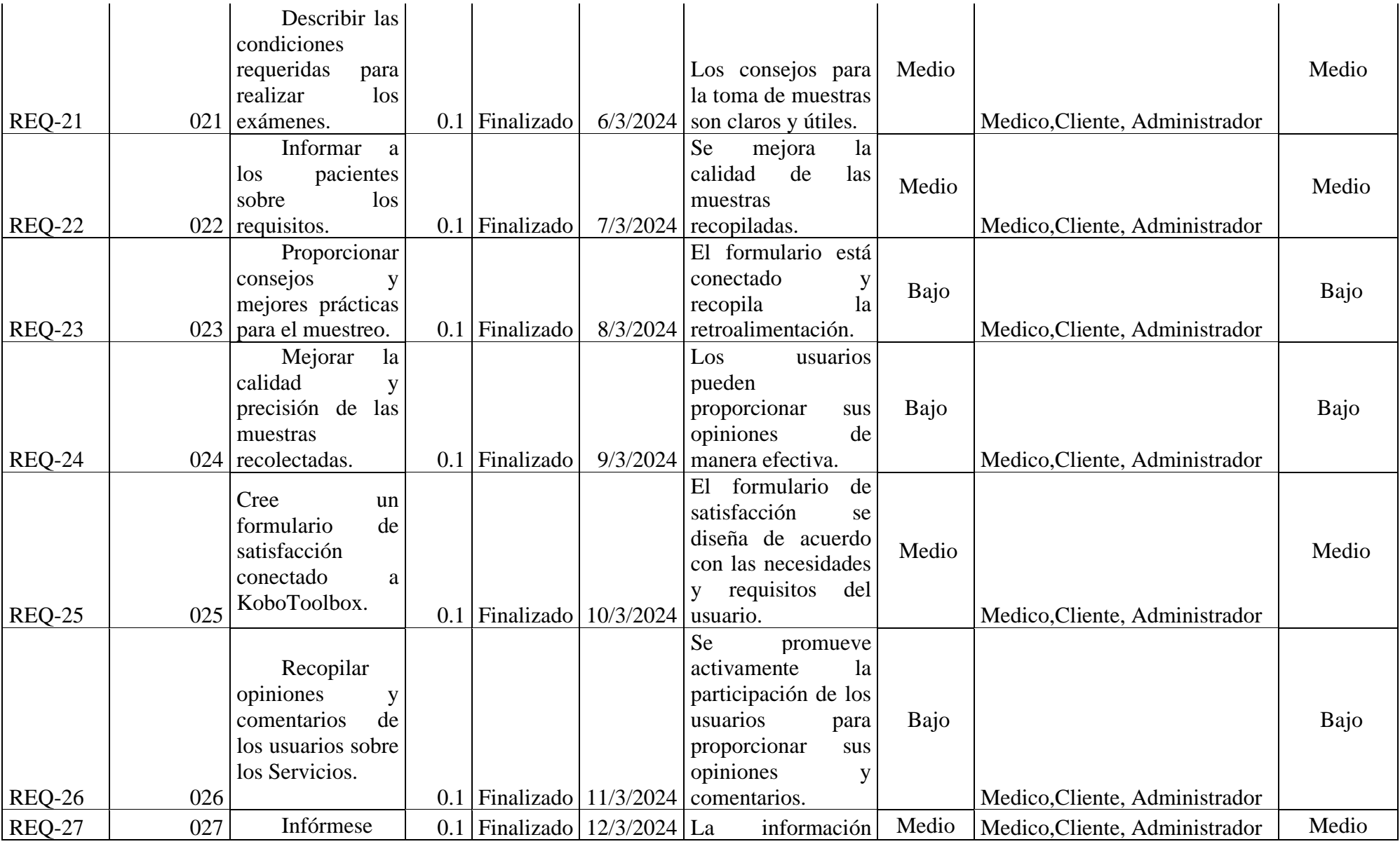

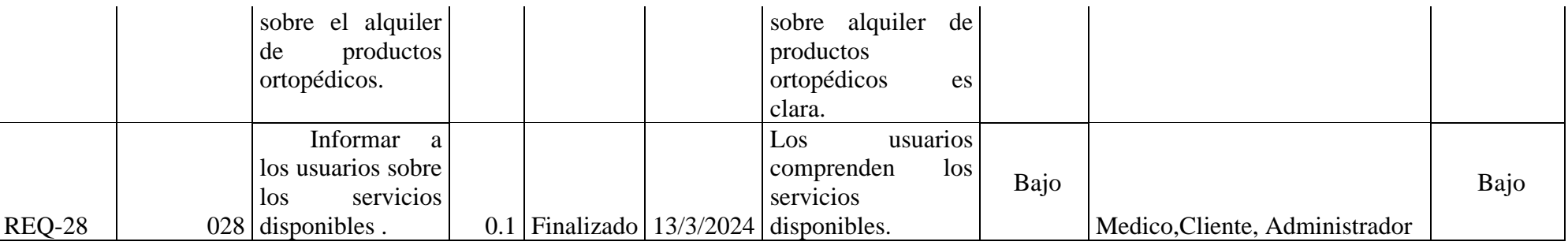

# **7.4 REQUISITOS NO FUNCIONALES (ANEXO 4)**

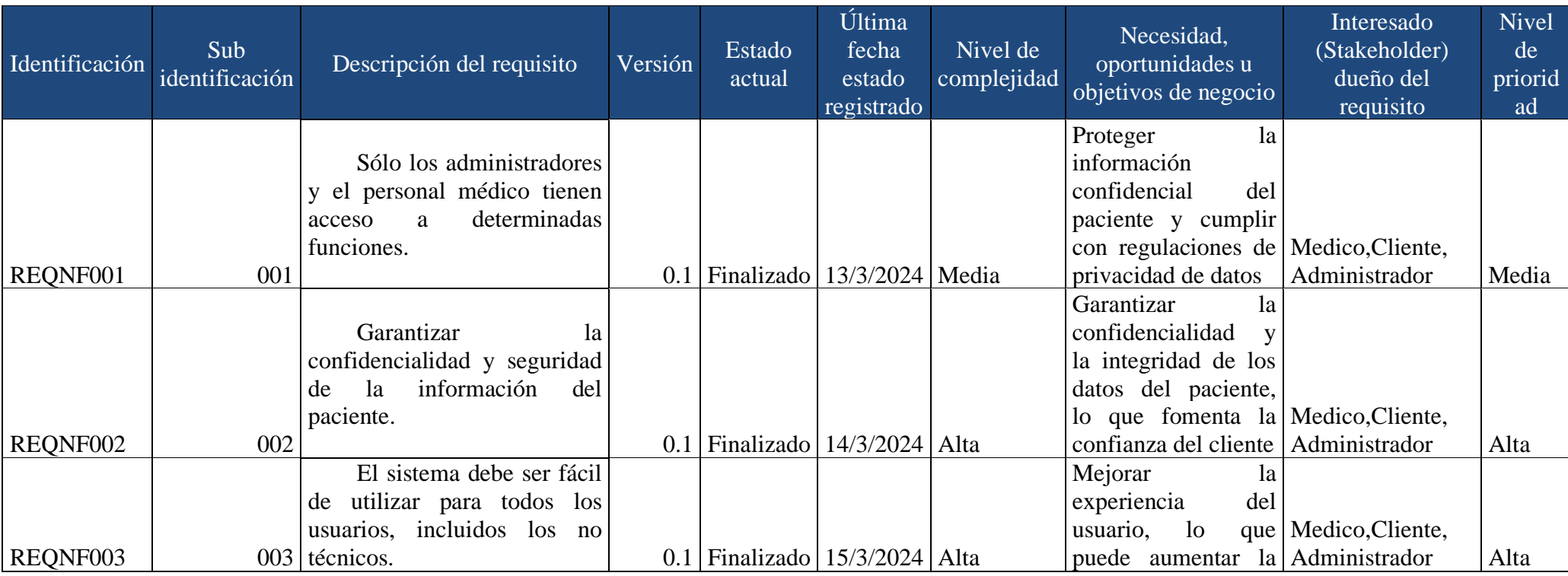

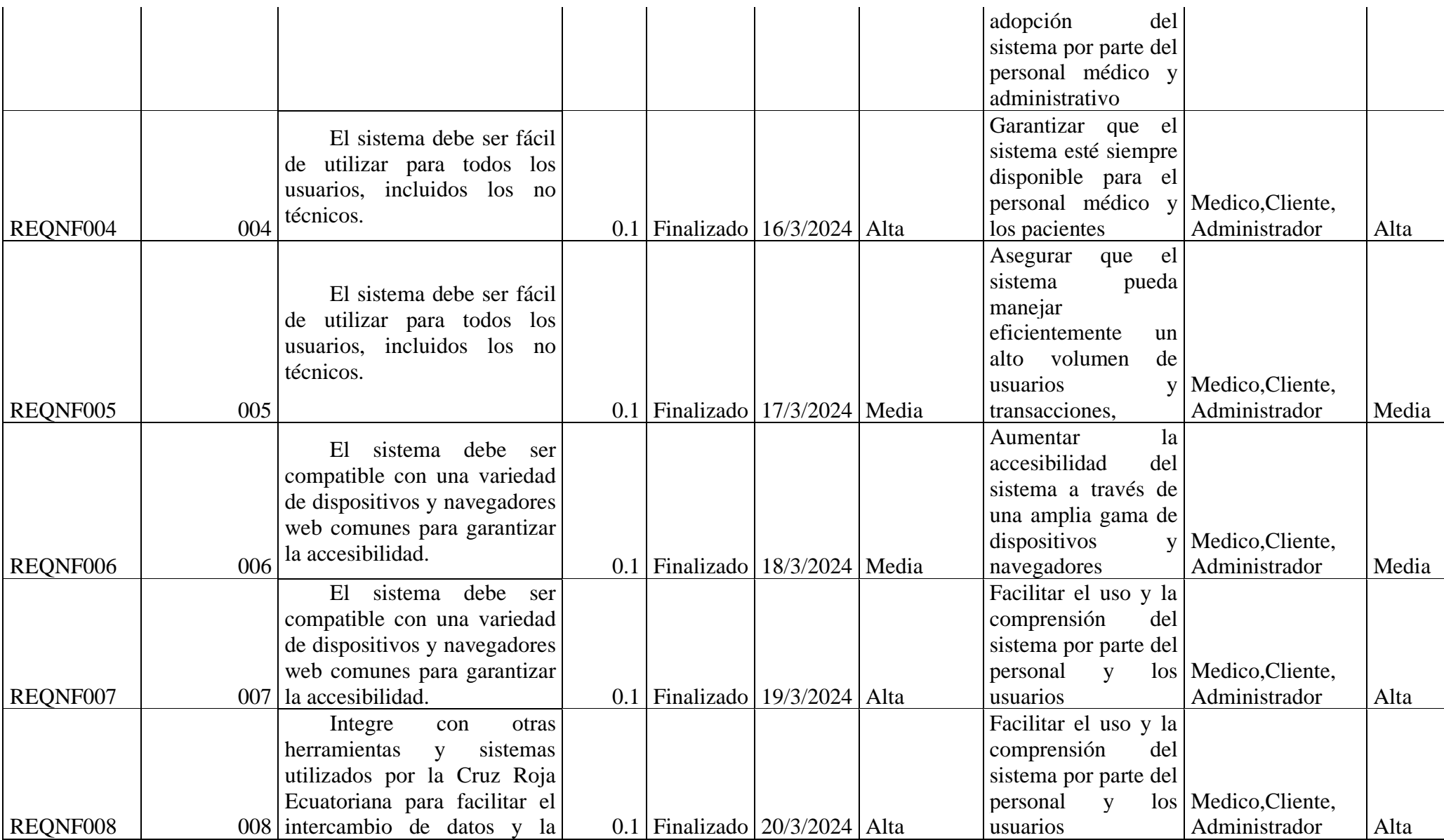

# **7.5 ITERACIONES (ANEXO 5)**

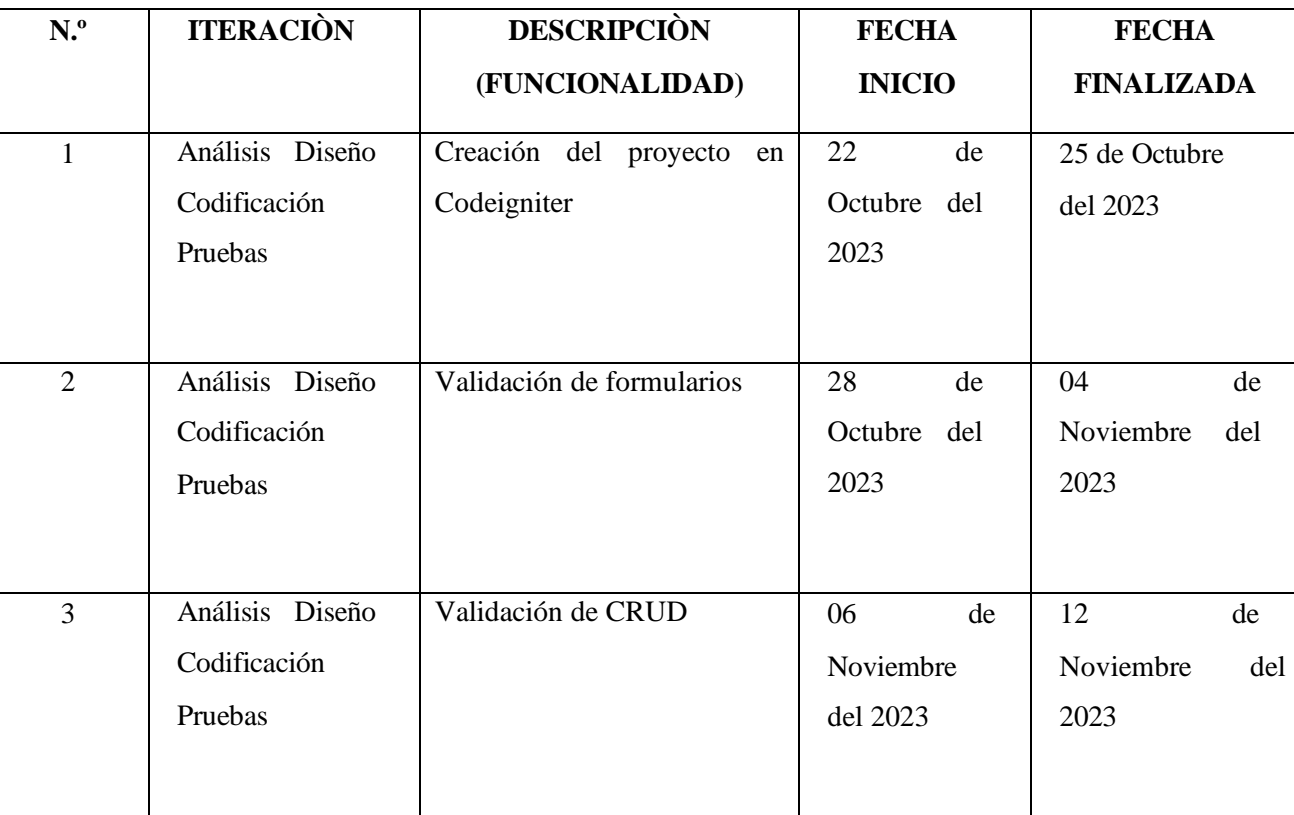

Tabla 55. Plan de iteraciones

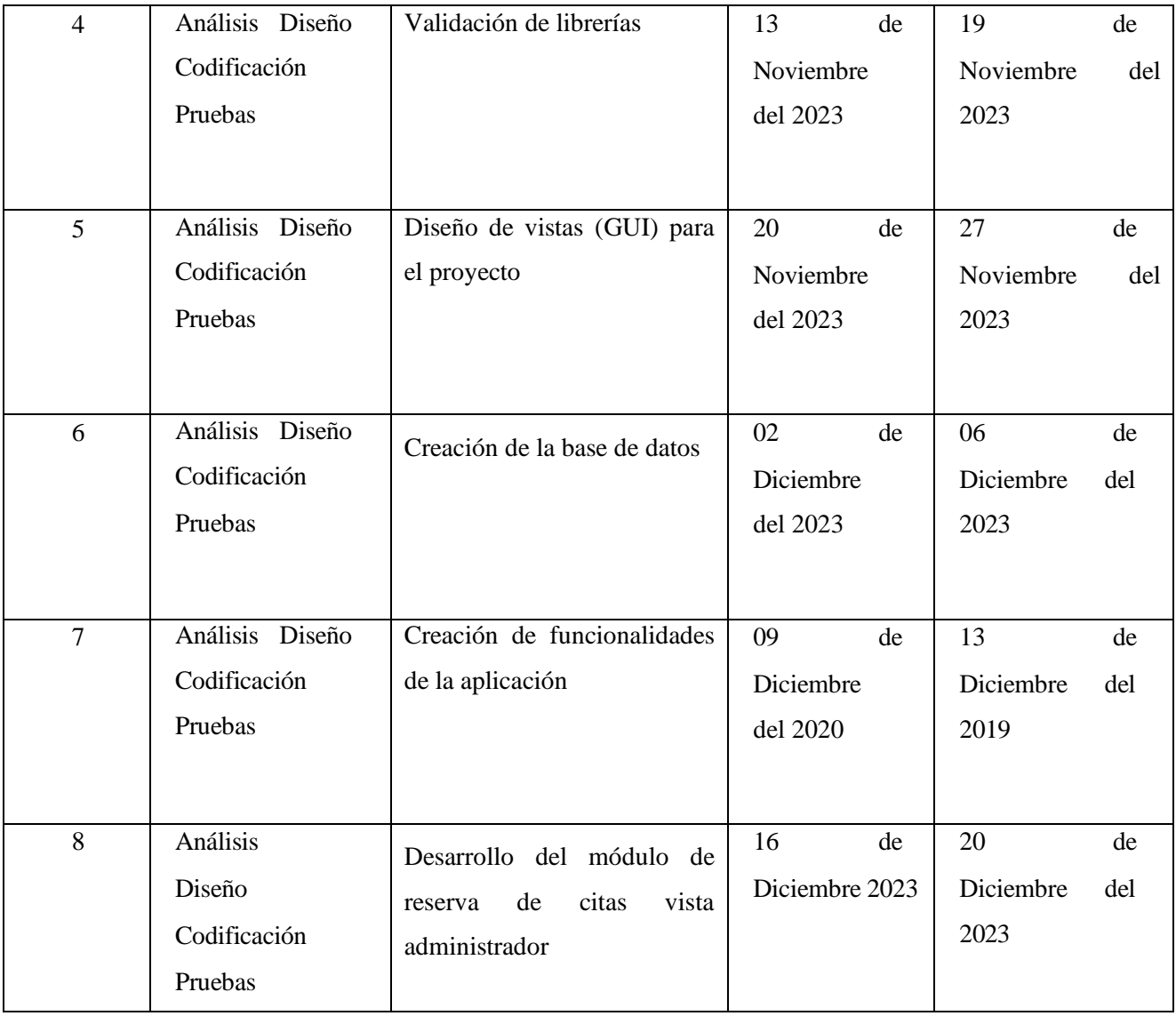

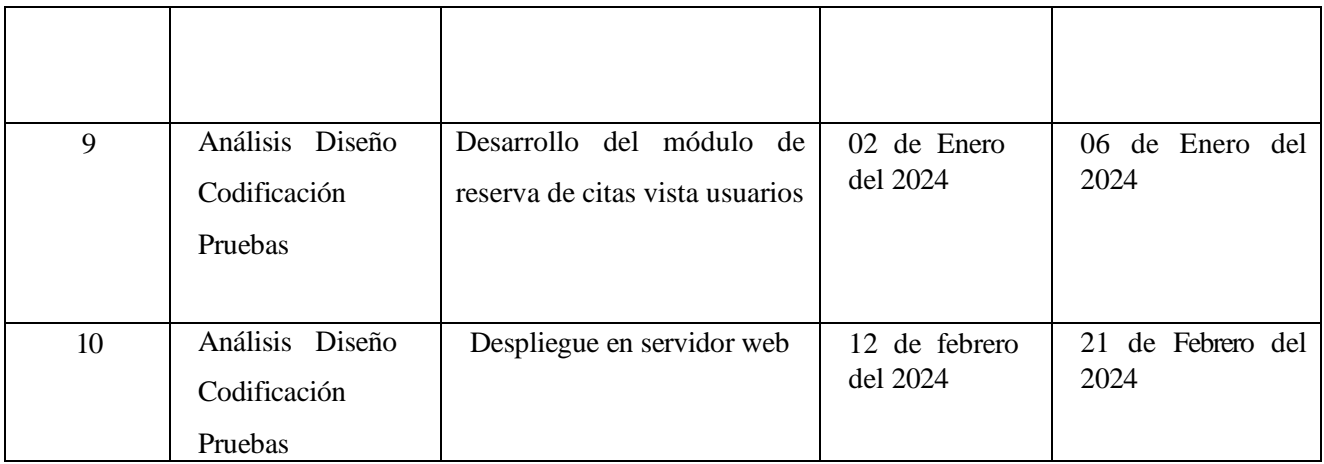

Elaborado por: Los autores